aws

명령줄 레퍼런스

# Amazon CloudWatch

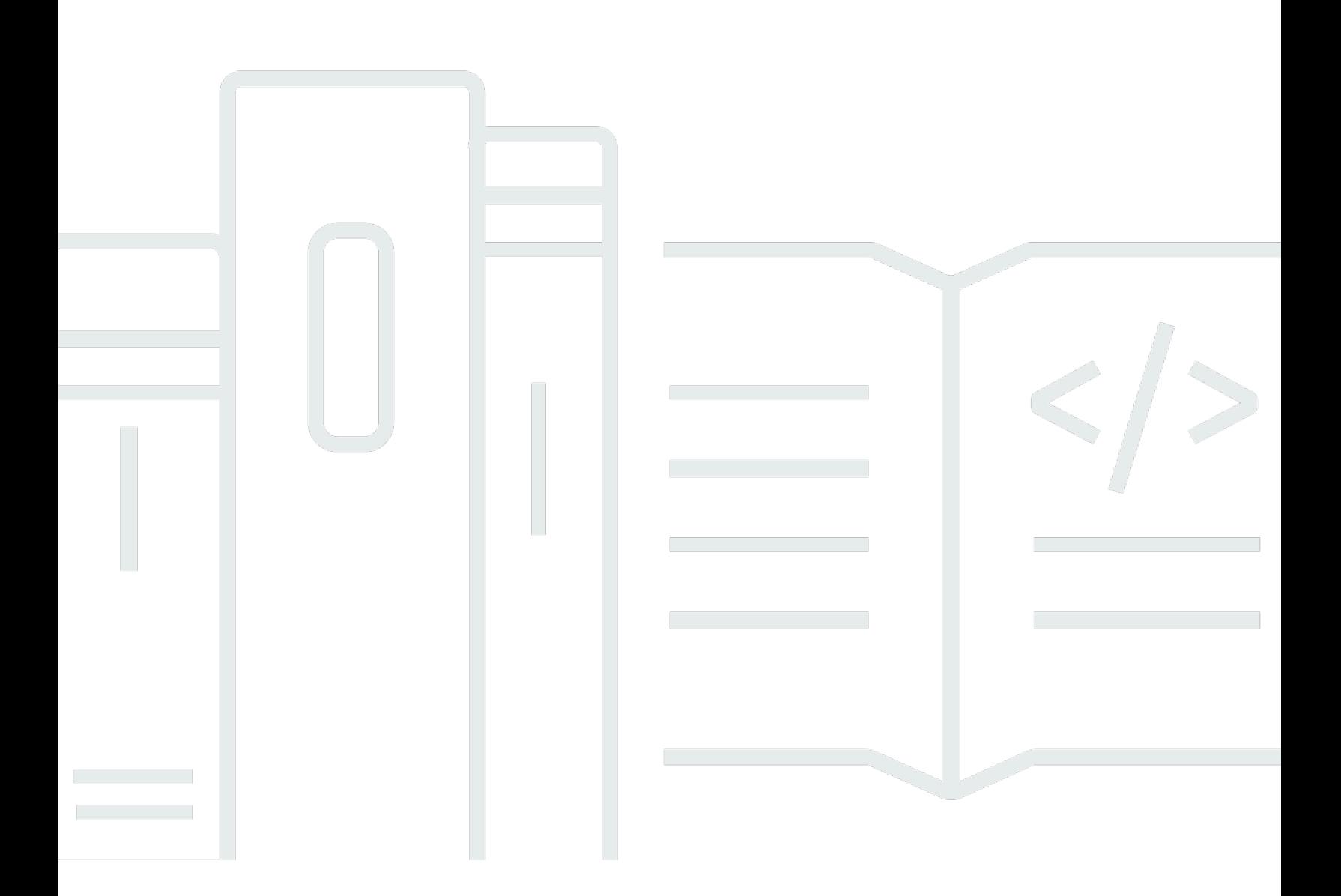

### API 버전 2010-08-01

Copyright © 2024 Amazon Web Services, Inc. and/or its affiliates. All rights reserved.

# Amazon CloudWatch: 명령줄 레퍼런스

Copyright © 2024 Amazon Web Services, Inc. and/or its affiliates. All rights reserved.

Amazon의 상표 및 트레이드 드레스는 Amazon 외 제품 또는 서비스와 함께 사용하여 고객에게 혼란 을 초래하거나 Amazon을 폄하 또는 브랜드 이미지에 악영향을 끼치는 목적으로 사용할 수 없습니다. Amazon이 소유하지 않은 기타 모든 상표는 Amazon과 제휴 관계이거나 관련이 있거나 후원 관계와 관 계없이 해당 소유자의 자산입니다.

# **Table of Contents**

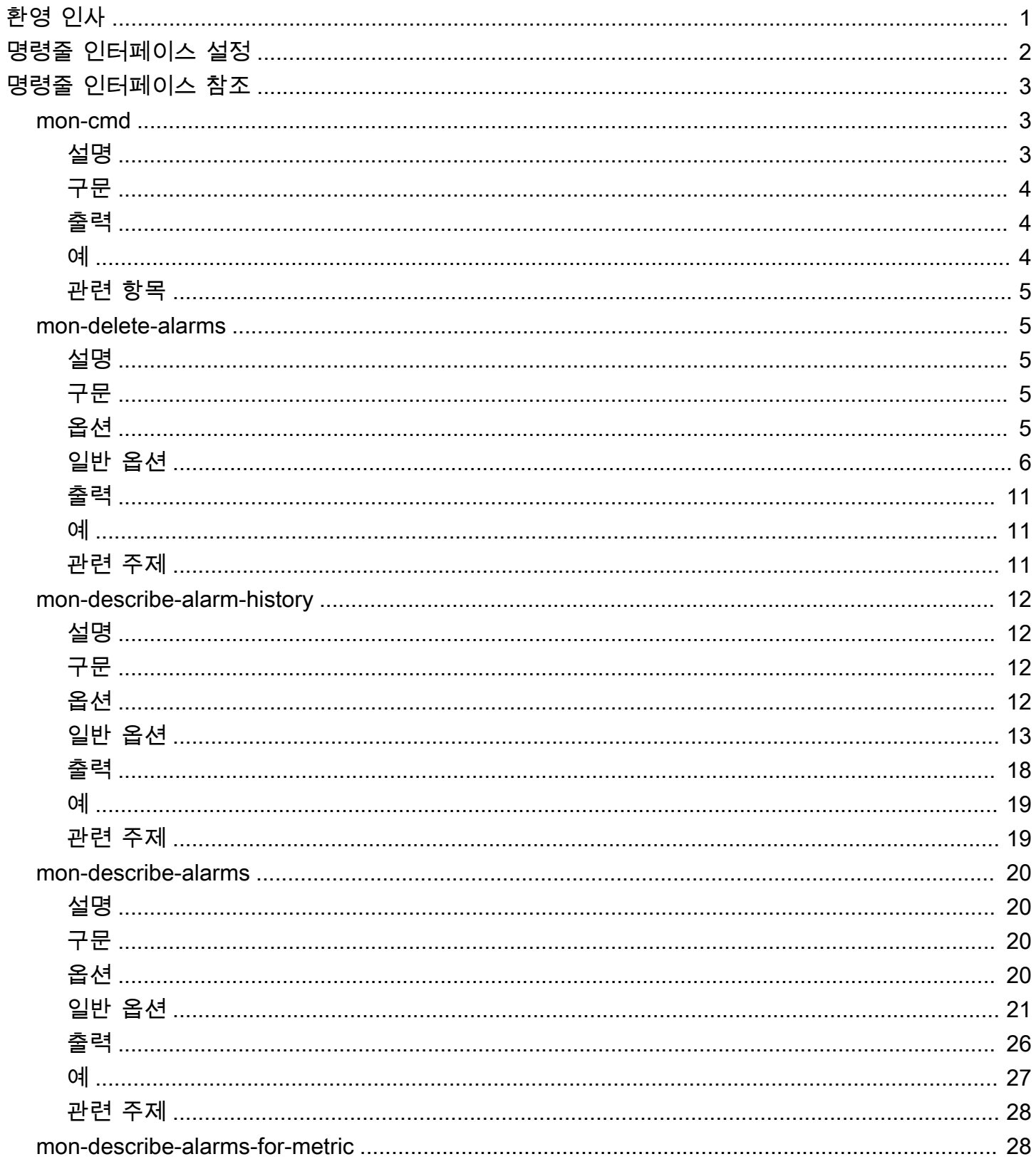

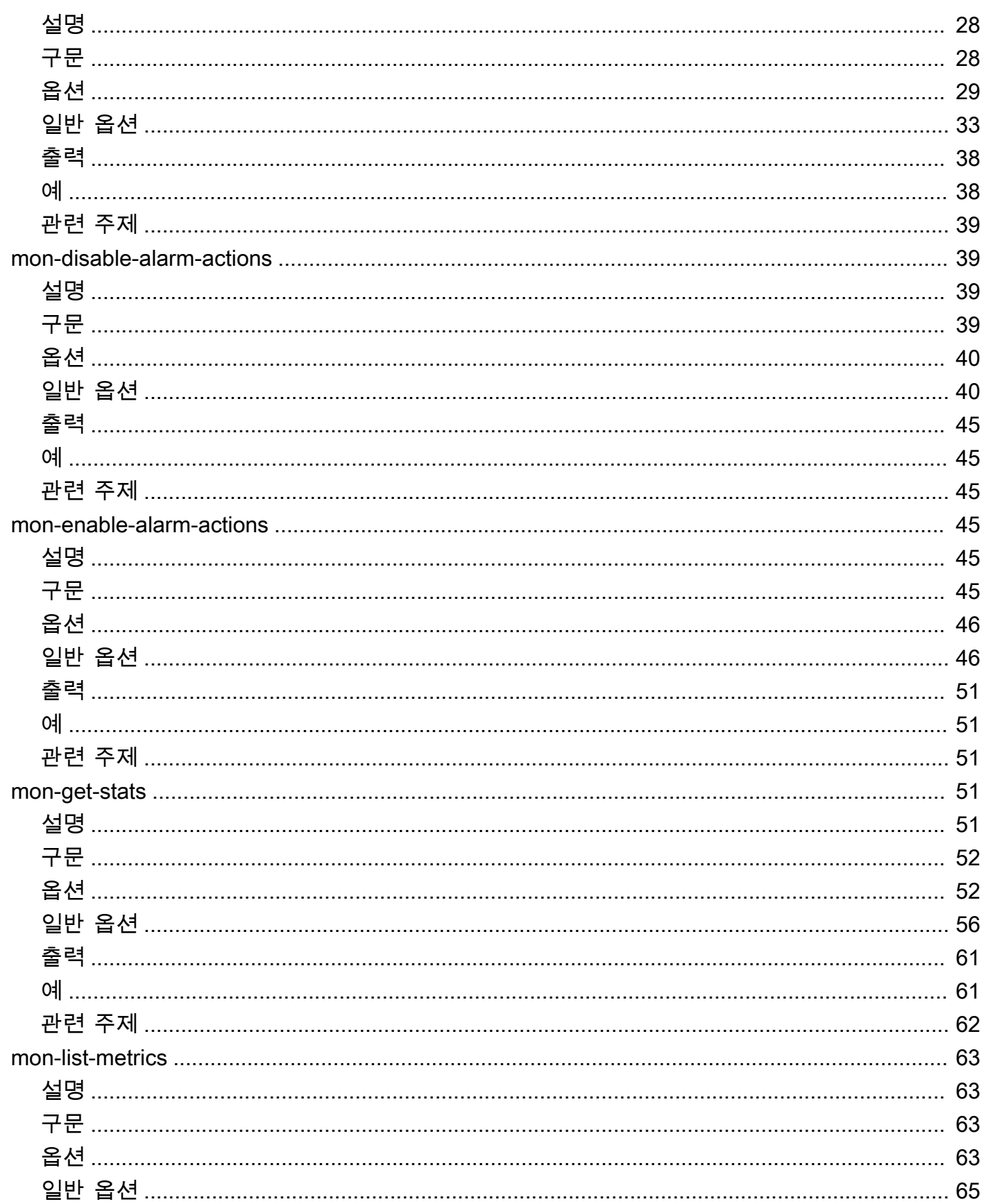

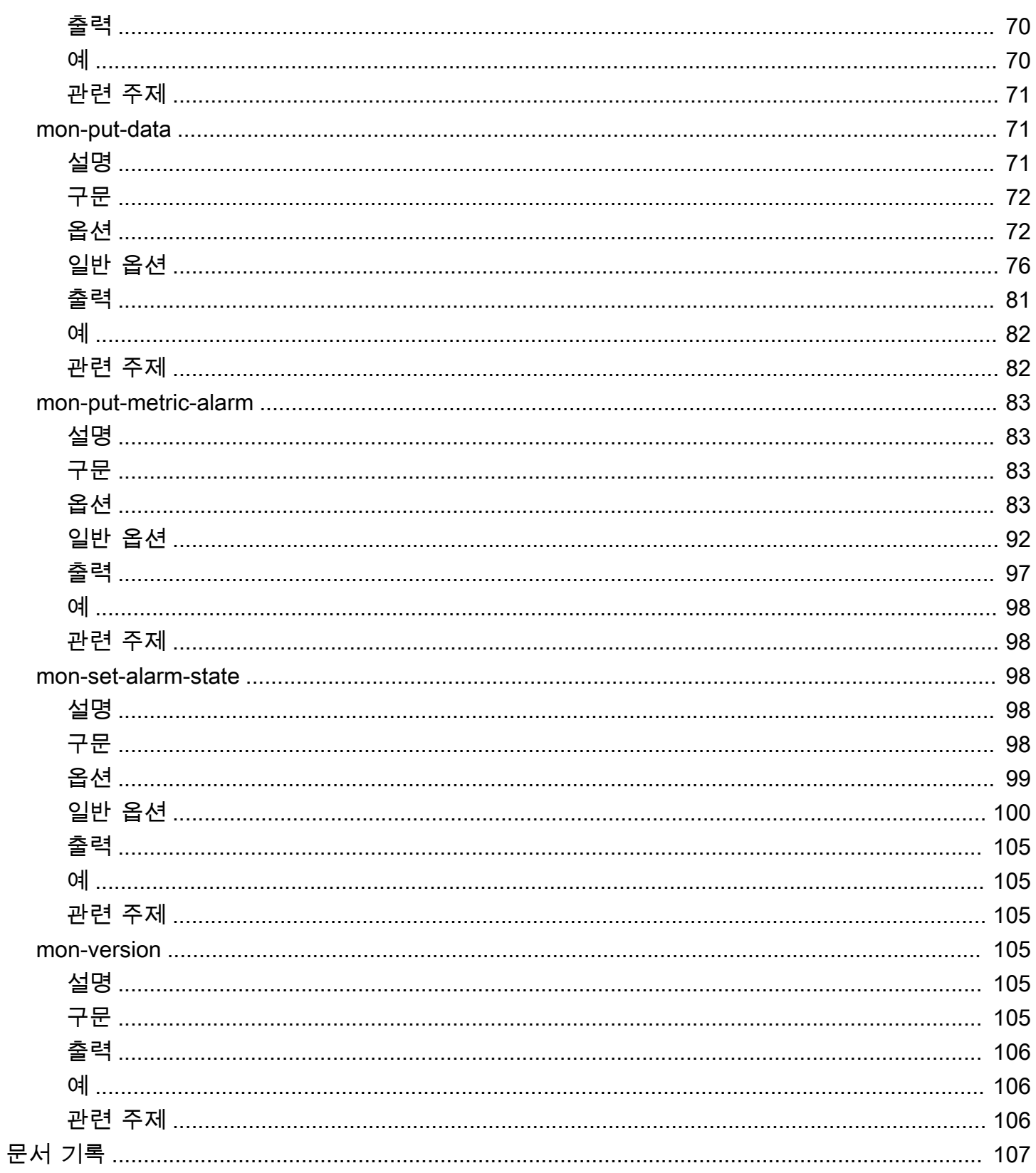

# <span id="page-5-0"></span>환영 인사

2017년 11월 7일부터는 새로운 기능에 CloudWatch 명령줄 인터페이스를 더 이상 지원하지 않습니다. 따라서 다운로드할 수도 없습니다. CloudWatch CLI 참조 문서는 계속 사용할 수 있습니다.

AWS Command Line Interface를 사용하는 것이 좋습니다. AWS CLI는 기존 및 새로운 CloudWatch 명 령을 모두 포함하고 있으며, 업데이트되는 유일한 명령줄 인터페이스입니다. AWS CLI 설치에 대한 자 세한 내용은 [AWS Command Line Interface 설치를](https://docs.aws.amazon.com/cli/latest/userguide/installing.html) 참조하세요. AWS CLI의 CloudWatch 명령에 대한 자세한 내용은 [cloudwatch를](https://docs.aws.amazon.com/cli/latest/reference/cloudwatch/index.html) 참조하세요.

# <span id="page-6-0"></span>명령줄 인터페이스 설정

2017년 11월 7일부터는 새로운 기능에 CloudWatch 명령줄 인터페이스를 더 이상 지원하지 않습니다. 따라서 다운로드할 수도 없습니다. CloudWatch CLI 참조 문서는 계속 사용할 수 있습니다.

AWS Command Line Interface를 사용하는 것이 좋습니다. AWS CLI는 기존 및 새로운 CloudWatch 명 령을 모두 포함하고 있으며, 업데이트되는 유일한 명령줄 인터페이스입니다. AWS CLI 설치에 대한 자 세한 내용은 [AWS Command Line Interface 설치를](https://docs.aws.amazon.com/cli/latest/userguide/installing.html) 참조하세요. AWS CLI의 CloudWatch 명령에 대한 자세한 내용은 [cloudwatch를](https://docs.aws.amazon.com/cli/latest/reference/cloudwatch/index.html) 참조하세요.

# <span id="page-7-0"></span>Amazon CloudWatch 명령줄 인터페이스 참조

AWS에서는 각각 CloudWatch를 지원하는 명령줄 도구 세트 두 개를 제공합니다. 이 단원에서는 CloudWatch 명령줄 인터페이스(CLI)를 설명합니다.

2017년 11월 7일부터는 새로운 기능에 이 CloudWatch 명령줄 인터페이스를 더 이상 지원하지 않으므 로 더 이상 다운로드할 수 없습니다. Windows, Mac, Linux에서 [AWS Command Line Interface을](https://aws.amazon.com/cli/) 사용 하여 CloudWatch를 제어하고 자동화하는 것이 좋습니다. 그뿐만 아니라 PowerShell 환경에서 스크립 팅하는 것을 선호하는 사용자를 위해 [AWS Tools for Windows PowerShell도](https://aws.amazon.com/powershell/) 제공합니다.

#### 명령

- [mon-cmd](#page-7-1)
- [mon-delete-alarms](#page-9-1)
- [mon-describe-alarm-history](#page-16-0)
- [mon-describe-alarms](#page-24-0)
- [mon-describe-alarms-for-metric](#page-32-1)
- [mon-disable-alarm-actions](#page-43-1)
- [mon-enable-alarm-actions](#page-49-3)
- [mon-get-stats](#page-55-3)
- [mon-list-metrics](#page-67-0)
- [mon-put-data](#page-75-1)
- [mon-put-metric-alarm](#page-87-0)
- [mon-set-alarm-state](#page-102-2)
- [mon-version](#page-109-3)

#### <span id="page-7-1"></span>mon-cmd

### <span id="page-7-2"></span>설명

기타 모든 CloudWatch 명령을 나열합니다. 특정 명령에 대한 도움말을 보려면 다음 명령을 사용합니 다.

*commandname* --help

# <span id="page-8-0"></span>구문

#### **mon-cmd**

# <span id="page-8-1"></span>출력

이 명령은 모든 Amazon CloudWatch 명령을 표로 나열합니다.

Amazon CloudWatch CLI는 stderr에 오류를 표시합니다.

## <span id="page-8-2"></span>예

#### 요청 예시

이 예는 Amazon CloudWatch 명령을 모두 나열합니다.

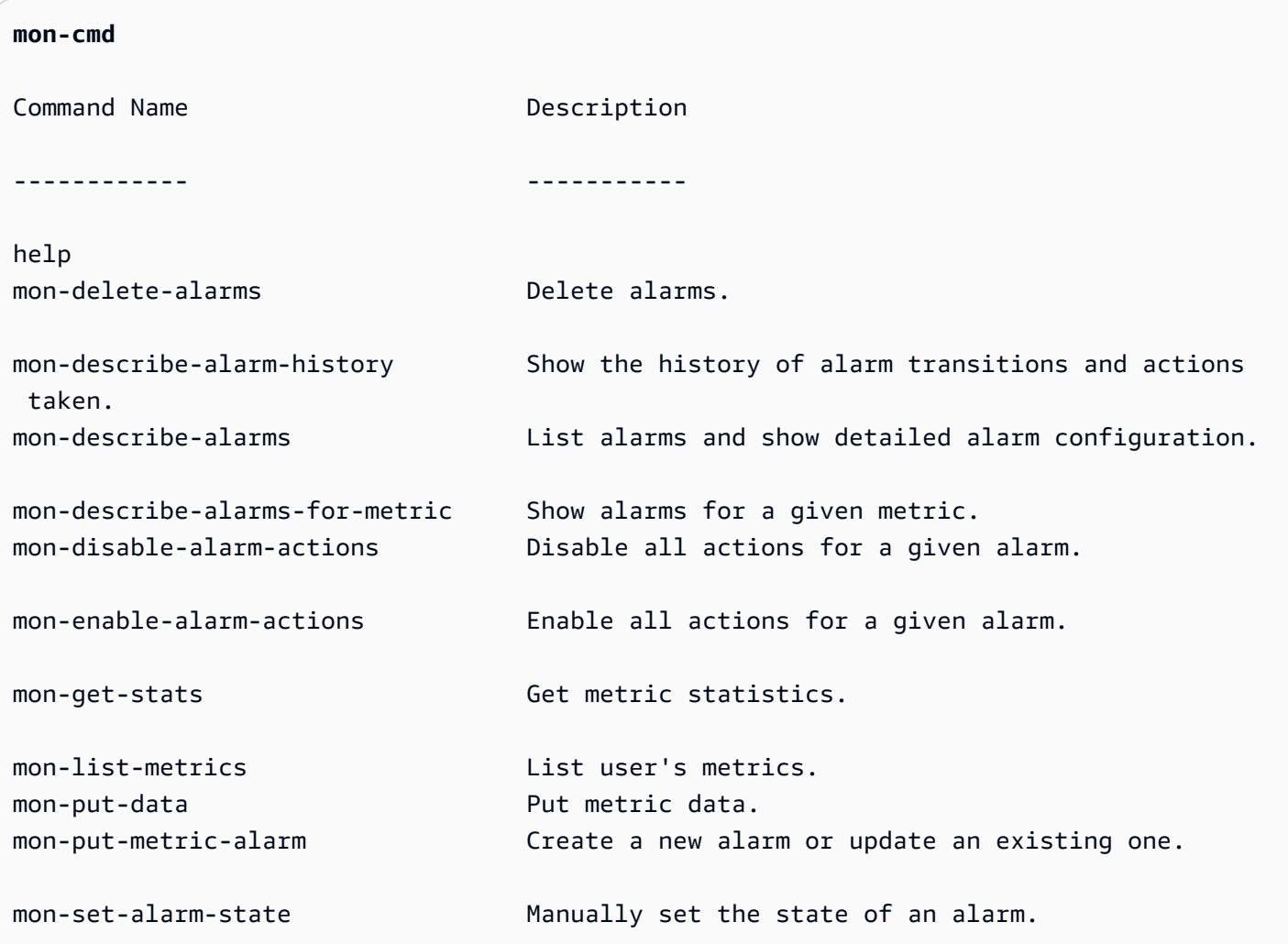

mon-version **Prints** the version of the CLI tool and API.

For help on a specific command, type '<commandname> --help'

## <span id="page-9-0"></span>관련 항목

#### 다운로드

• [명령줄 인터페이스 설정](#page-6-0)

#### 관련 명령

• [mon-version Command](#page-109-3)

# <span id="page-9-1"></span>mon-delete-alarms

### <span id="page-9-2"></span>설명

지정된 경보를 삭제합니다.

# <span id="page-9-3"></span>구문

**mon-delete-alarms [AlarmNames [***AlarmNames* **...]] [Common Options]**

### <span id="page-9-4"></span>옵션

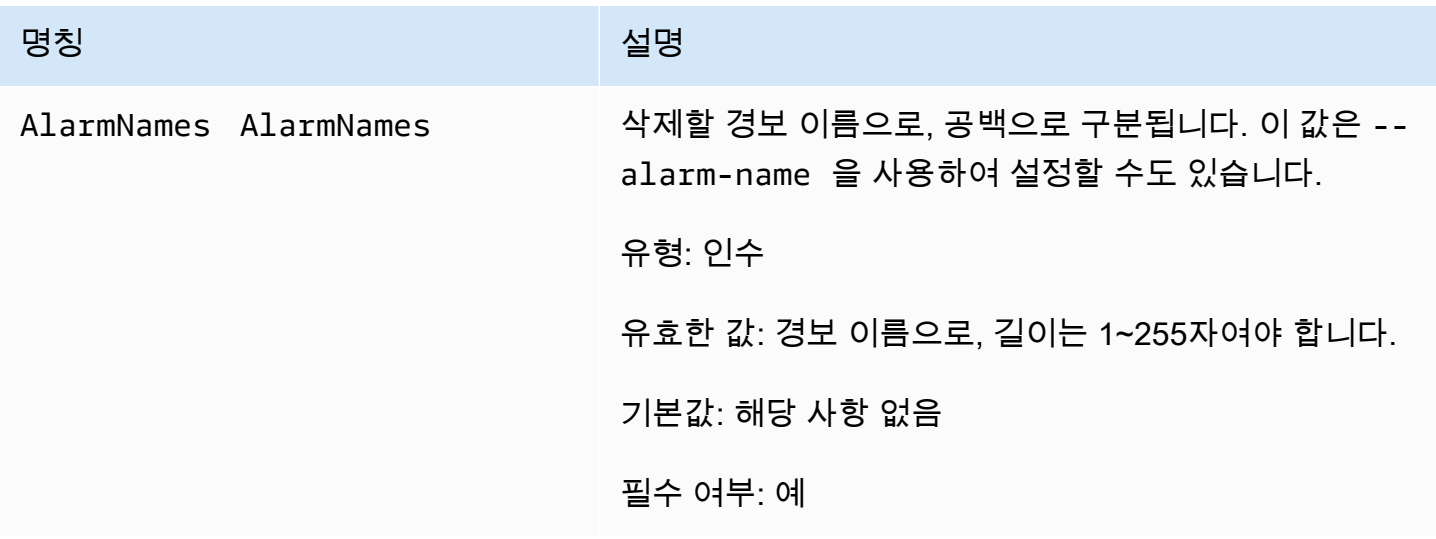

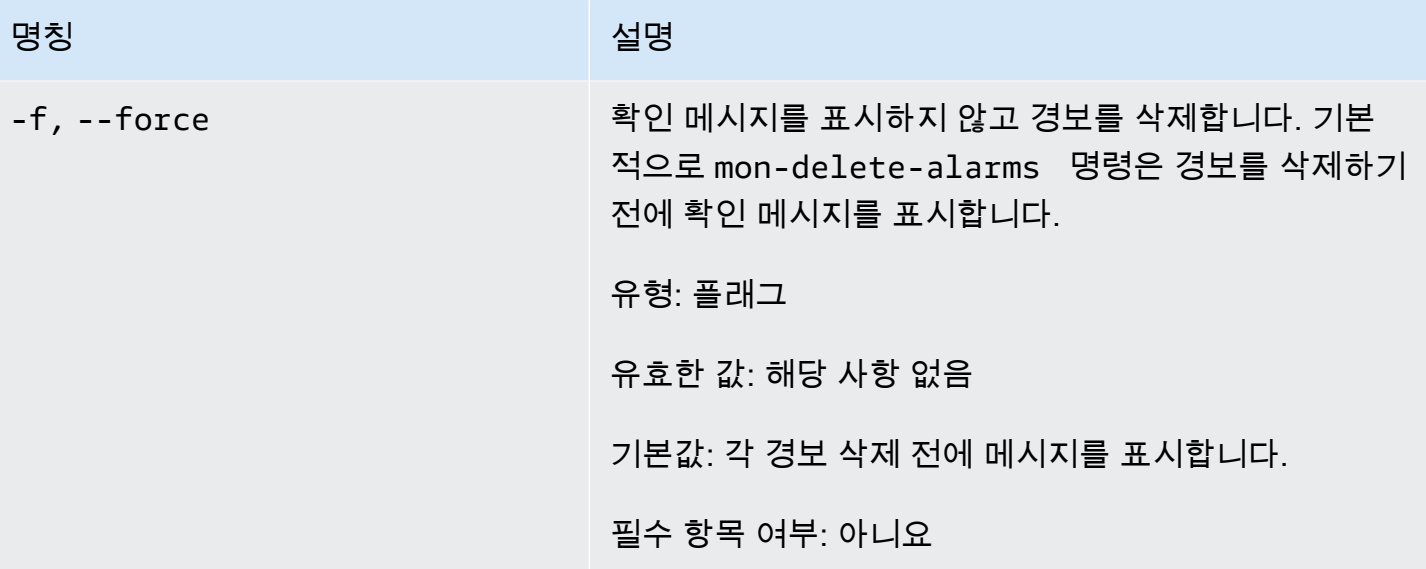

# <span id="page-10-0"></span>일반 옵션

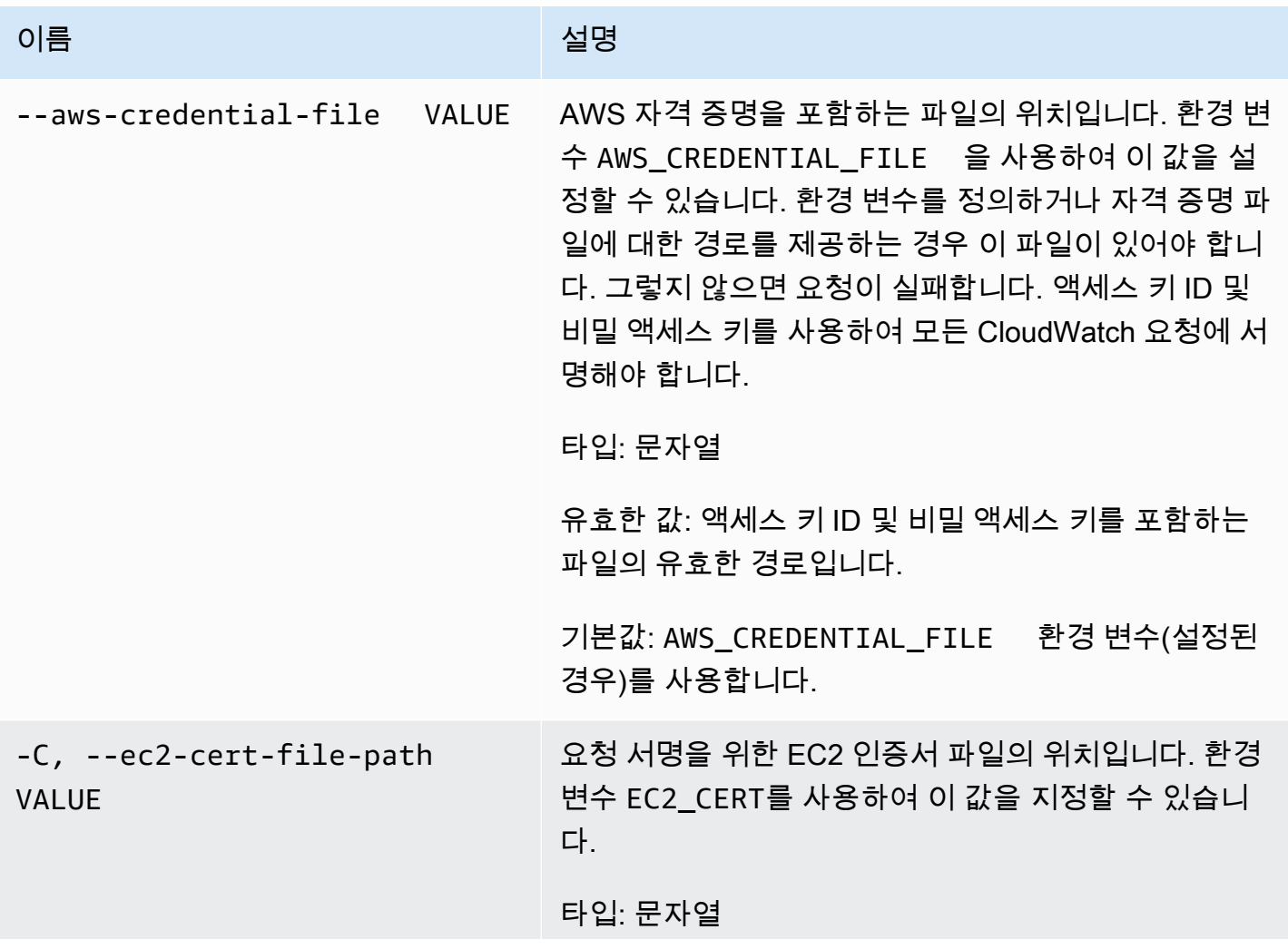

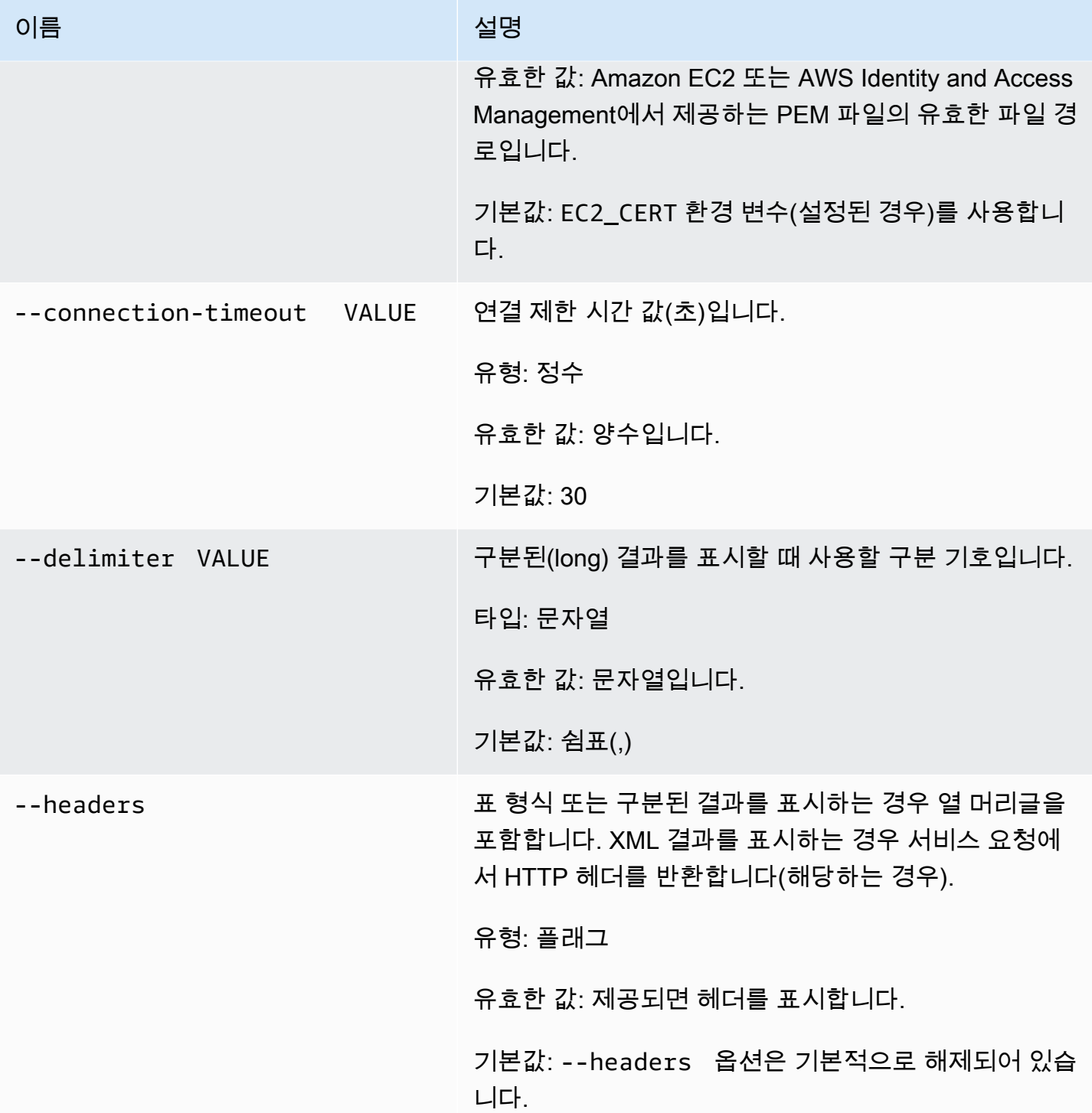

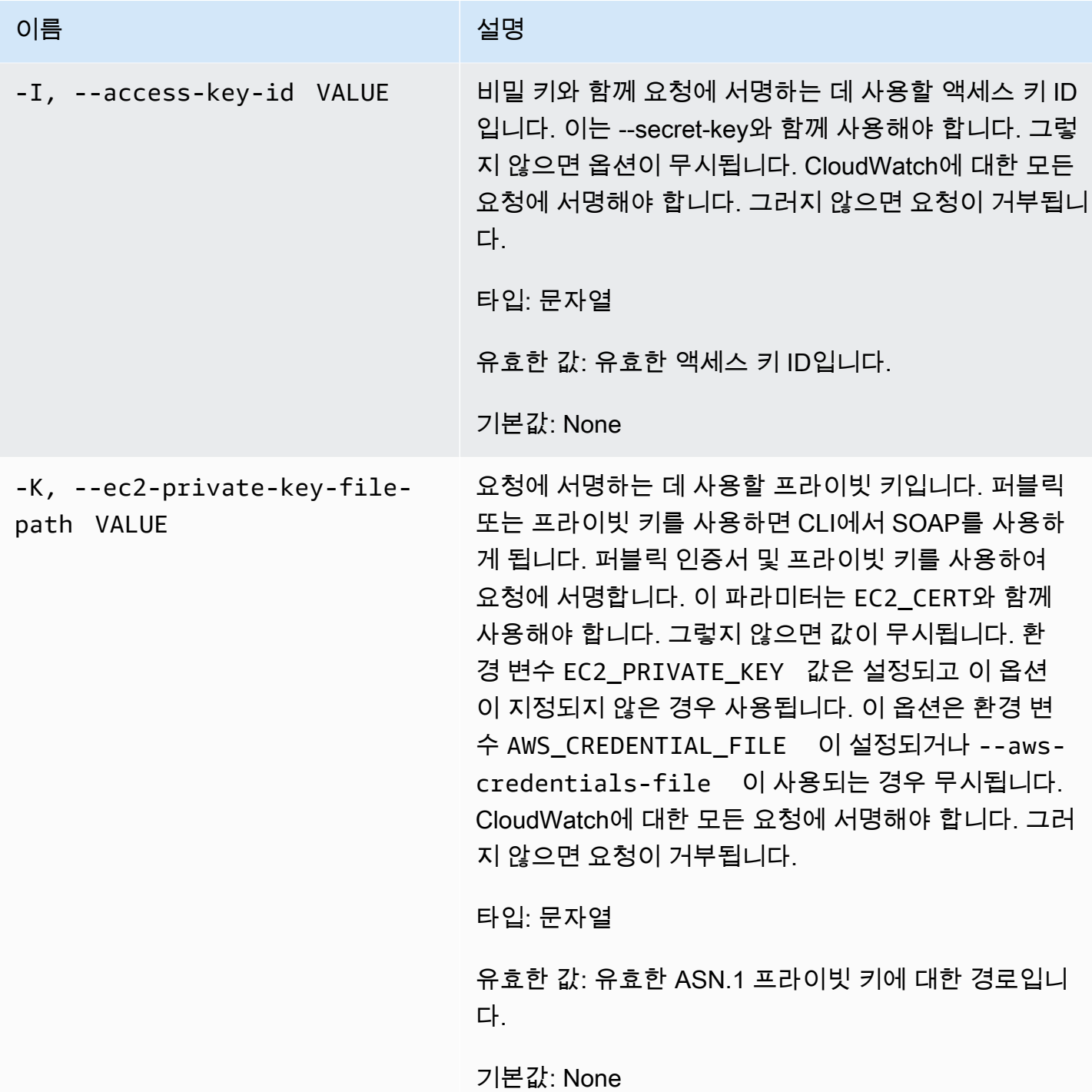

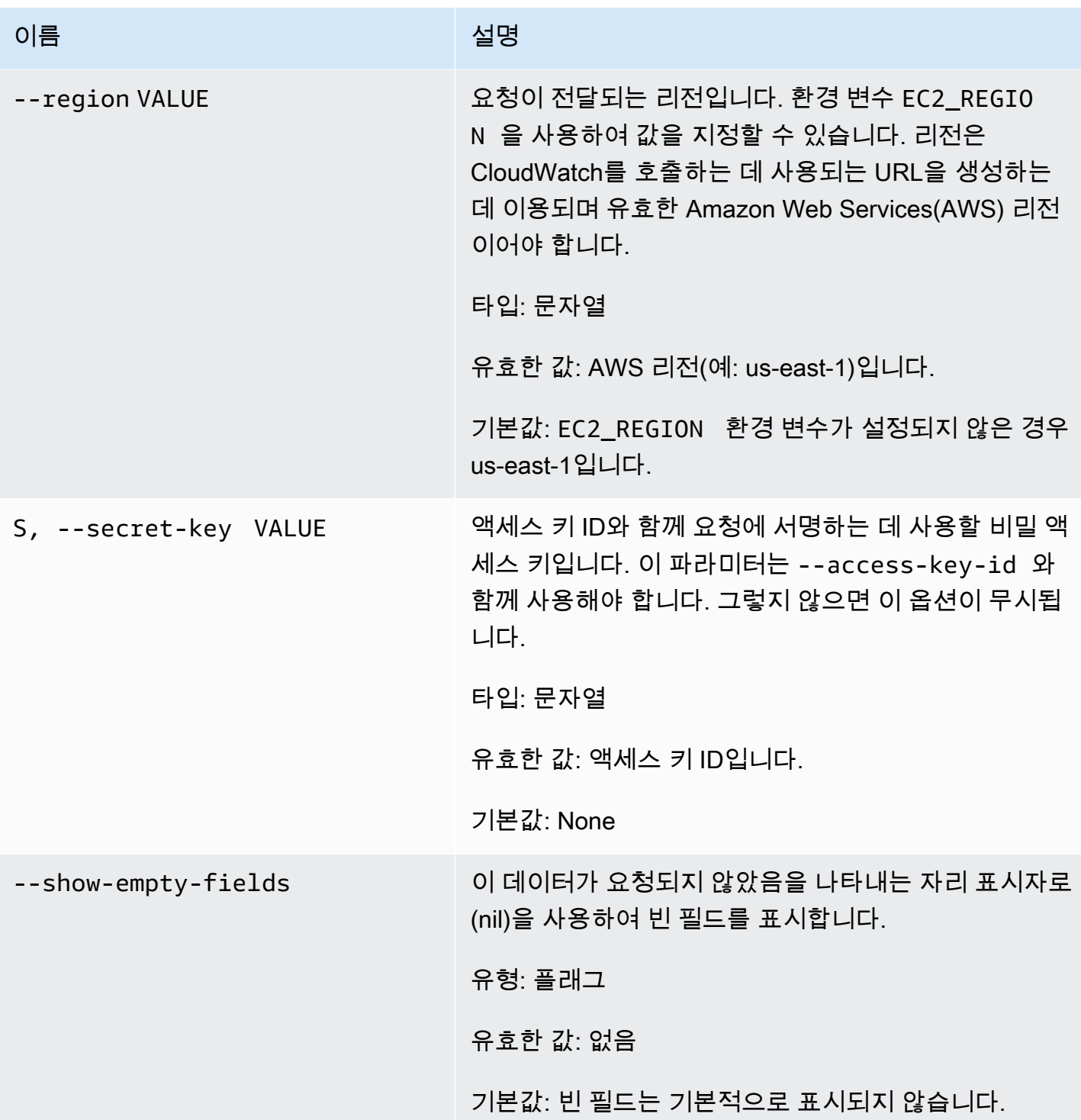

Amazon CloudWatch Building The Second Second Second Second Second Second Second Second Second Second Second Second Second Second Second Second Second Second Second Second Second Second Second Second Second Second Second S

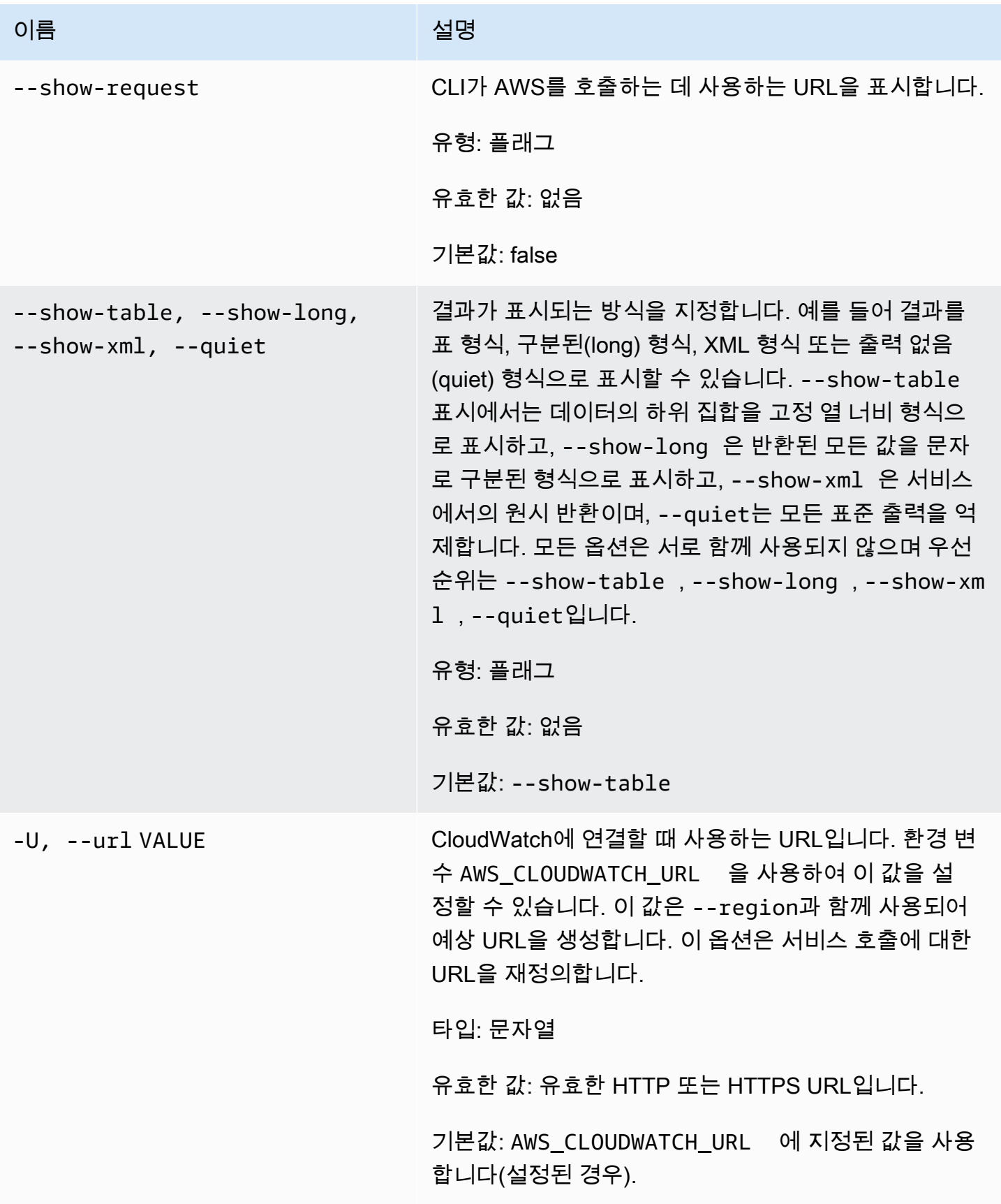

# <span id="page-15-0"></span>출력

이 명령은 경보를 삭제합니다.

Amazon CloudWatch CLI는 stderr에 오류를 표시합니다.

#### <span id="page-15-1"></span>예

요청 예제

이 예는 my-alarm이라는 경보를 삭제합니다.

**mon-delete-alarms --alarm-name my-alarm** 

#### 요청 예제

이 예는 여러 경보를 삭제합니다.

**mon-delete-alarms --alarm-name my-alarm1 my-alarm2 my-alarm3** 

### <span id="page-15-2"></span>관련 주제

#### 다운로드

• [명령줄 인터페이스 설정](#page-6-0)

#### 관련 작업

• [DeleteAlarms](https://docs.aws.amazon.com/AmazonCloudWatch/latest/APIReference/API_DeleteAlarms.html)

#### 관련 명령

- [mon-put-metric-alarm](#page-87-0)
- [mon-disable-alarm-actions](#page-43-1)
- [mon-enable-alarm-actions](#page-49-3)

# <span id="page-16-0"></span>mon-describe-alarm-history

# <span id="page-16-1"></span>설명

지정한 경보의 기록을 검색합니다. 날짜 범위 또는 항목 유형별로 경보를 필터링할 수 있습니다. 경보 이름을 지정하지 않은 경우 Amazon CloudWatch는 모든 경보에 대한 기록을 반환합니다.

#### **a** Note

Amazon CloudWatch는 활성 경보 및 삭제된 경보의 기록을 2주간 유지합니다.

# <span id="page-16-2"></span>구문

**mon-describe-alarm-history [AlarmNames [***AlarmNames* **...]] [--end-date** *value***] [--history-item-type** *value***] [--start-date** *value***] [Common Options]**

<span id="page-16-3"></span>옵션

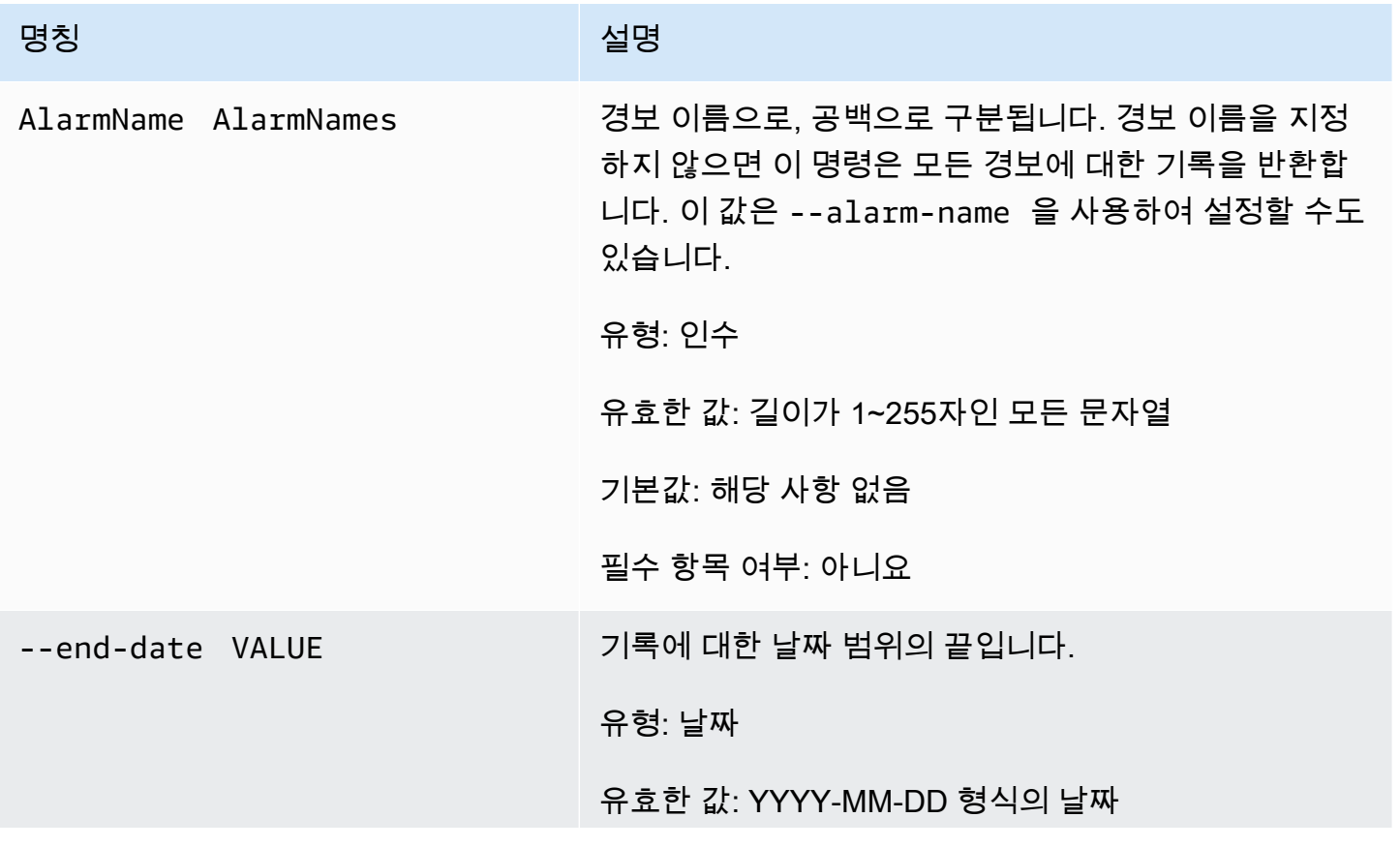

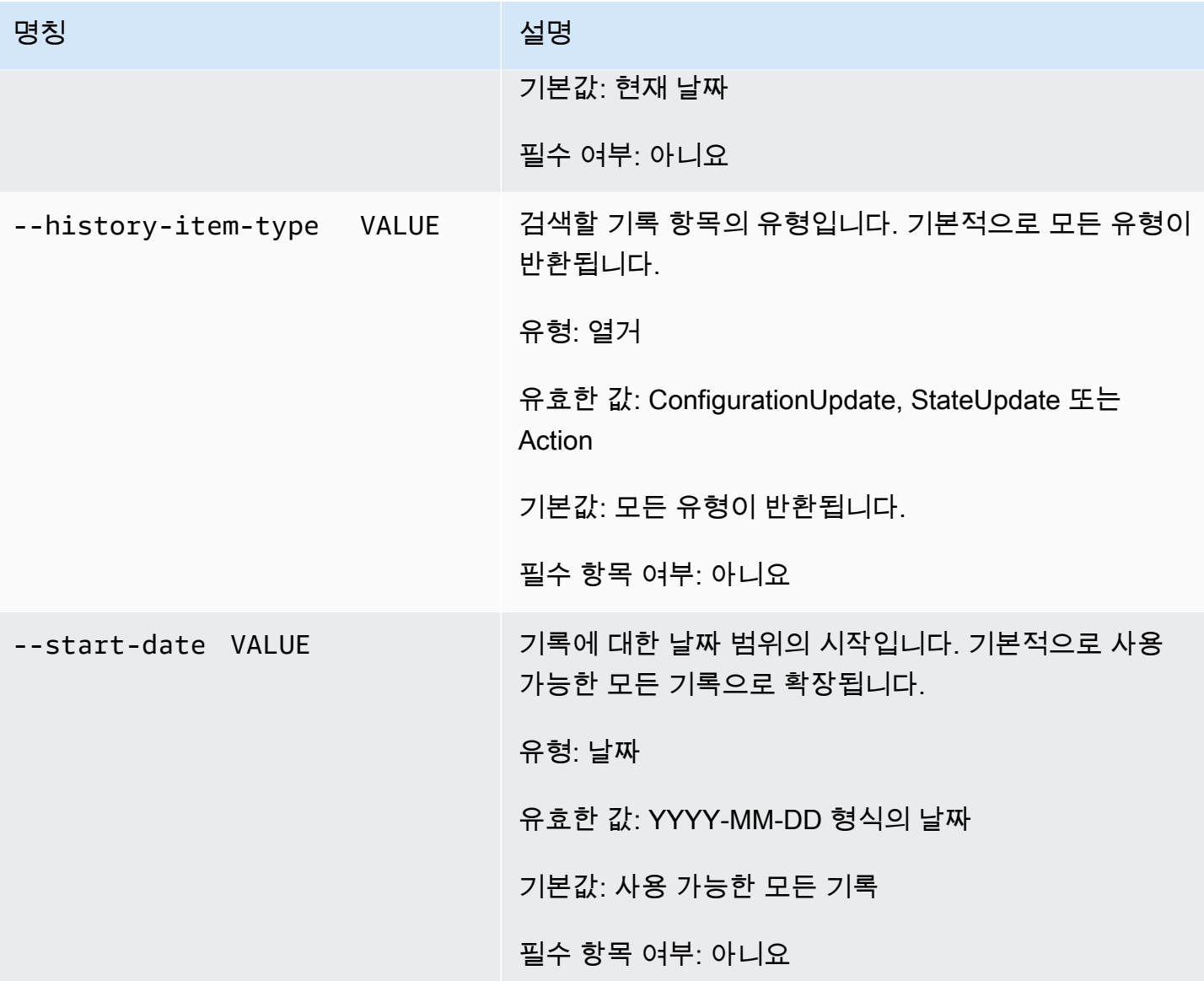

# <span id="page-17-0"></span>일반 옵션

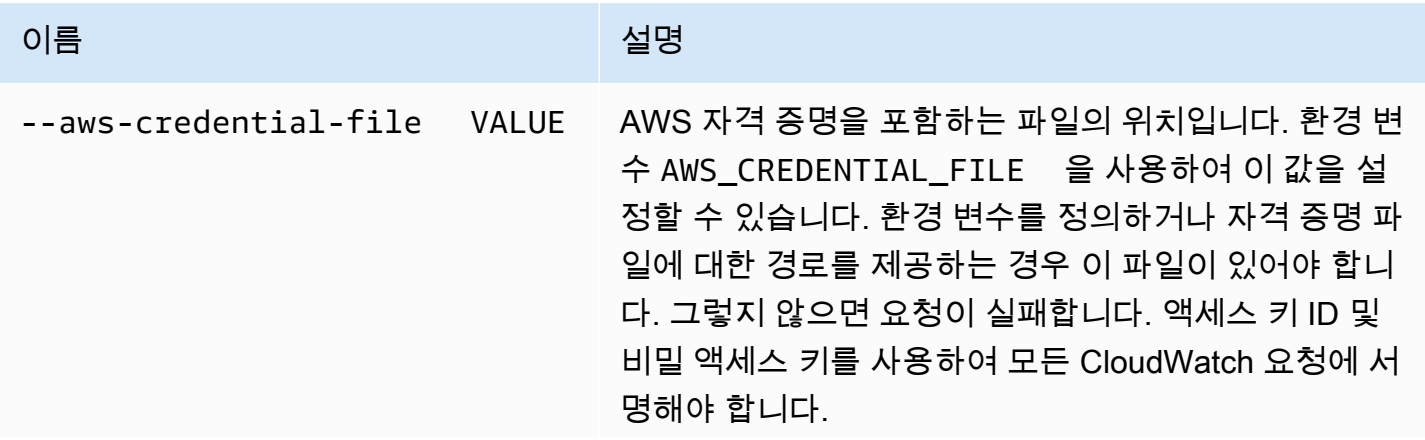

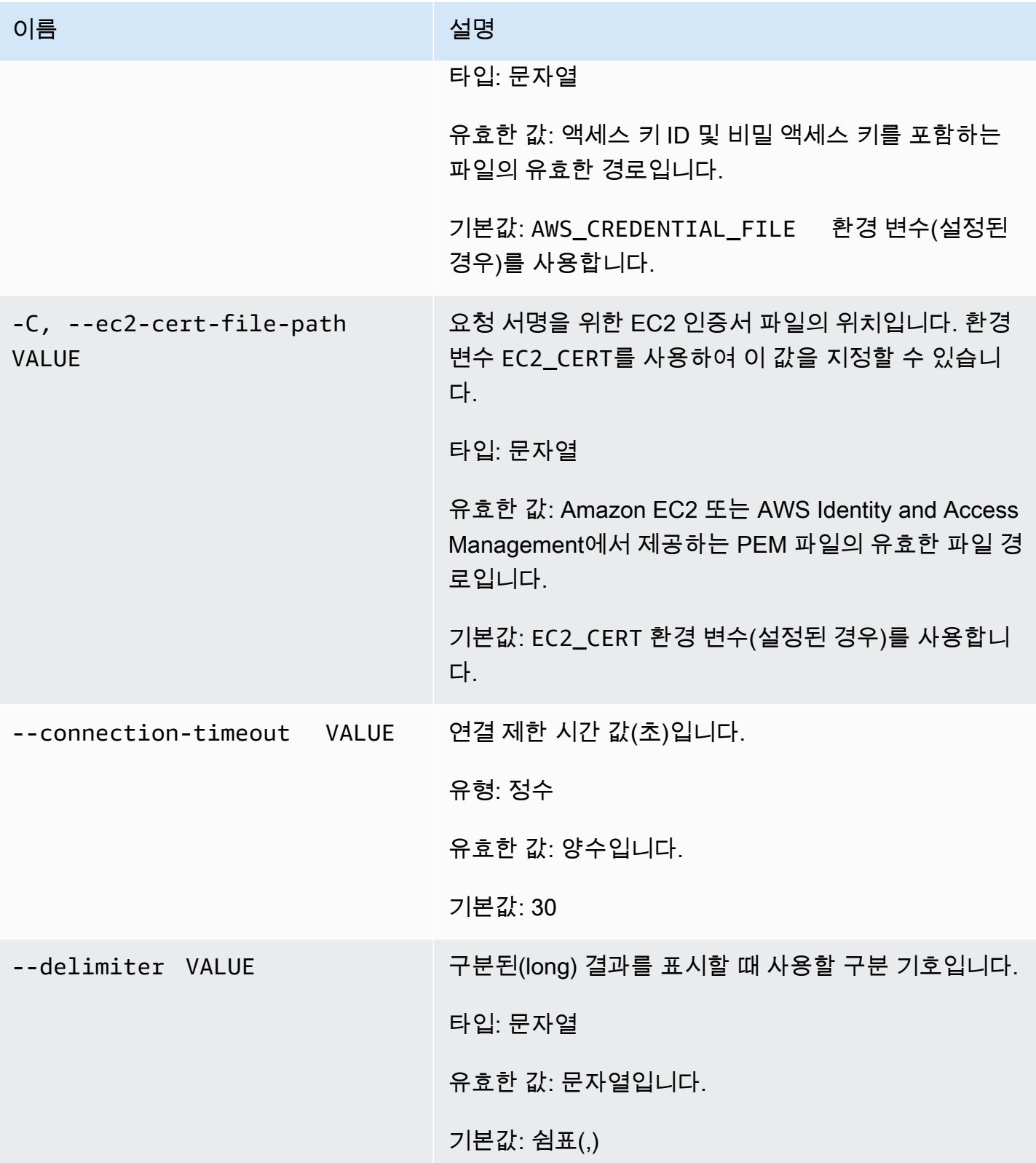

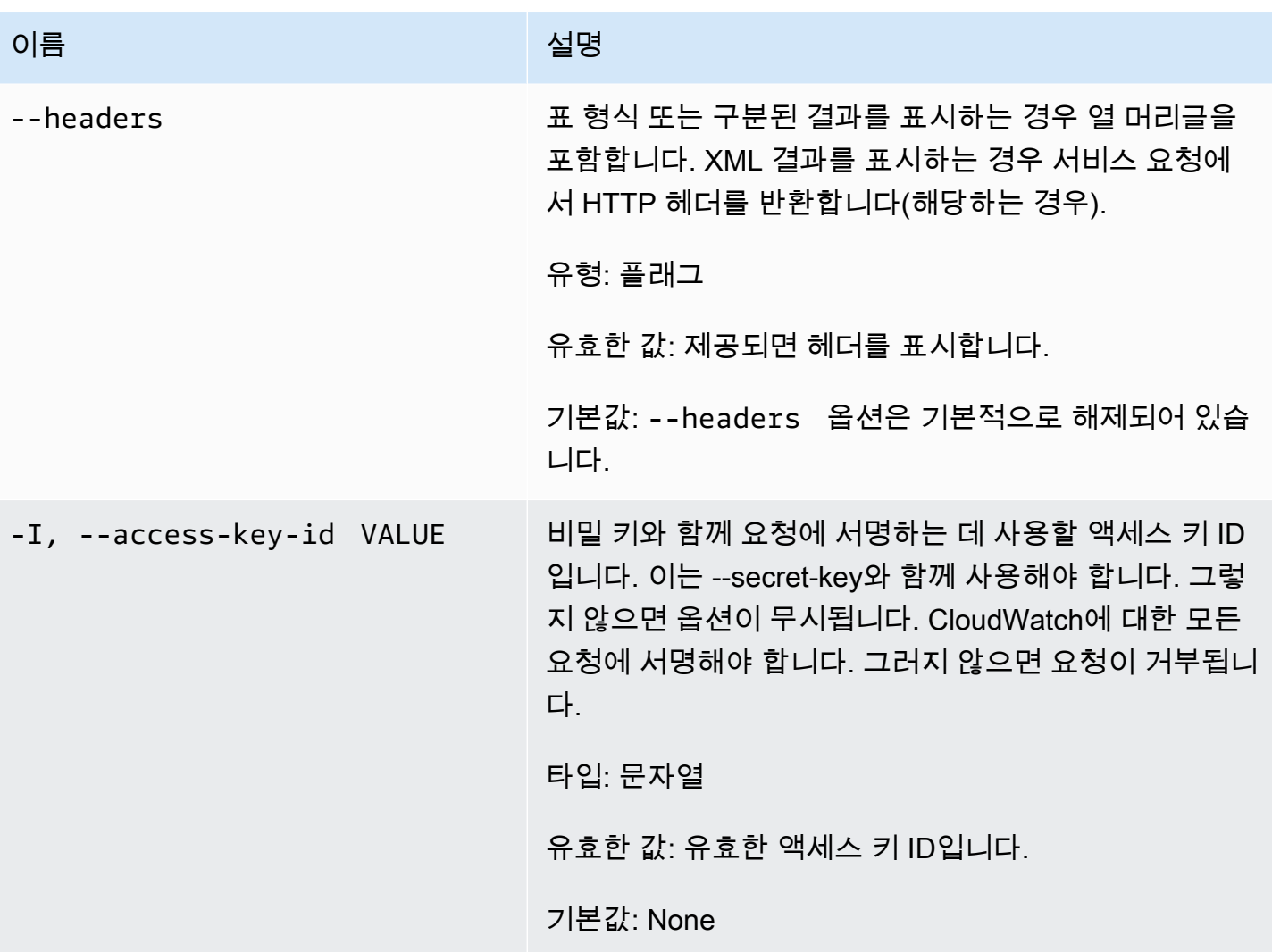

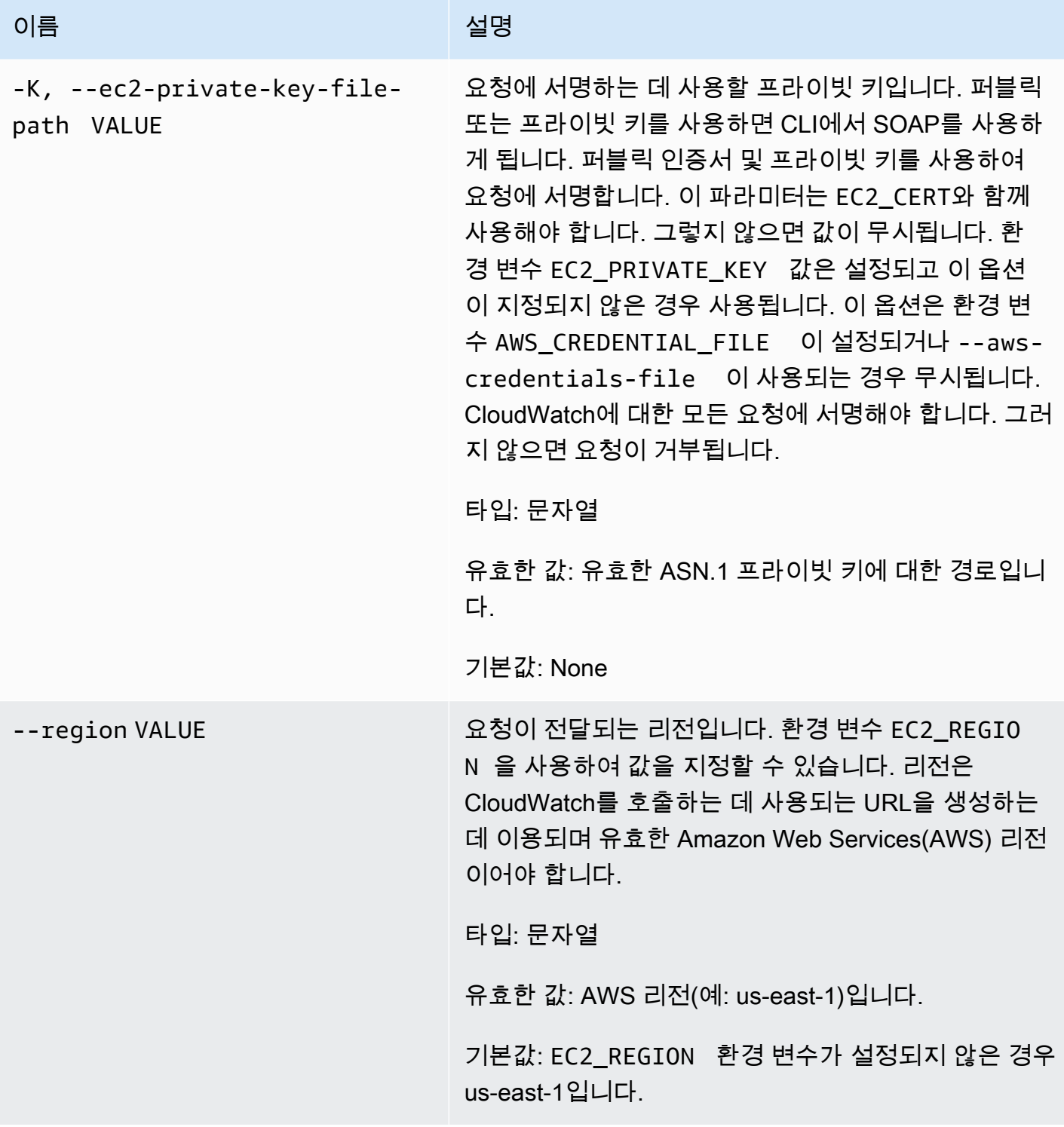

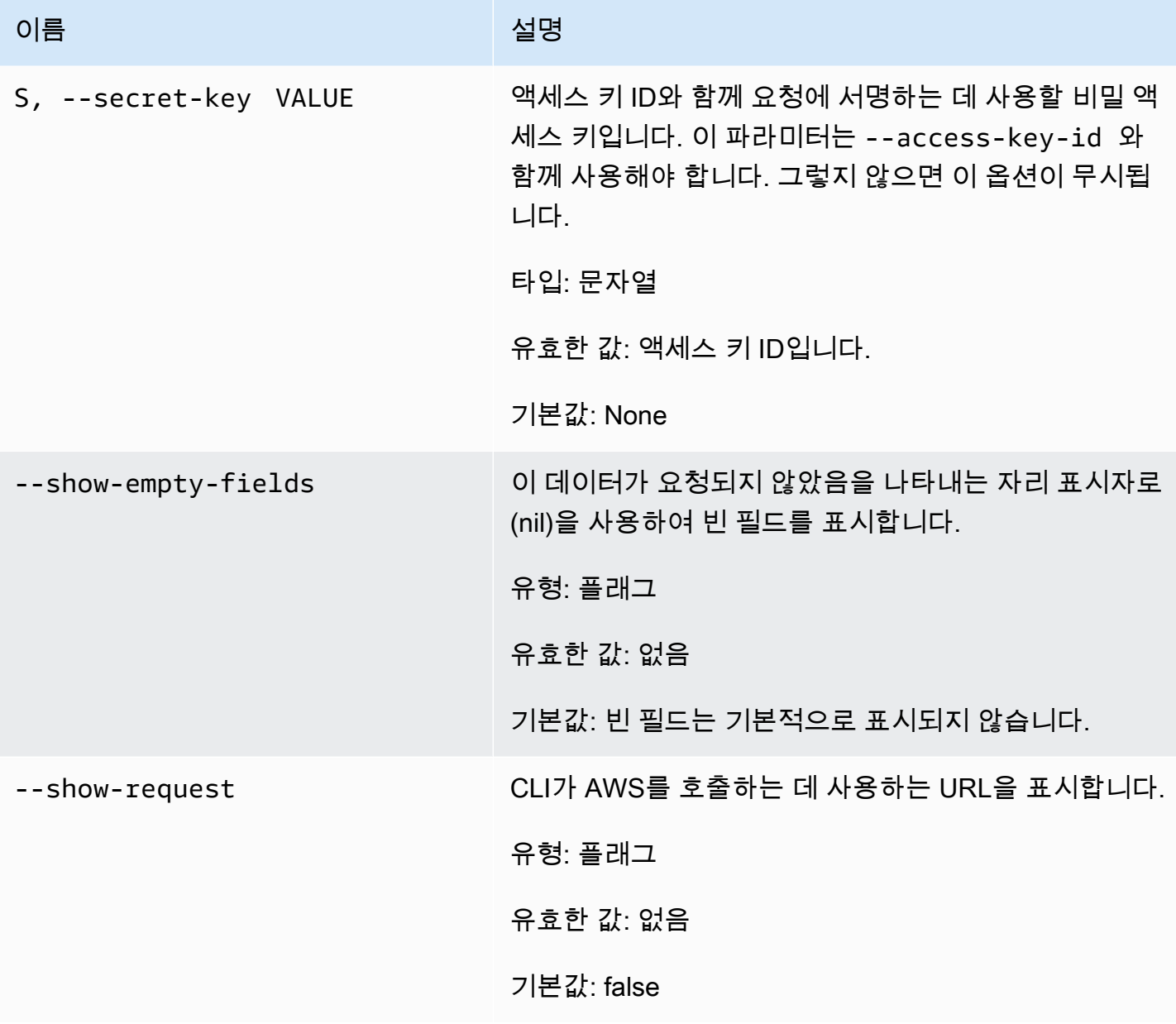

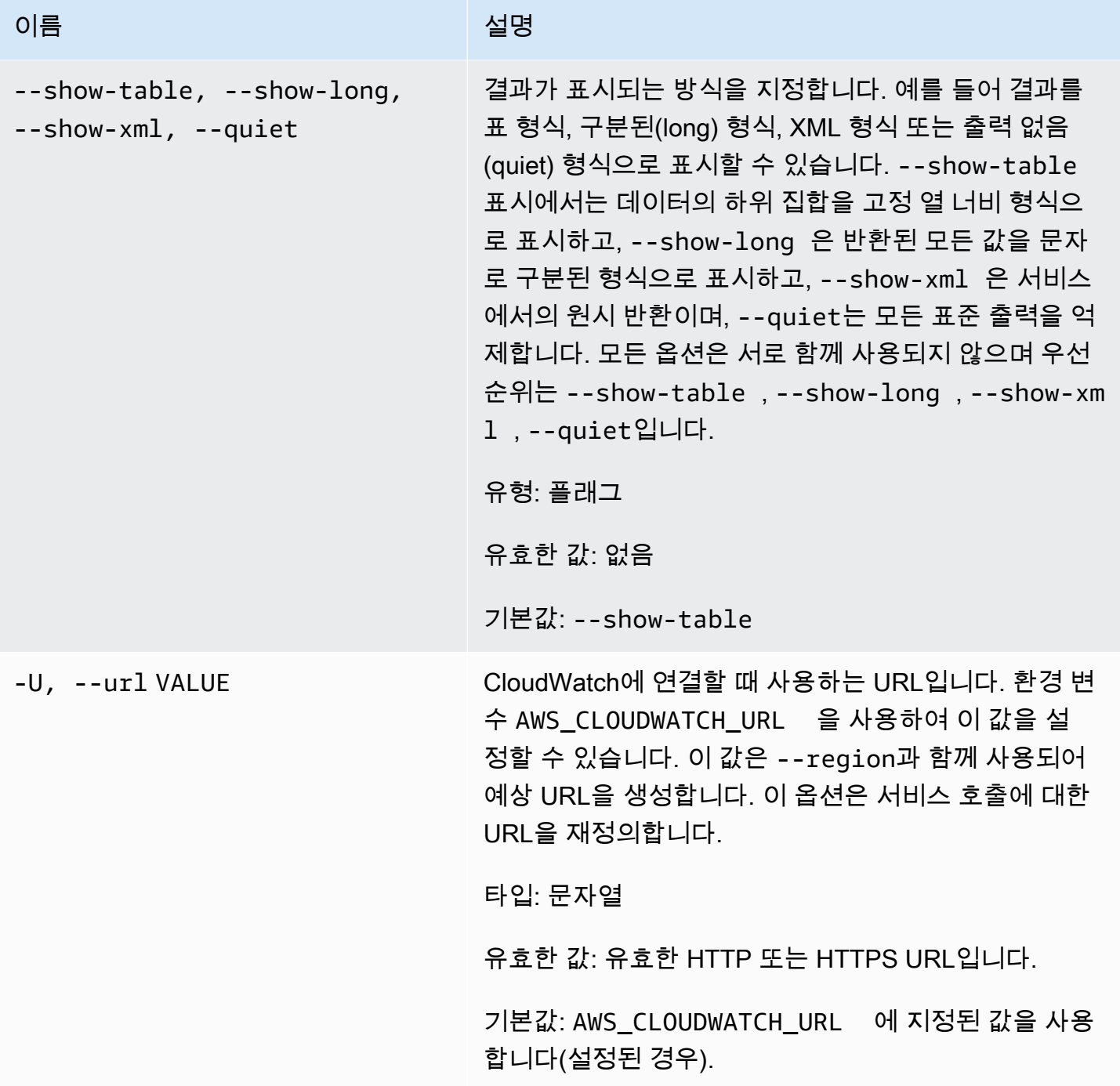

# <span id="page-22-0"></span>출력

이 명령은 다음이 포함된 표를 반환합니다.

- ALARM 경보 이름.
- TIMESTAMP 타임스탬프.
- TYPE 이벤트 유형으로, ConfigurationUpdate, StateUpdate 및 Action 중 하나입니다.
- SUMMARY 사람이 읽을 수 있는 기록 이벤트 요약
- DATA 기계 판독이 가능한 JSON 형식의 이벤트에 대한 자세한 데이터. 이 열은 --show-long 보기 에만 나타납니다.

Amazon CloudWatch CLI는 stderr에 오류를 표시합니다.

<span id="page-23-0"></span>예

요청 예제

이 예는 경보 my-alarm에 대한 모든 기록 항목을 설명합니다.

**mon-describe-alarm-history--alarm-name my-alarm --headers**

#### 다음은 이 명령의 출력 예입니다.

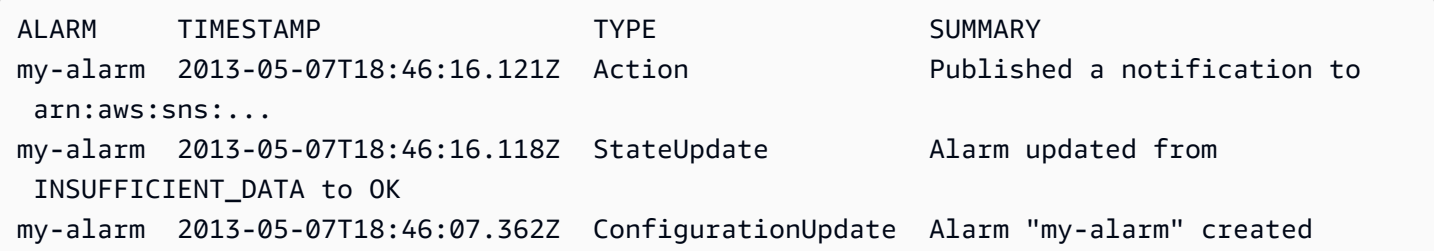

### <span id="page-23-1"></span>관련 주제

#### 다운로드

• [명령줄 인터페이스 설정](#page-6-0)

#### 관련 작업

• [DescribeAlarmHistory](https://docs.aws.amazon.com/AmazonCloudWatch/latest/APIReference/API_DescribeAlarmHistory.html)

#### 관련 명령

- [mon-describe-alarms](#page-24-0)
- [mon-describe-alarms-for-metric](#page-32-1)

# <span id="page-24-0"></span>mon-describe-alarms

# <span id="page-24-1"></span>설명

지정한 경보에 대한 정보를 가져옵니다. 경보 이름을 지정하지 않으면 이 명령은 모든 경보에 대한 정 보를 반환합니다. 경보 이름 접두사, 경보 상태 또는 작업 접두사만 사용하여 경보를 검색할 수 있습니 다.

<span id="page-24-2"></span>구문

**mon-describe-alarms [AlarmNames [***AlarmNames* **...]] [--action-prefix** *value***] [--alarm-name-prefix** *value***] [--state-value** *value***] [Common Options]**

# <span id="page-24-3"></span>옵션

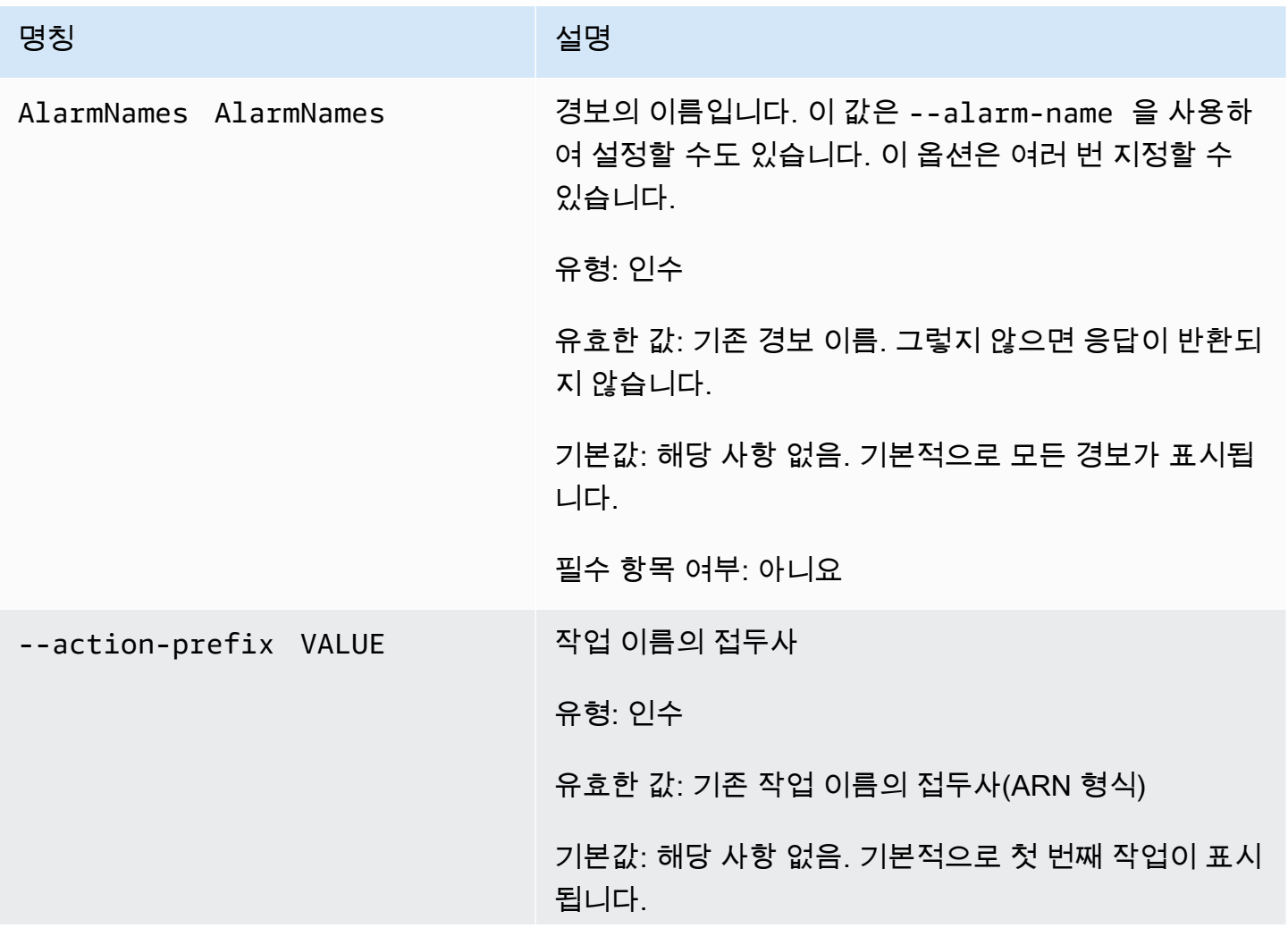

Amazon CloudWatch Building The Second Second Second Second Second Second Second Second Second Second Second Second Second Second Second Second Second Second Second Second Second Second Second Second Second Second Second S

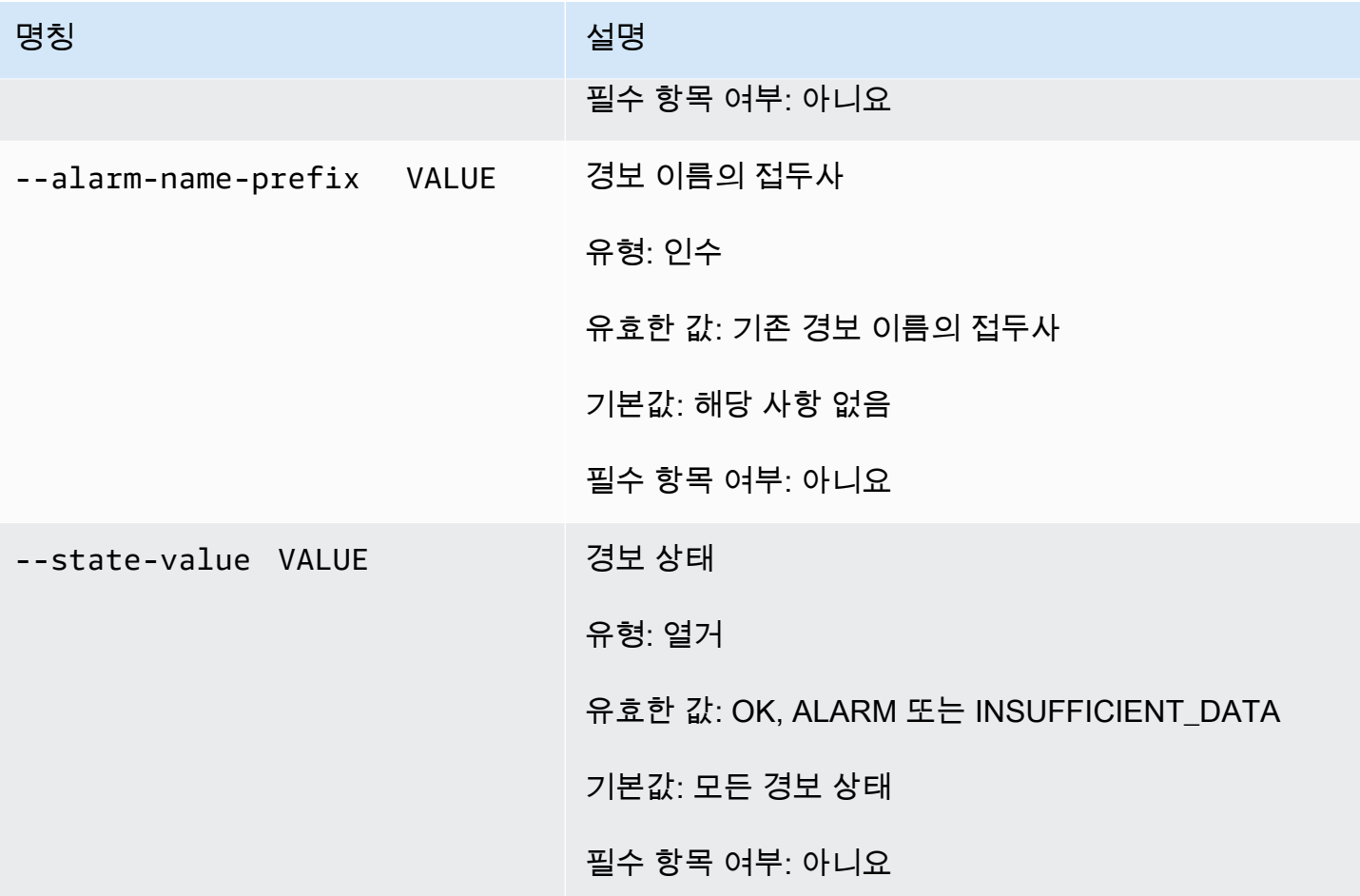

# <span id="page-25-0"></span>일반 옵션

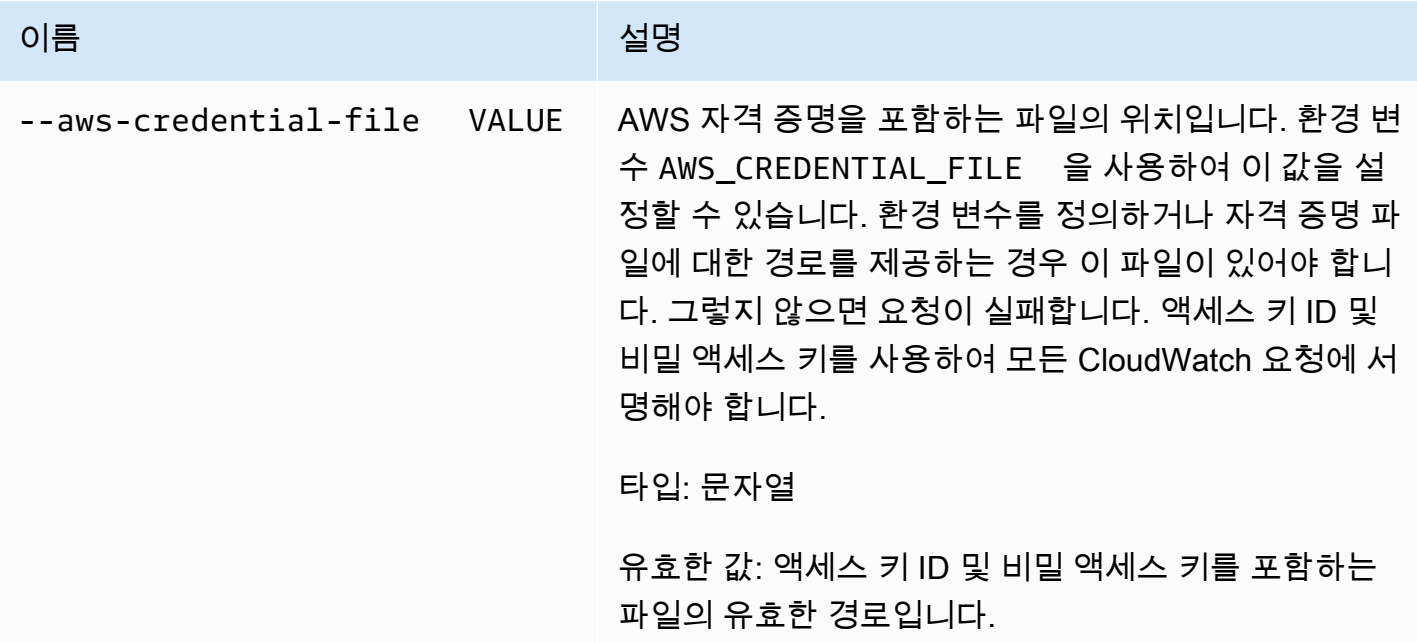

Amazon CloudWatch Building The Second Second Second Second Second Second Second Second Second Second Second Second Second Second Second Second Second Second Second Second Second Second Second Second Second Second Second S

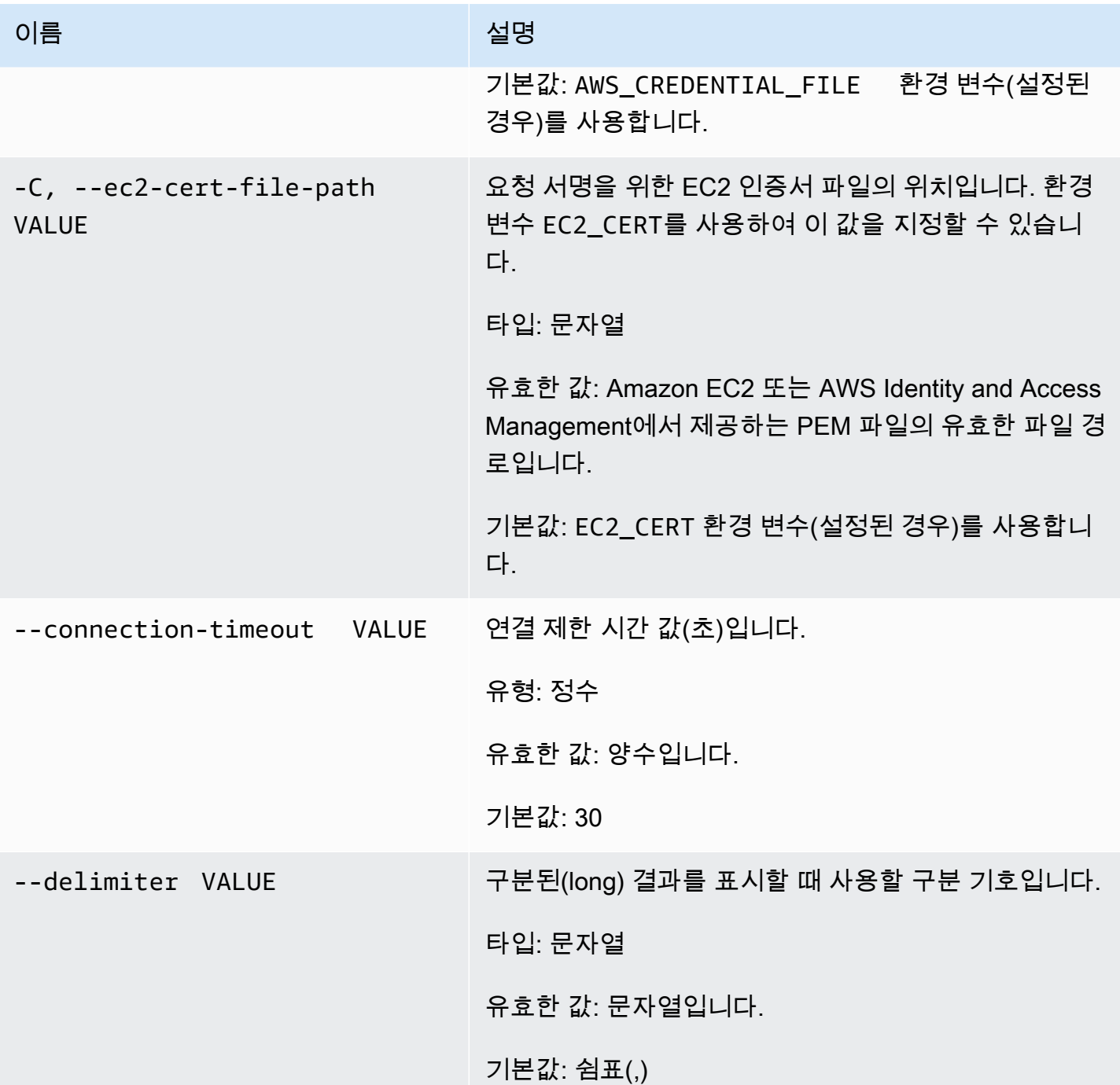

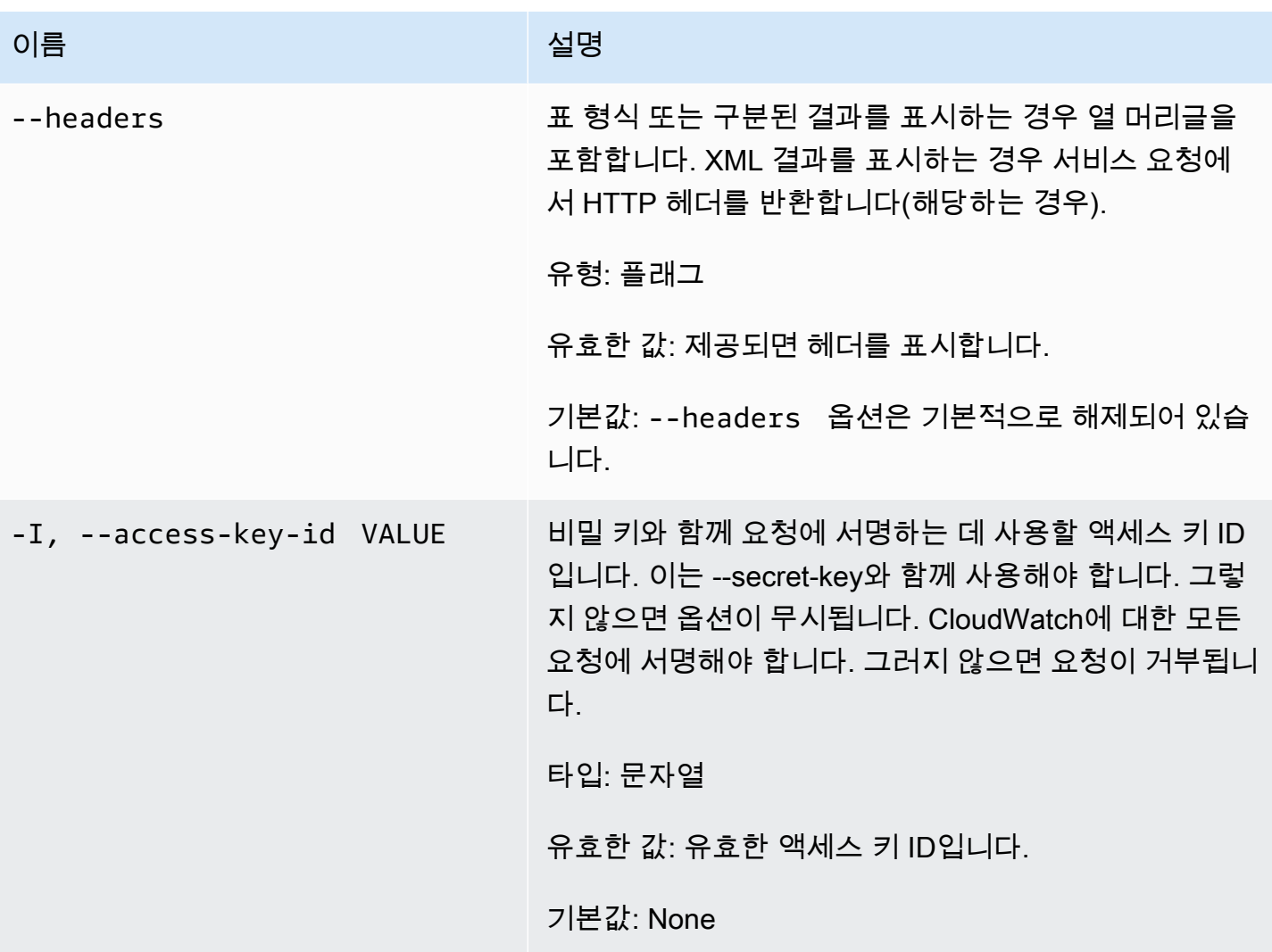

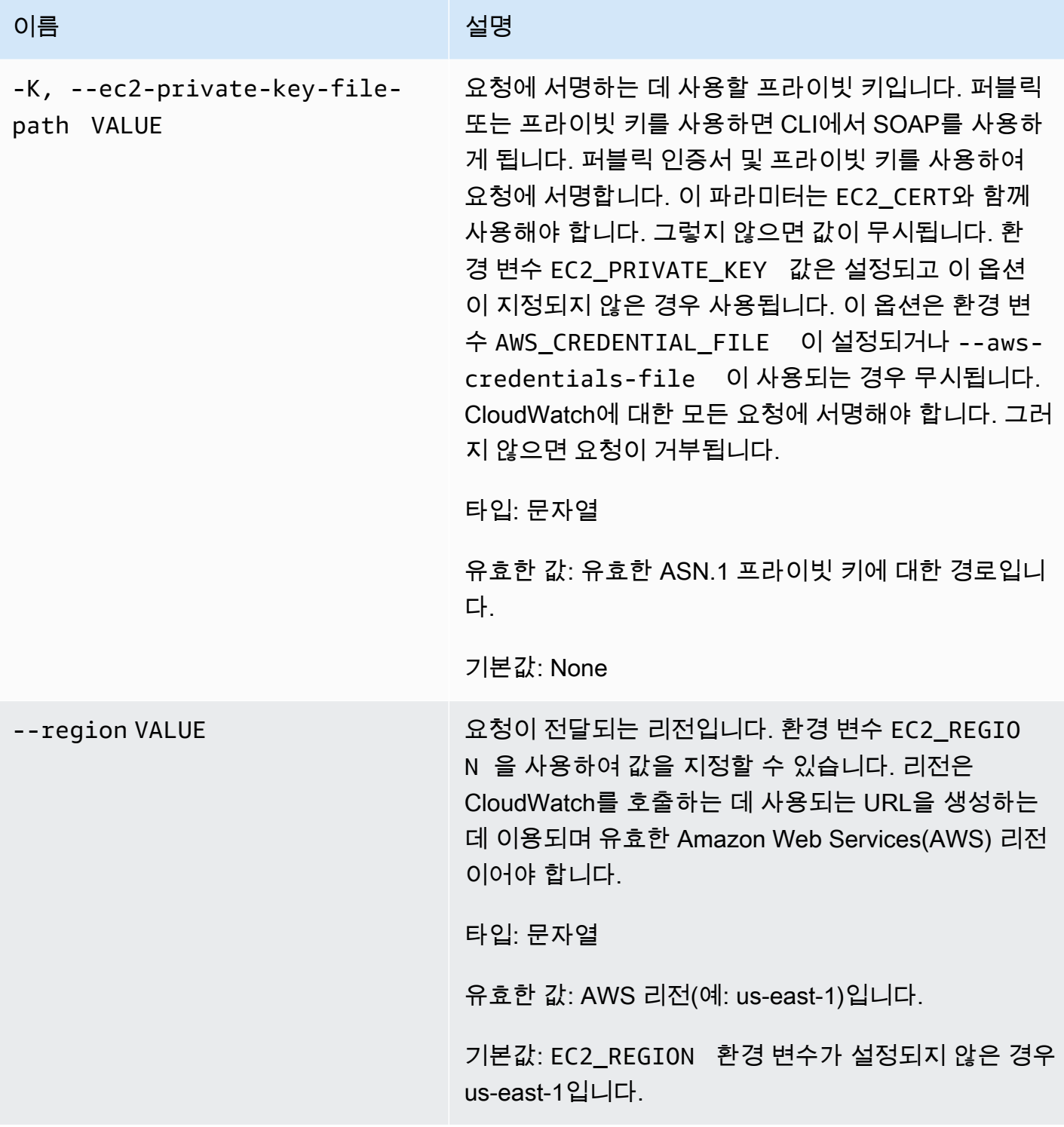

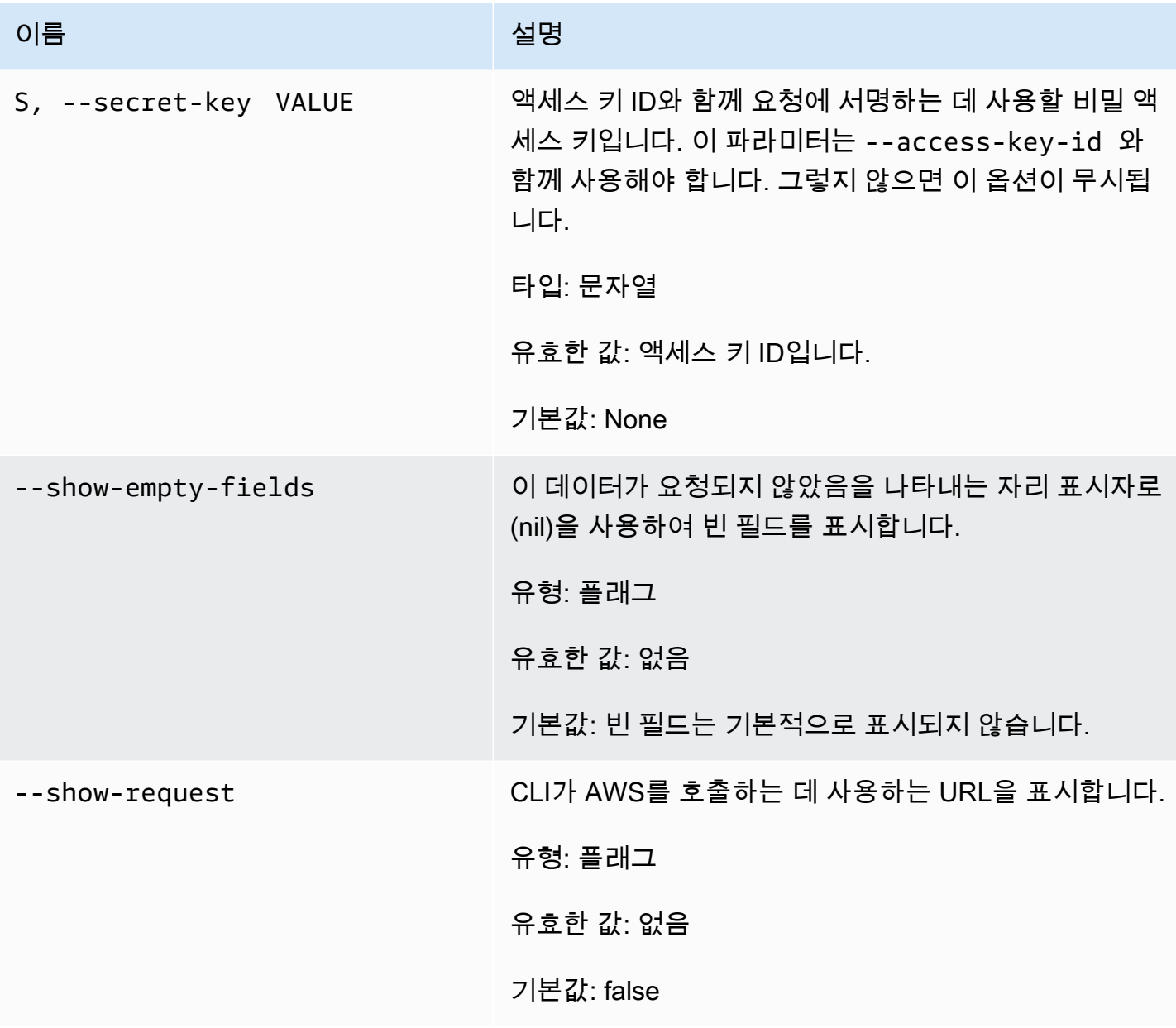

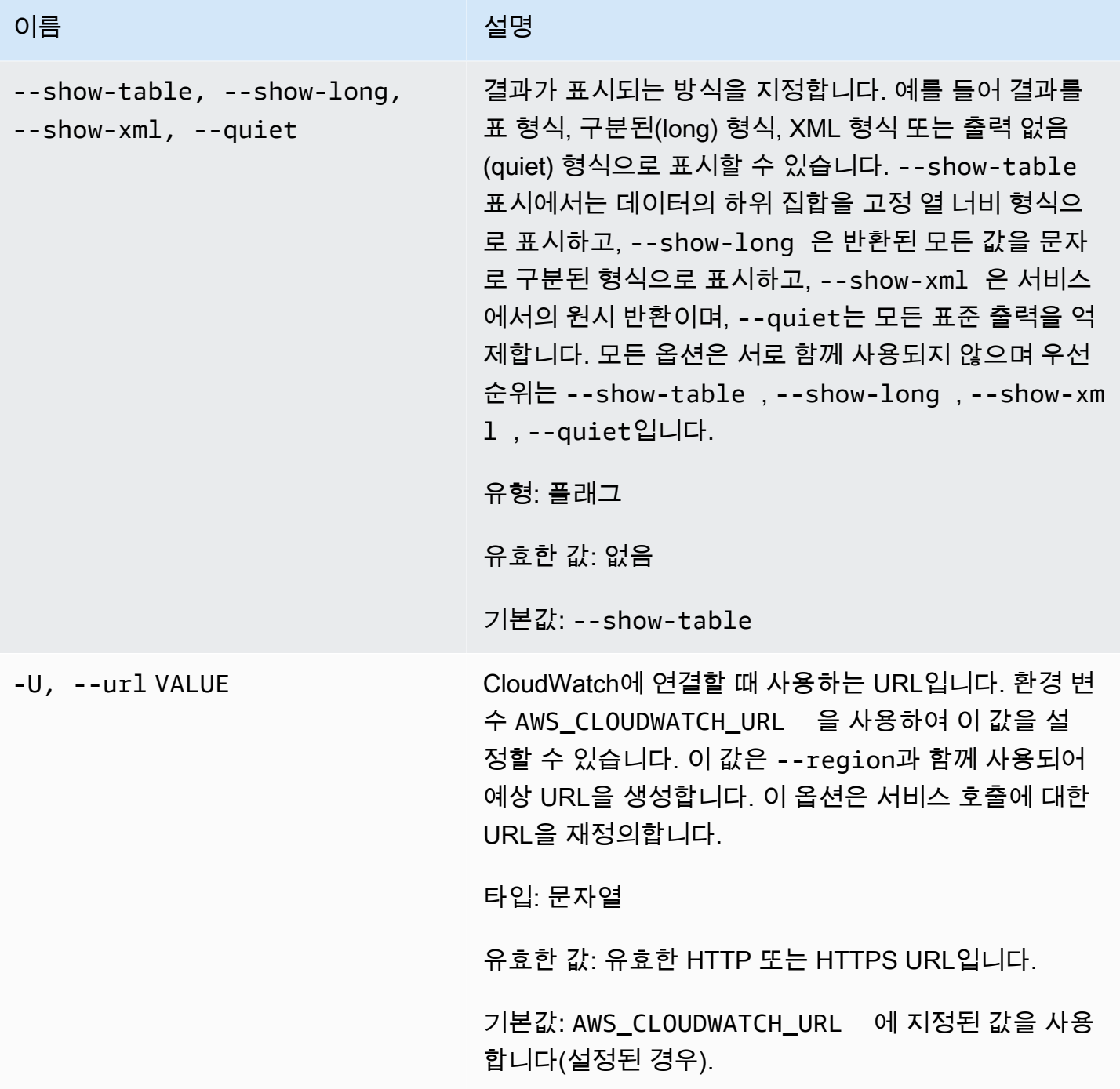

# <span id="page-30-0"></span>출력

이 명령은 다음이 포함된 표를 반환합니다.

- ALARM 경보 이름입니다.
- DESCRIPTION 경보 설명입니다. 이 열은 --show-long 보기에만 나타납니다.
- STATE 경보 상태입니다.
- STATE\_REASON 사람이 읽을 수 있는 상태에 대한 원인입니다. 이 열은 --show-long 보기에만 나 타납니다.
- STATE\_REASON\_DATA 시스템에서 읽을 수 있는 상태에 대한 원인(JSON 형식)입니다. 이 열은 --show-long 보기에만 나타납니다.
- ENABLED 작업을 사용하거나 사용 중지합니다. 이 열은 --show-long 보기에만 나타납니다.
- OK\_ACTIONS OK 상태에서 실행할 작업입니다. 이 열은 --show-long 보기에만 나타납니다.
- ALARM\_ACTIONS ALARM 상태에서 실행할 작업입니다.
- INSUFFICIENT\_DATA\_ACTIONS INSUFFICIENT\_DATA 상태에서 실행할 작업입니다. 이 열은 -show-long 보기에만 나타납니다.
- NAMESPACE 지표의 네임스페이스입니다.
- METRIC\_NAME 지표의 이름입니다.
- DIMENSIONS 지표 차원입니다. 이 열은 --show-long 보기에만 나타납니다.
- PERIOD 기간입니다.
- STATISTIC 통계(Average, Minimum, Maximum, Sum, SampleCount)입니다.
- EXTENDEDSTATISTIC 백분위수 통계입니다.
- UNIT 단위입니다. 이 열은 --show-long 보기에만 나타납니다.
- EVAL PERIODS 지표를 평가할 기간입니다.
- COMPARISON 비교 연산자입니다.
- THRESHOLD 임계값입니다.

Amazon CloudWatch CLI는 stderr에 오류를 표시합니다.

#### <span id="page-31-0"></span>예

요청 예제

이 예는 이름이 my-alarm으로 시작하는 모든 경보에 대해 설명합니다.

**mon-describe-alarms --alarm-name-prefix my-alarm --headers**

다음은 이 명령의 출력 예입니다.

ALARM STATE ALARM ACTIONS NAMESPACE METRIC NAME PERIOD STATISTIC EVAL\_PERIODS COMPARISON THRESHOLD my-alarm1 OK arn:aws:sns:.. AWS/EC2 CPUUtilization 60 Average 3 GreaterThanThreshold 100.0 my-alarm2 OK arn:aws:sns:.. AWS/EC2 CPUUtilization 60 Average 5 GreaterThanThreshold 80o.0

### <span id="page-32-0"></span>관련 주제

#### 다운로드

• [명령줄 인터페이스 설정](#page-6-0)

### 관련 작업

• [DescribeAlarms](https://docs.aws.amazon.com/AmazonCloudWatch/latest/APIReference/API_DescribeAlarms.html)

### 관련 명령

- [mon-describe-alarm-history](#page-16-0)
- [mon-describe-alarms-for-metric](#page-32-1)

## <span id="page-32-1"></span>mon-describe-alarms-for-metric

### <span id="page-32-2"></span>설명

지정된 지표와 연결된 경보에 대한 정보를 가져옵니다.

# <span id="page-32-3"></span>구문

```
mon-describe-alarms-for-metric --metric-name value --namespace value [--
dimensions "key1=value1,key2=value2..."] [--period value] [--statistic
value] [--extendedstatistic value] [--unit value] [Common Options]
```
<span id="page-33-0"></span>옵션

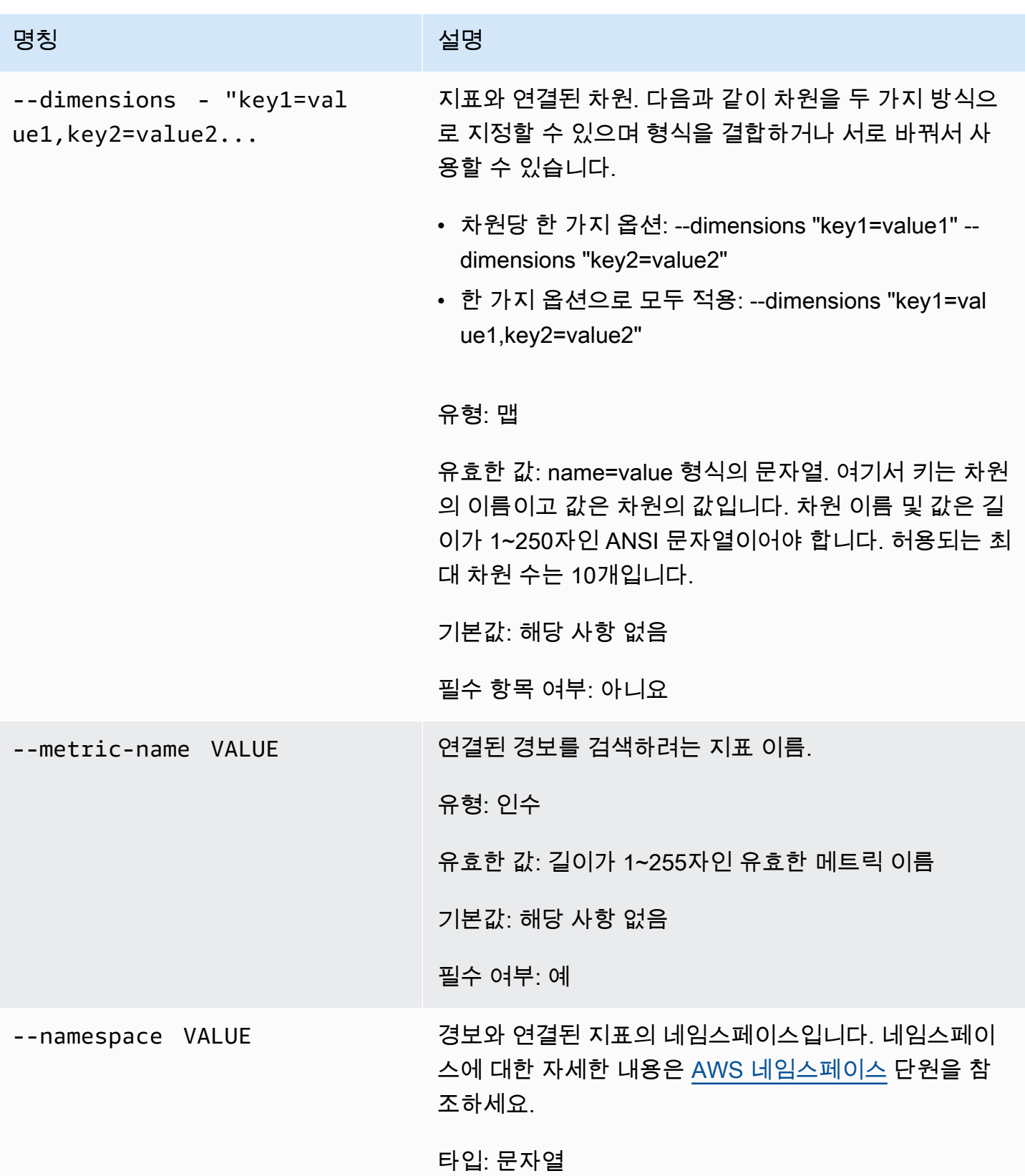

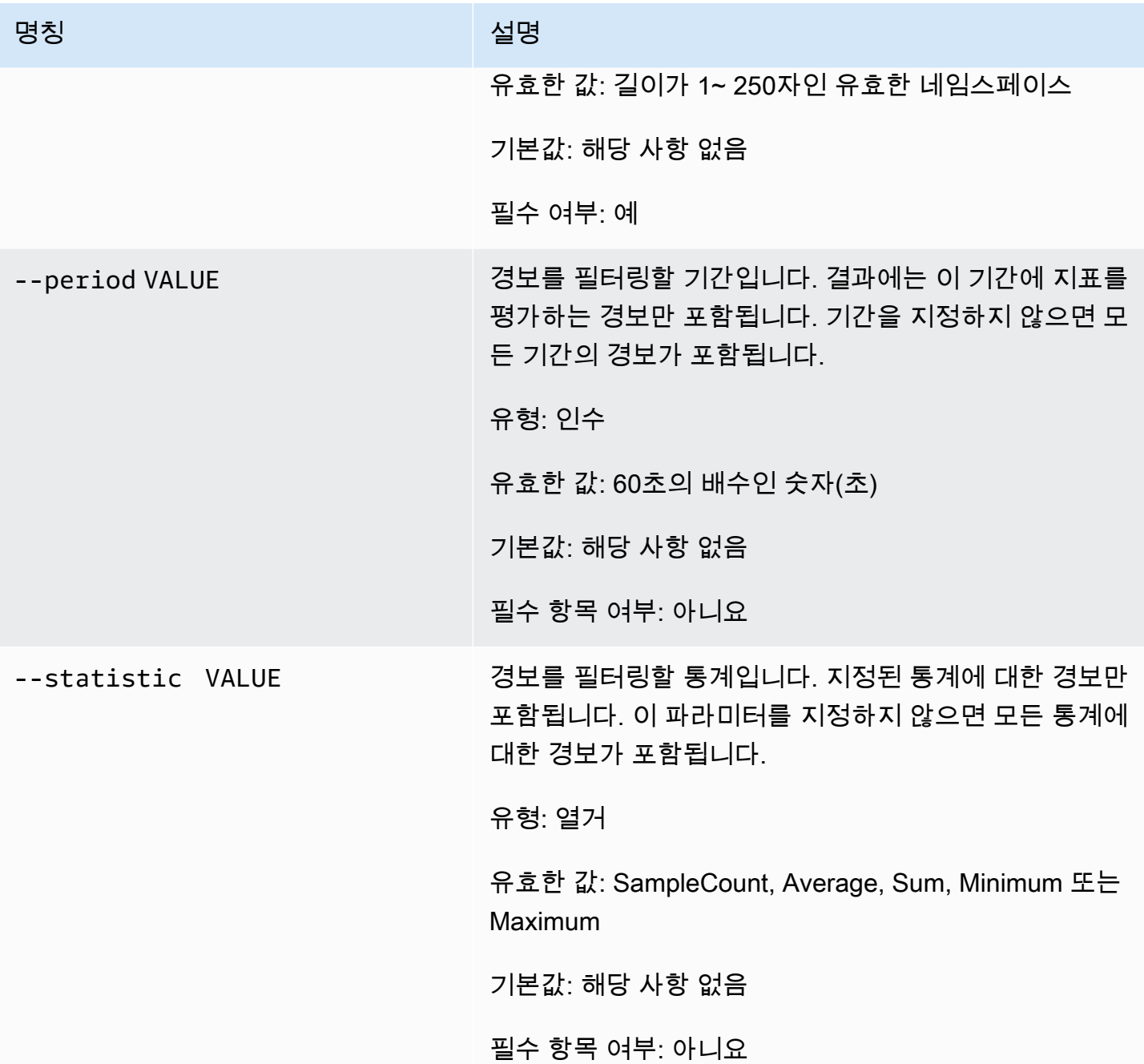

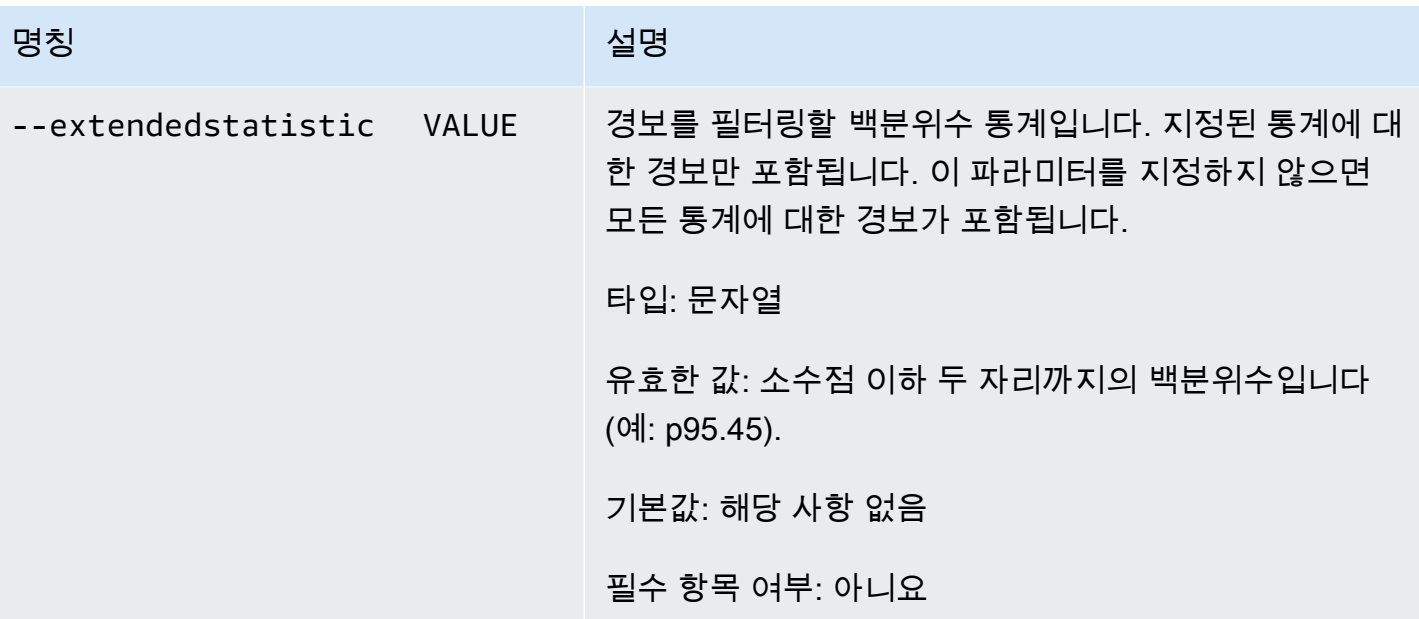
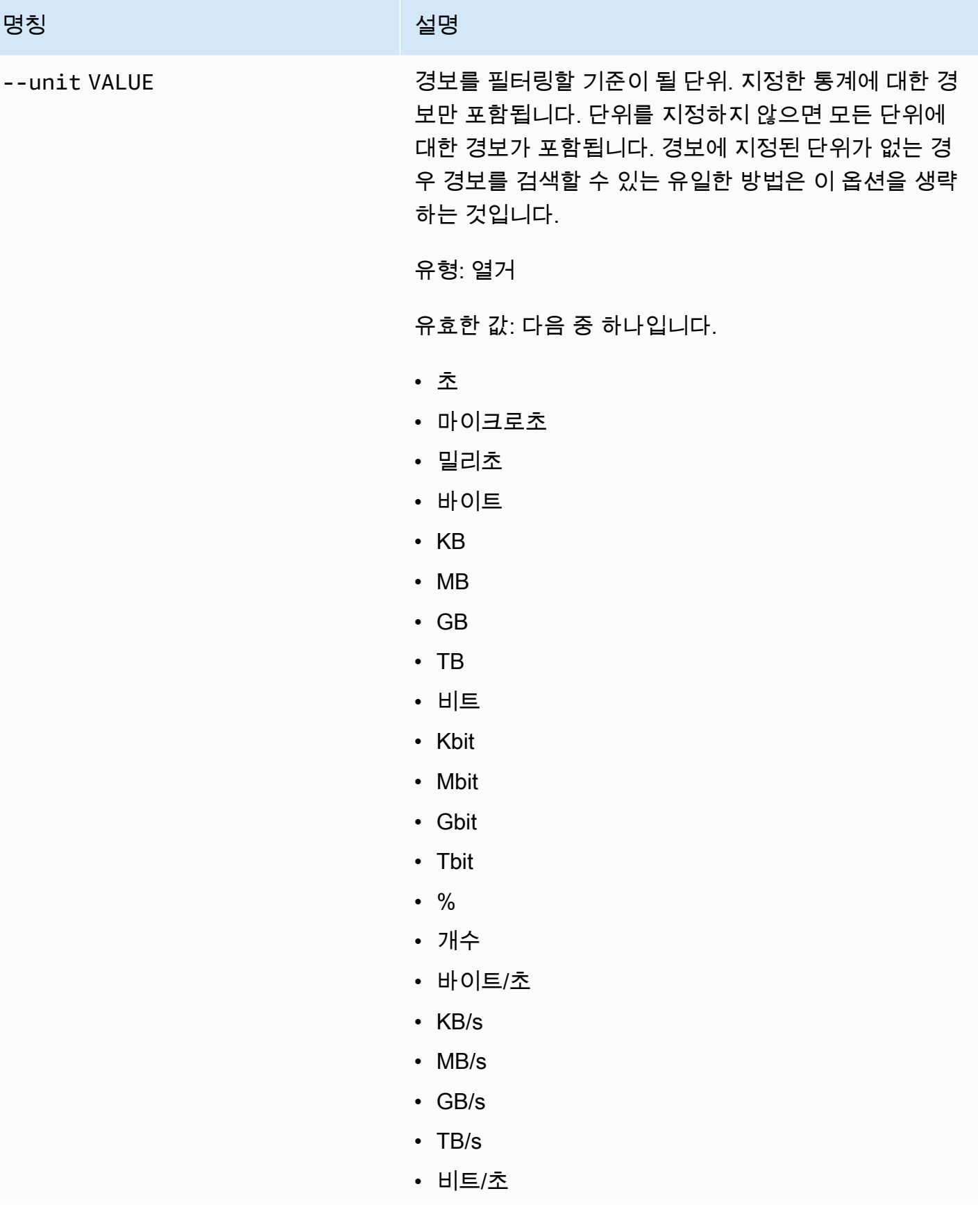

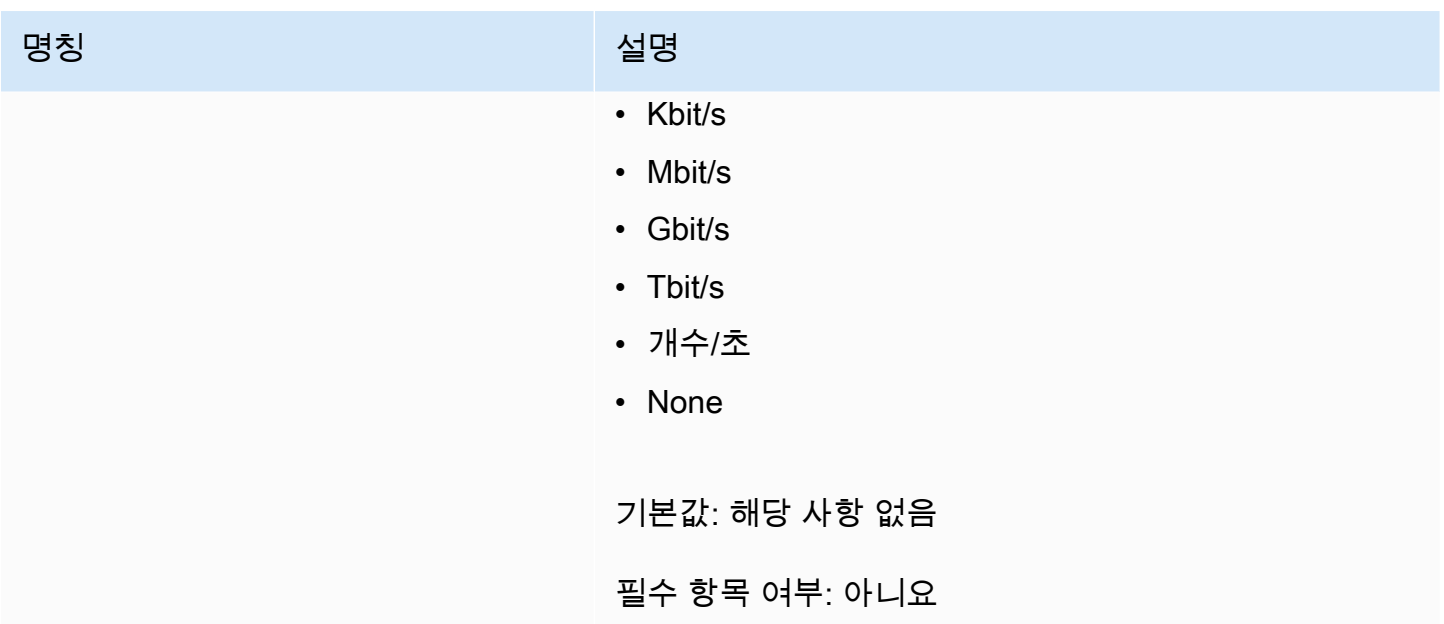

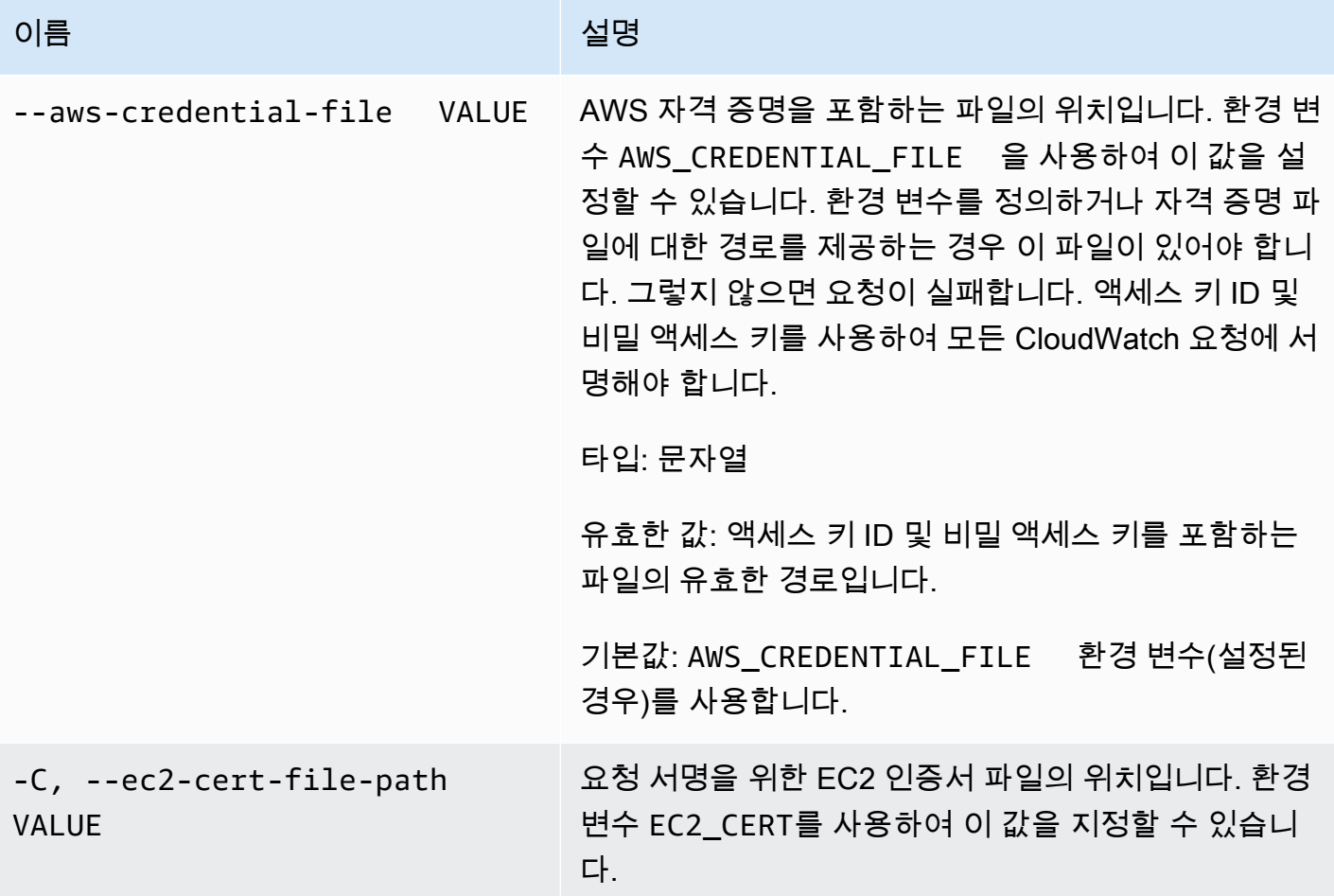

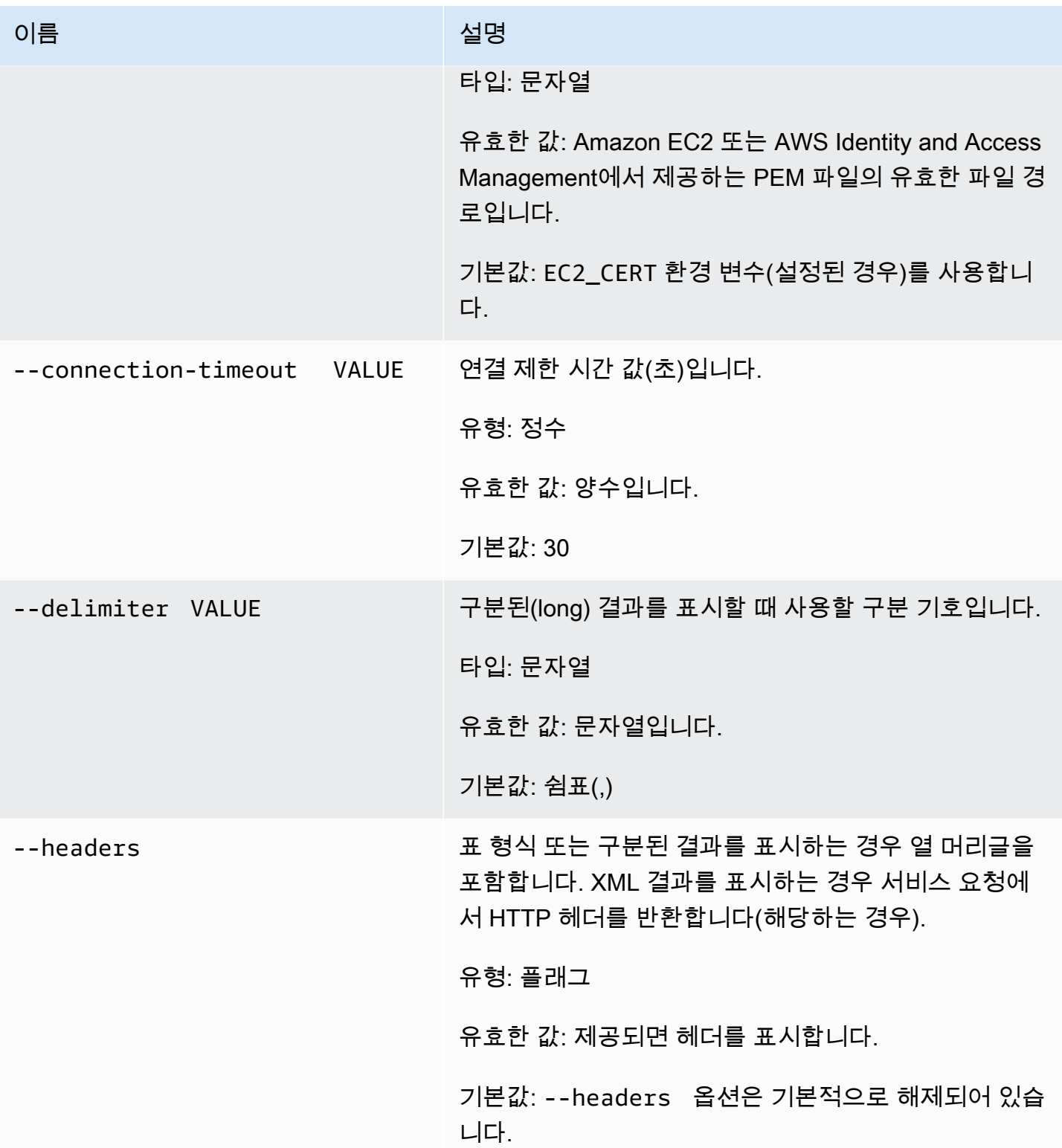

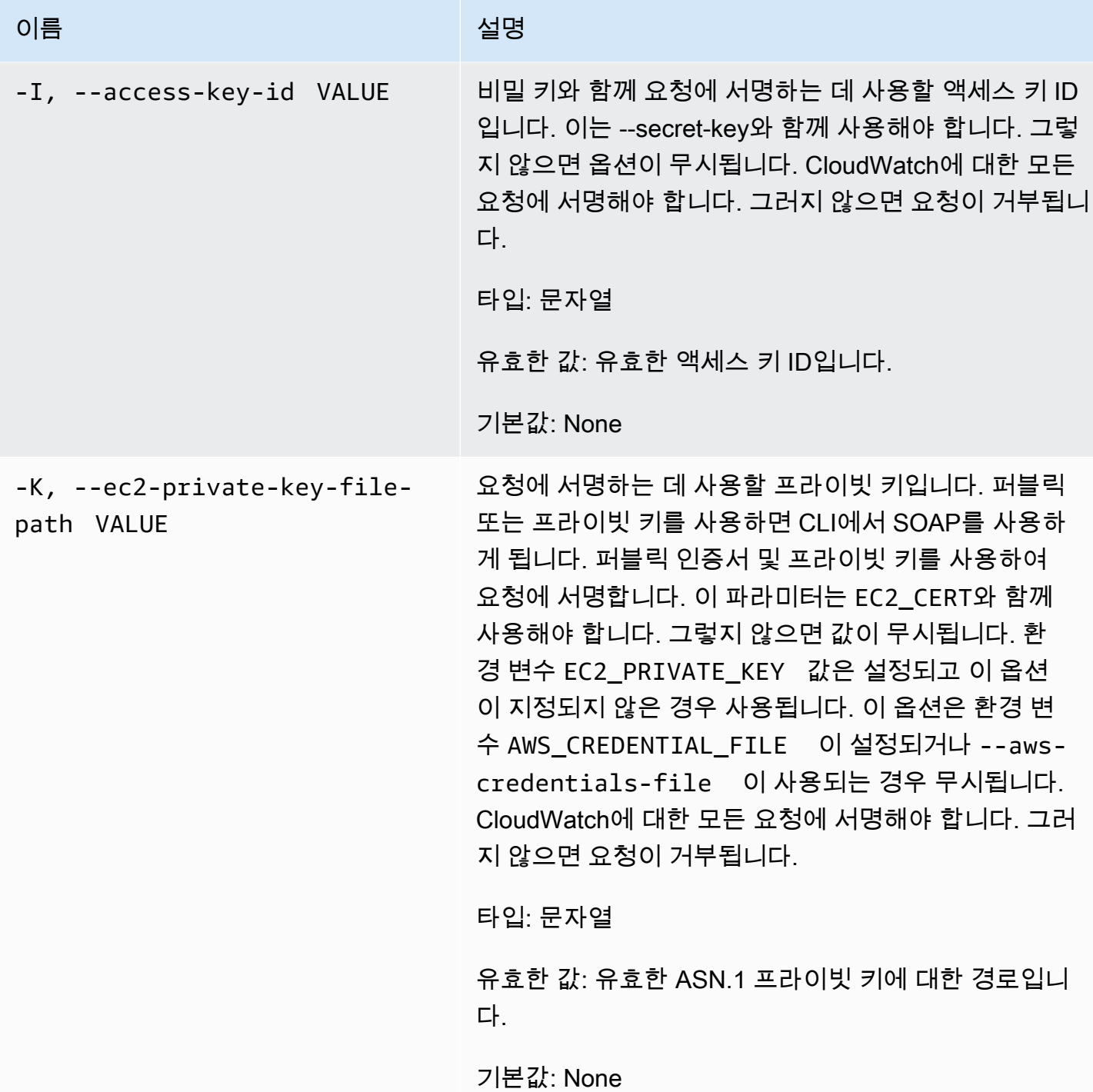

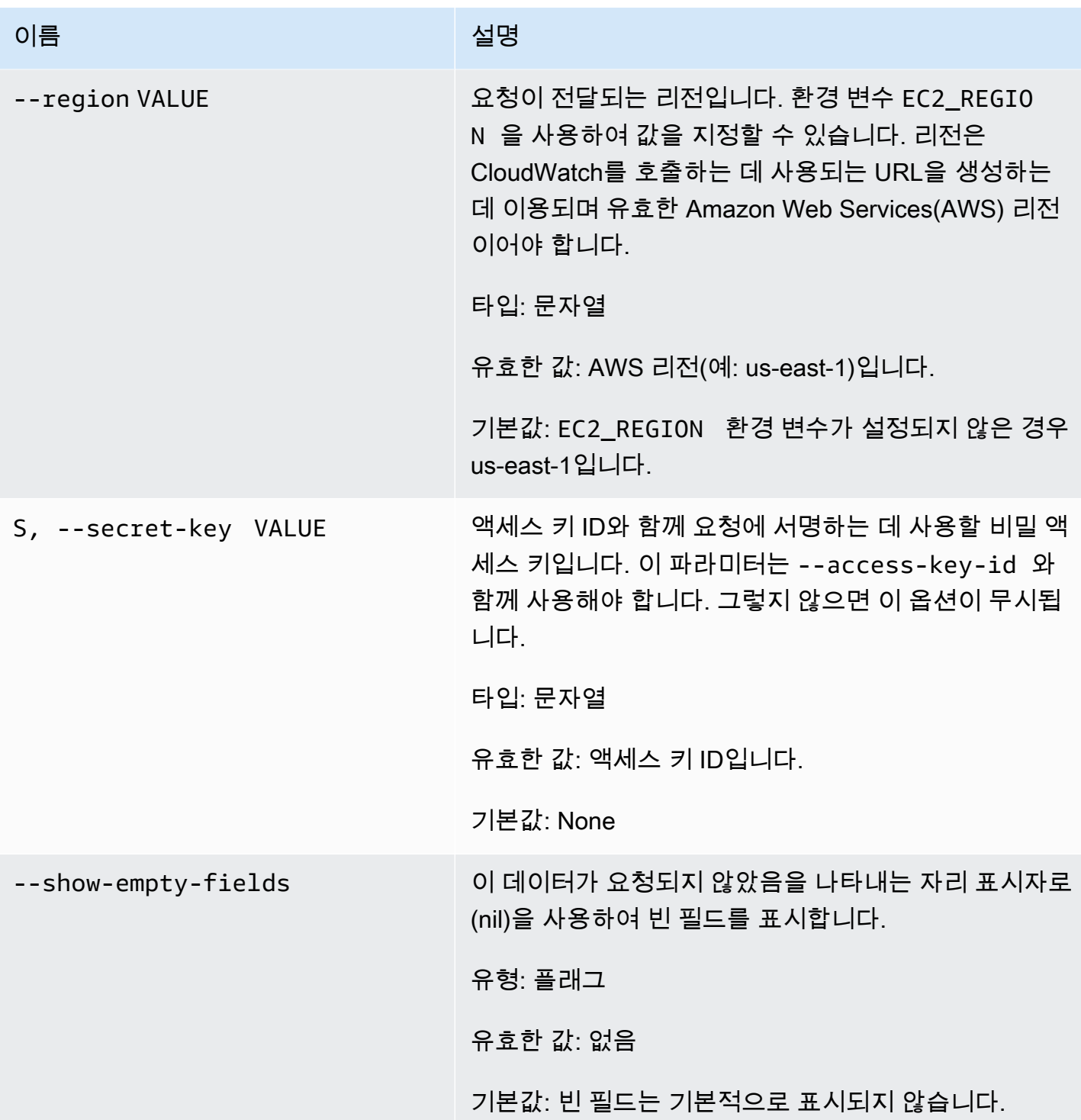

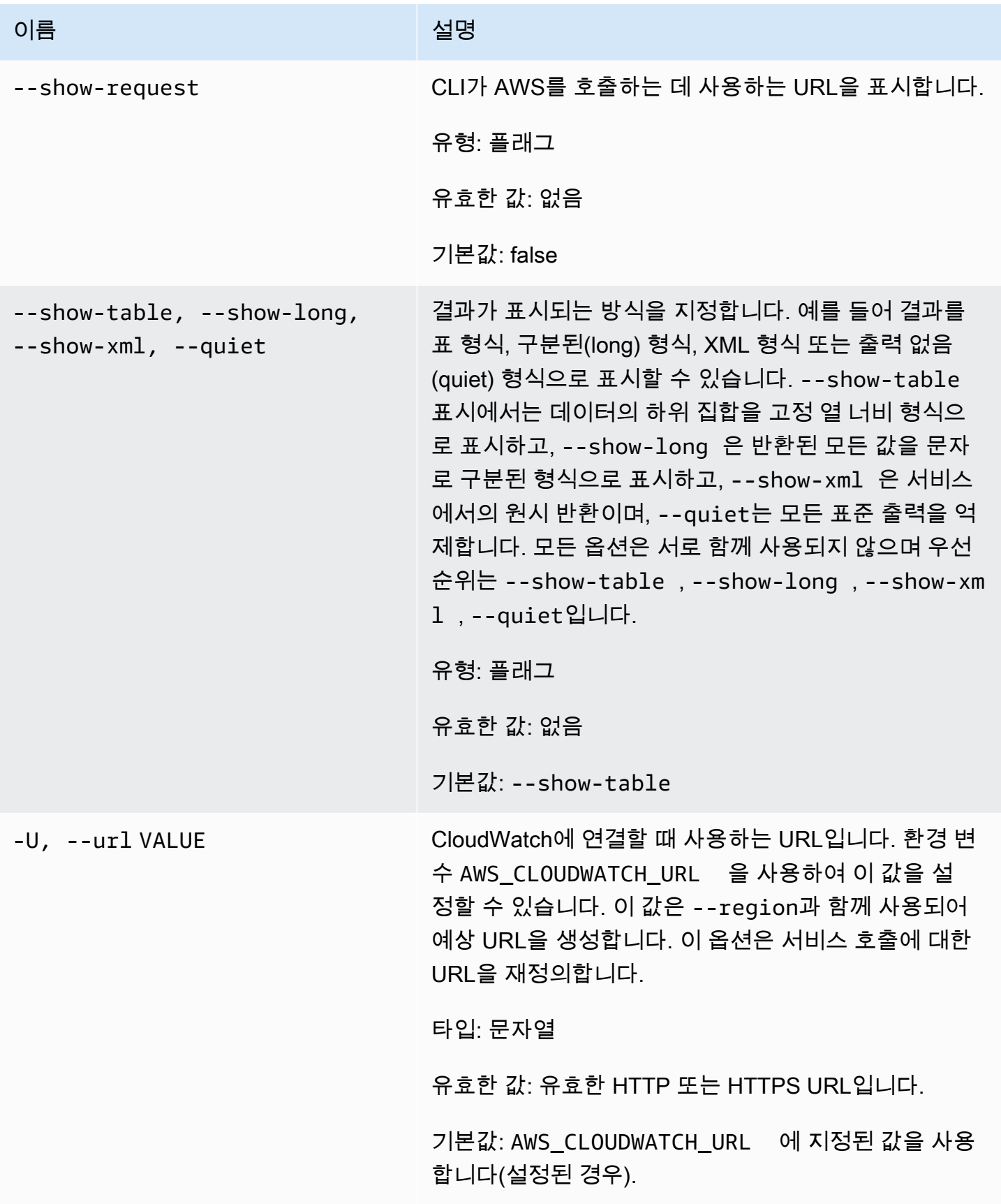

# 출력

이 명령은 다음이 포함된 표를 반환합니다.

- ALARM 경보 이름입니다.
- DESCRIPTION 경보 설명입니다. 이 열은 --show-long 보기에만 나타납니다.
- STATE 경보 상태입니다.
- STATE\_REASON 사람이 읽을 수 있는 상태에 대한 원인입니다. 이 열은 --show-long 보기에만 나 타납니다.
- STATE\_REASON\_DATA 시스템에서 읽을 수 있는 상태에 대한 원인(JSON 형식)입니다. 이 열은 --show-long 보기에만 나타납니다.
- ENABLED 작업을 사용하거나 사용 중지합니다. 이 열은 --show-long 보기에만 나타납니다.
- OK\_ACTIONS OK 상태에서 실행할 작업입니다. 이 열은 --show-long 보기에만 나타납니다.
- ALARM\_ACTIONS ALARM 상태에서 실행할 작업입니다.
- INSUFFICIENT\_DATA\_ACTIONS INSUFFICIENT\_DATA 상태에서 실행할 작업입니다. 이 열은 show-long 보기에만 나타납니다.
- NAMESPACE 지표의 네임스페이스입니다.
- METRIC NAME 지표의 이름입니다.
- DIMENSIONS 지표 차원입니다. 이 열은 --show-long 보기에만 나타납니다.
- PERIOD 기간입니다.
- STATISTIC 통계(Average, Minimum, Maximum, Sum, SampleCount)입니다.
- EXTENDEDSTATISTIC 백분위수 통계입니다.
- UNIT 단위입니다. 이 열은 --show-long 보기에만 나타납니다.
- EVAL PERIODS 지표를 평가할 기간입니다.
- COMPARISON 비교 연산자입니다.
- THRESHOLD 임계값입니다.

Amazon CloudWatch CLI는 stderr에 오류를 표시합니다.

예

#### 요청 예제

이 예는 특정 메트릭에 대한 경보에 대해 설명합니다.

**mon-describe-alarms-for-metric--metric-name CPUUtilization --namespace AWS/EC2 - dimensions InstanceId=i-abcdef** 

#### 다음은 이 명령의 출력 예입니다.

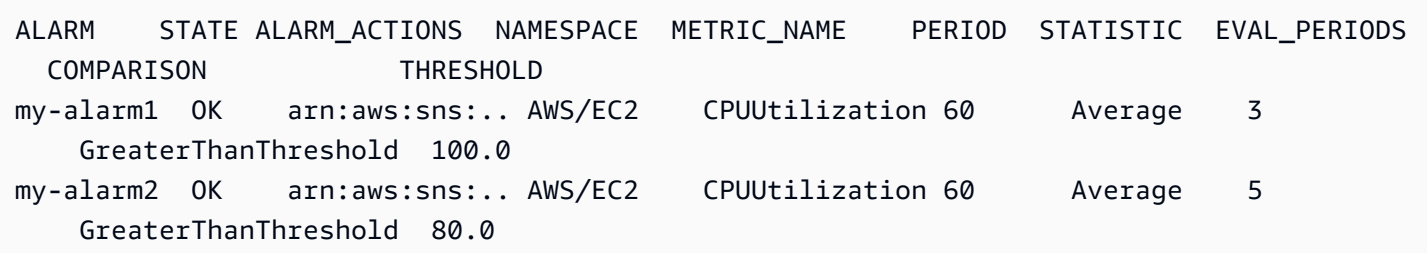

### 관련 주제

#### 다운로드

• [명령줄 인터페이스 설정](#page-6-0)

#### 관련 작업

• [DescribeAlarmForMetric](https://docs.aws.amazon.com/AmazonCloudWatch/latest/APIReference/API_DescribeAlarmsForMetric.html)

#### 관련 명령

- [mon-describe-alarm-history](#page-16-0)
- [mon-describe-alarms](#page-24-0)

## <span id="page-43-0"></span>mon-disable-alarm-actions

## 설명

지정된 경보에 대한 모든 작업을 비활성화합니다

## 구문

**mon-disable-alarm-actions [AlarmNames [***AlarmNames* **...]] [Common Options]**

# 옵션

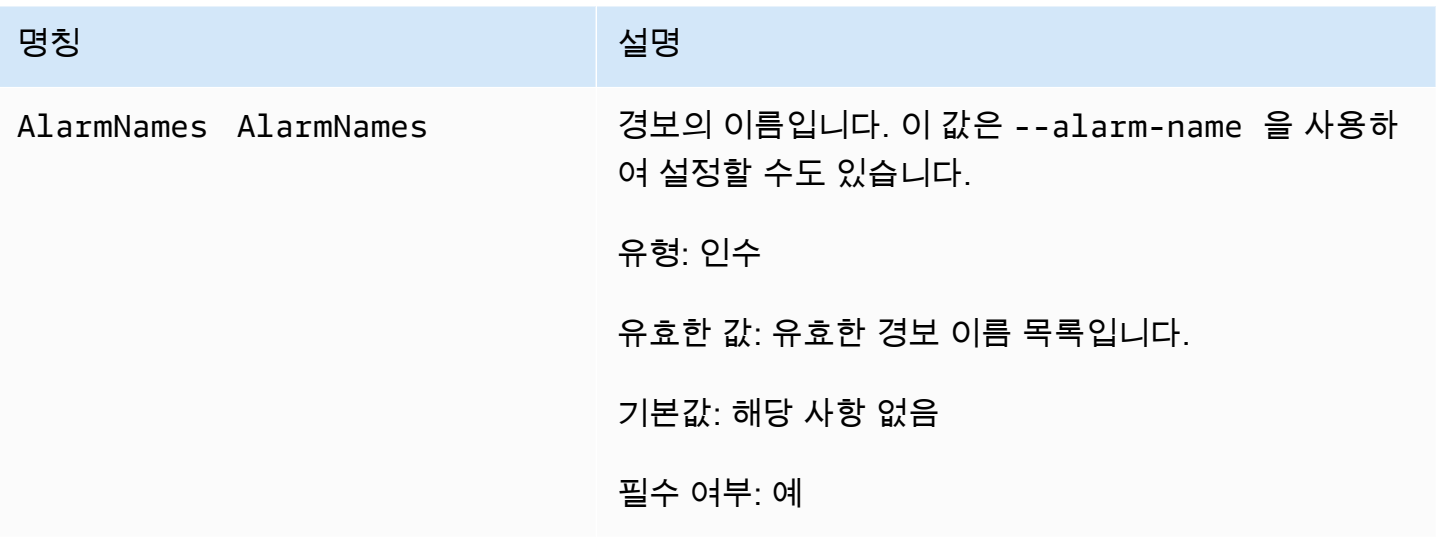

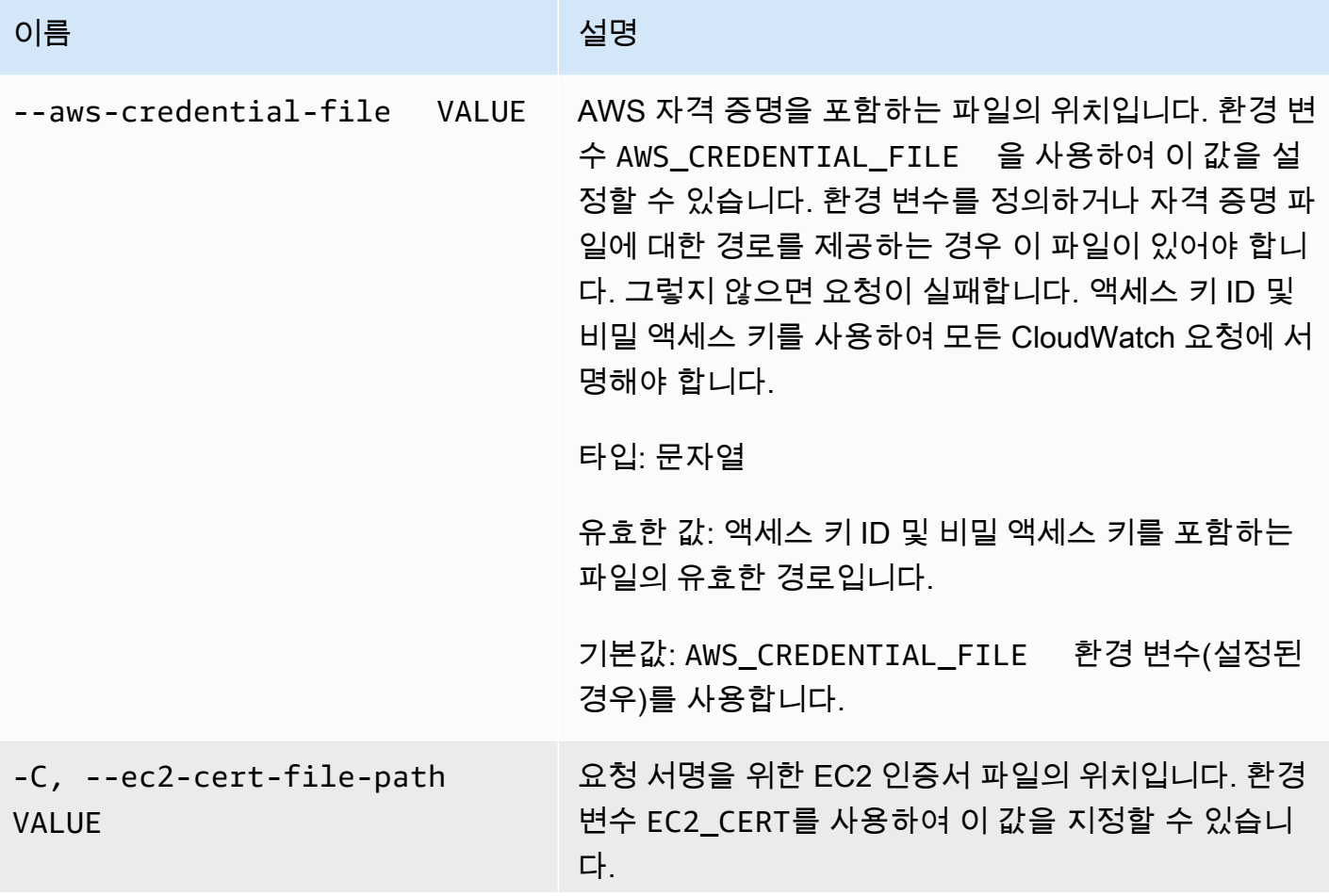

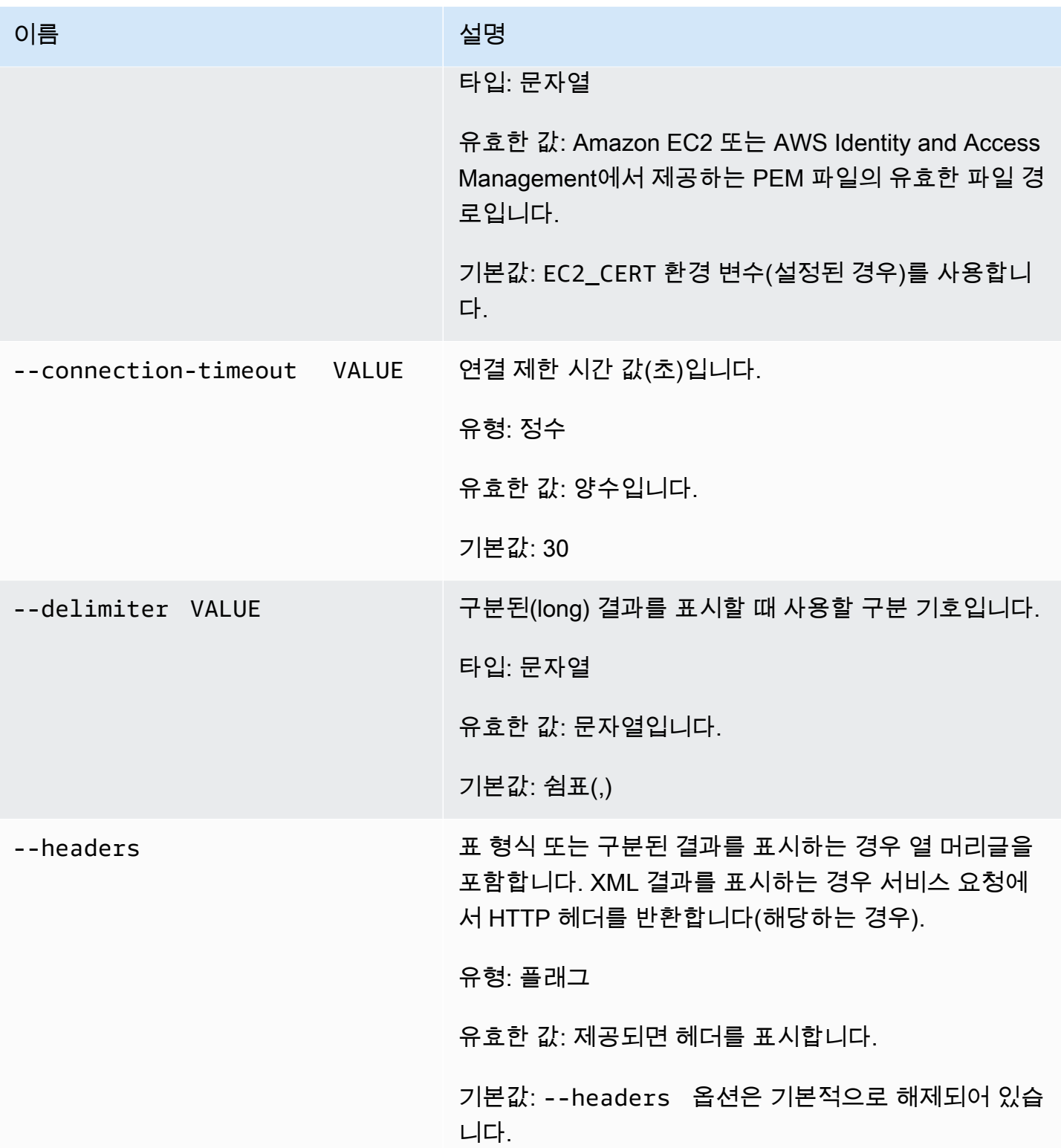

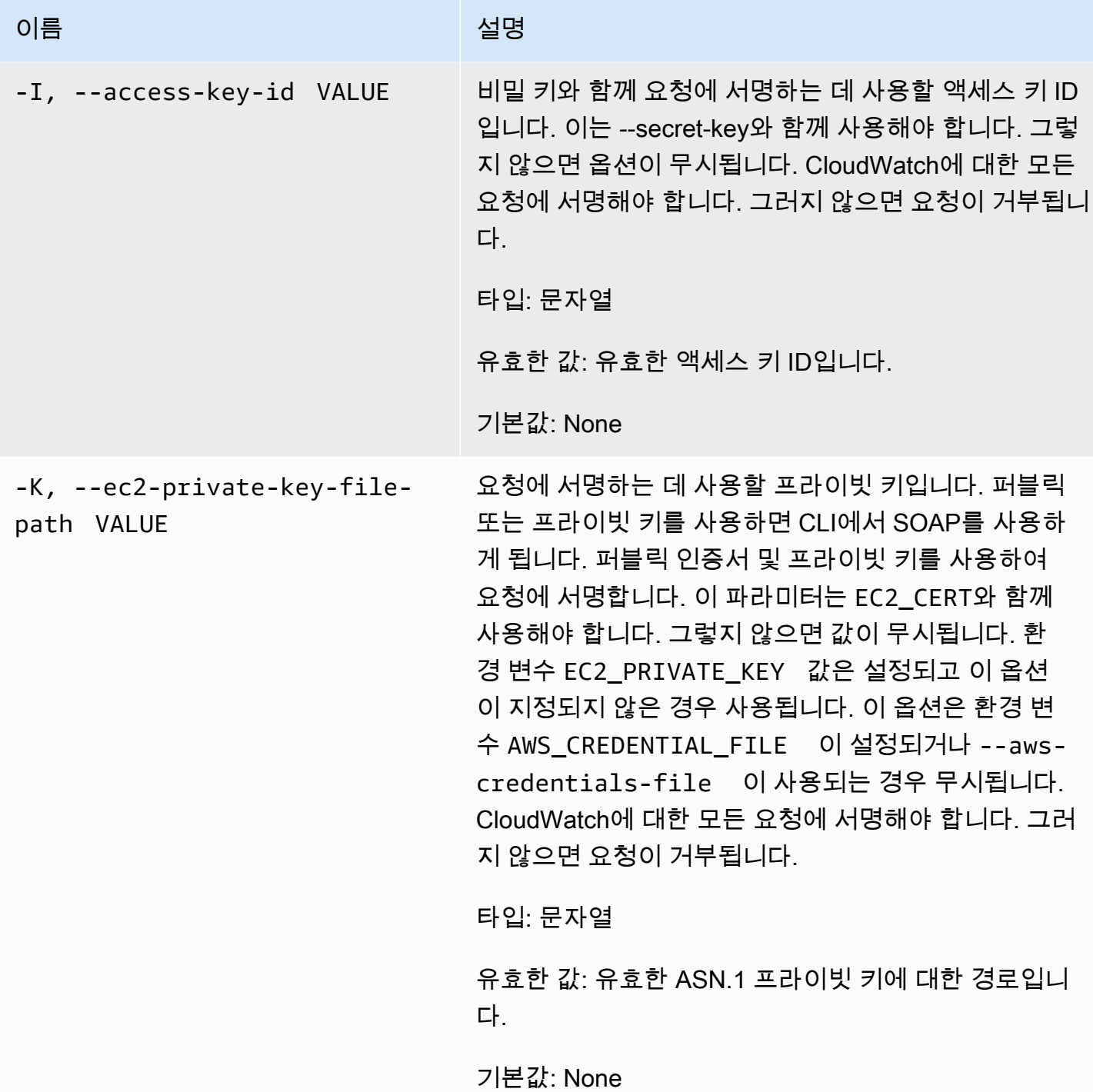

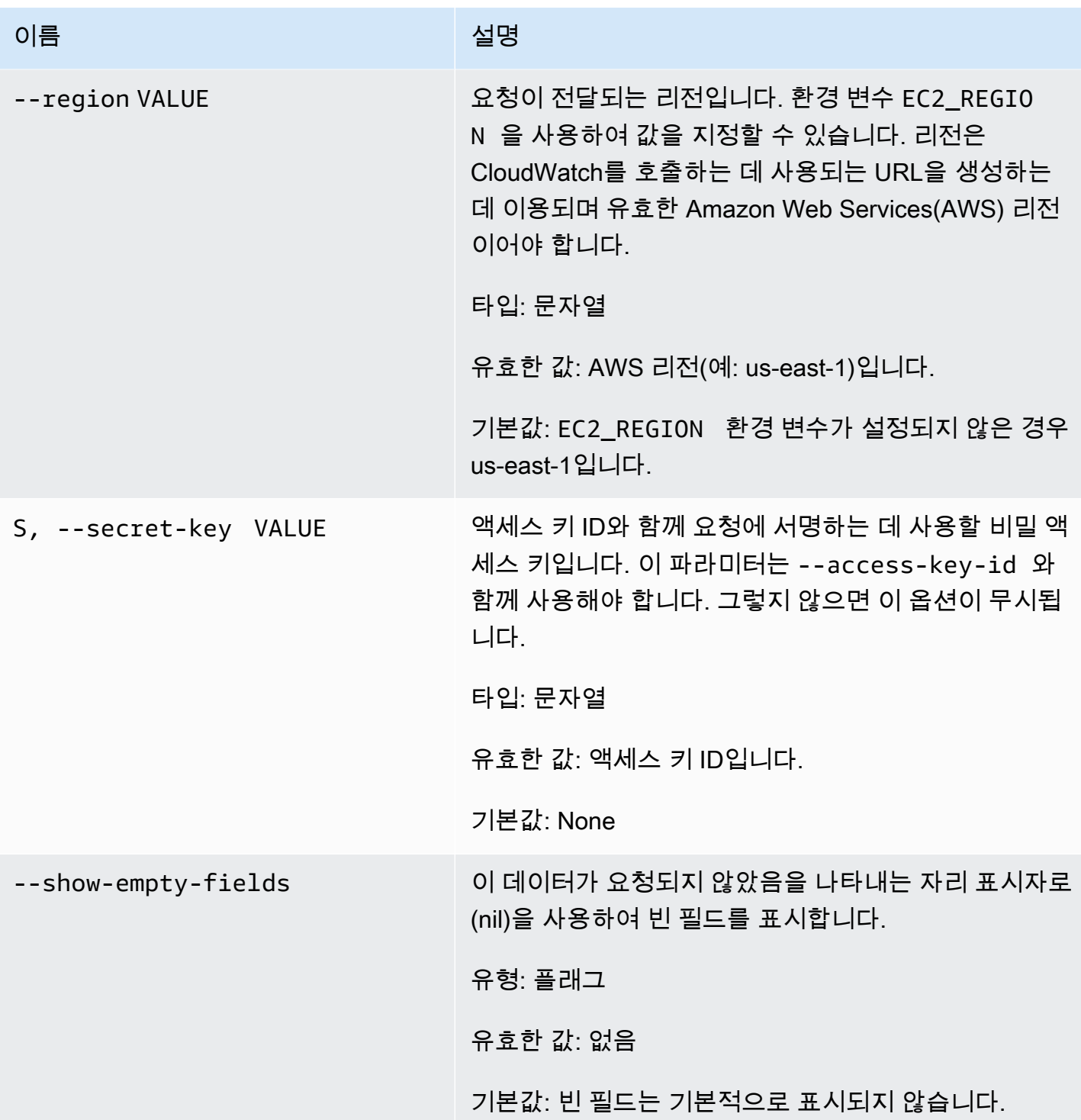

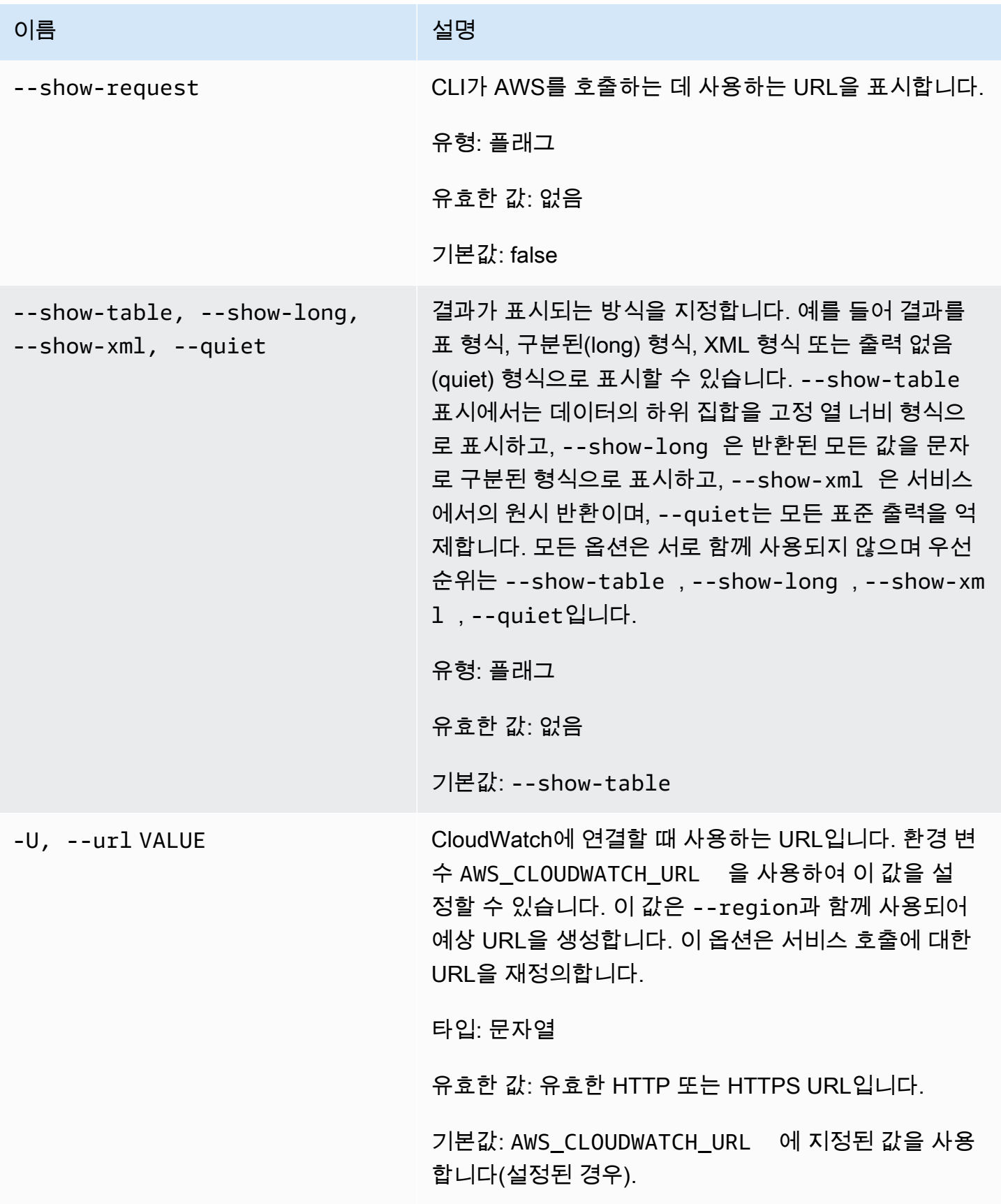

# 출력

이 명령은 지정한 경보에 대한 경보 작업을 비활성화합니다.

Amazon CloudWatch CLI는 stderr에 오류를 표시합니다.

#### 예

### 요청 예제

이 예는 my-alarm이라는 경보에 대한 모든 작업을 비활성화합니다.

**mon-disable-alarm-actions --alarm-name my-alarm**

### 관련 주제

#### 다운로드

• [명령줄 인터페이스 설정](#page-6-0)

#### 관련 작업

• [DisableAlarmActions](https://docs.aws.amazon.com/AmazonCloudWatch/latest/APIReference/API_DisableAlarmActions.html)

### 관련 명령

- [mon-enable-alarm-actions](#page-49-0)
- [mon-delete-alarms](#page-9-0)

# <span id="page-49-0"></span>mon-enable-alarm-actions

### 설명

지정된 경보에 대한 모든 작업을 활성화합니다

## 구문

**mon-enable-alarm-actions [AlarmNames [***AlarmNames* **...]] [Common Options]**

# 옵션

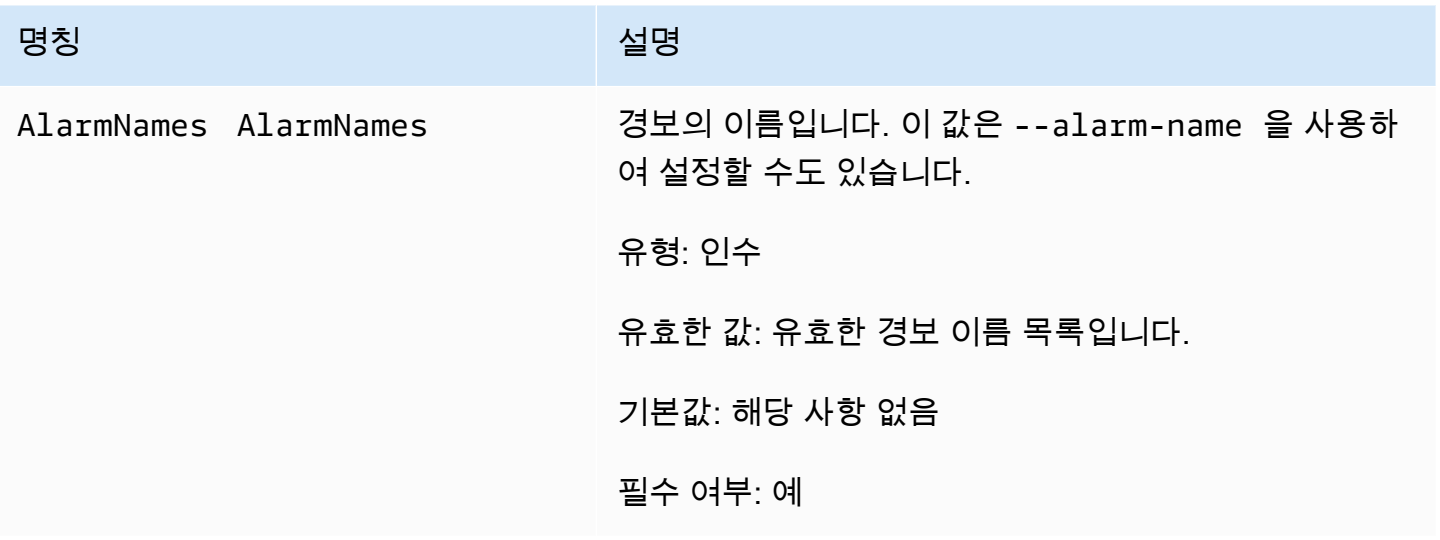

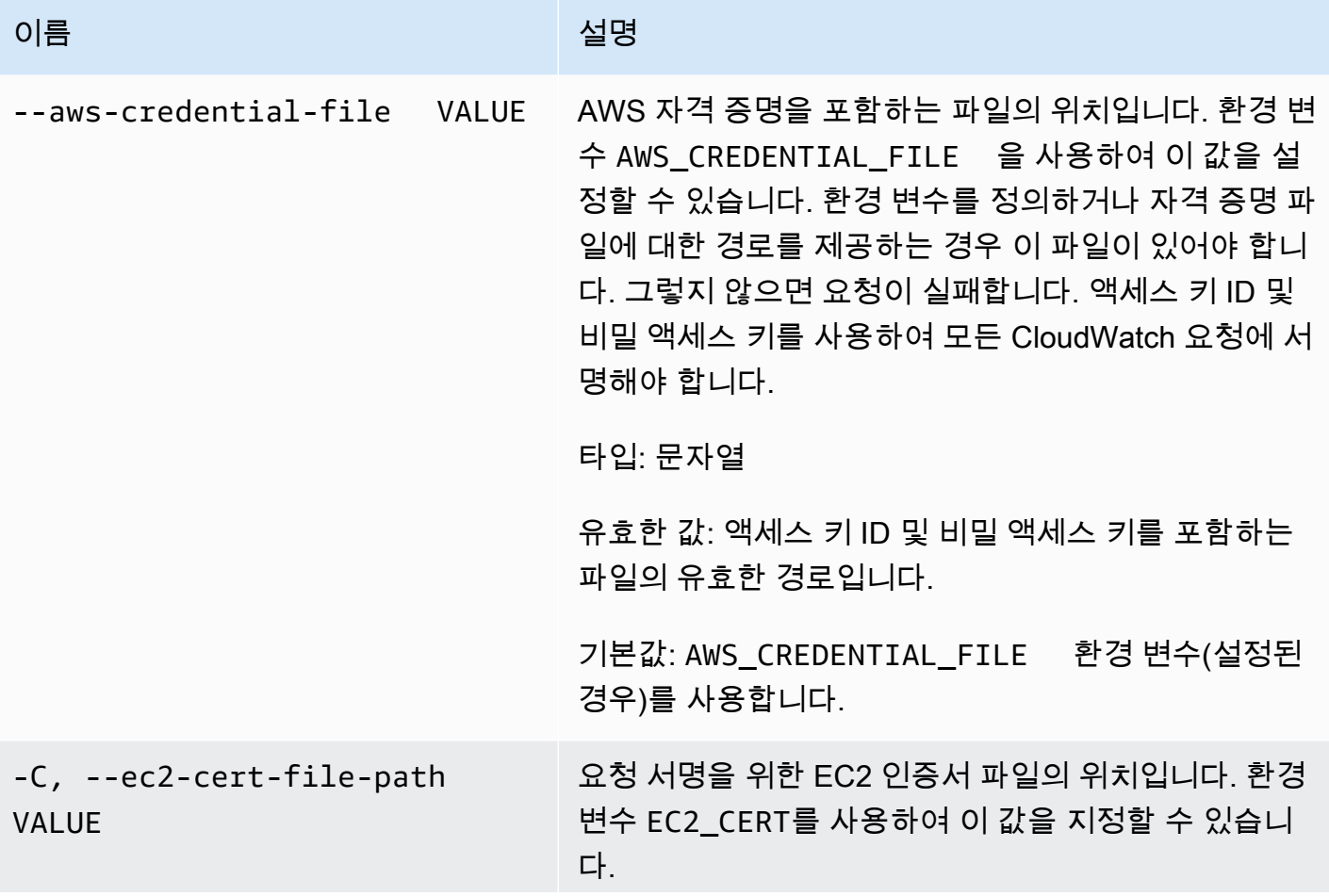

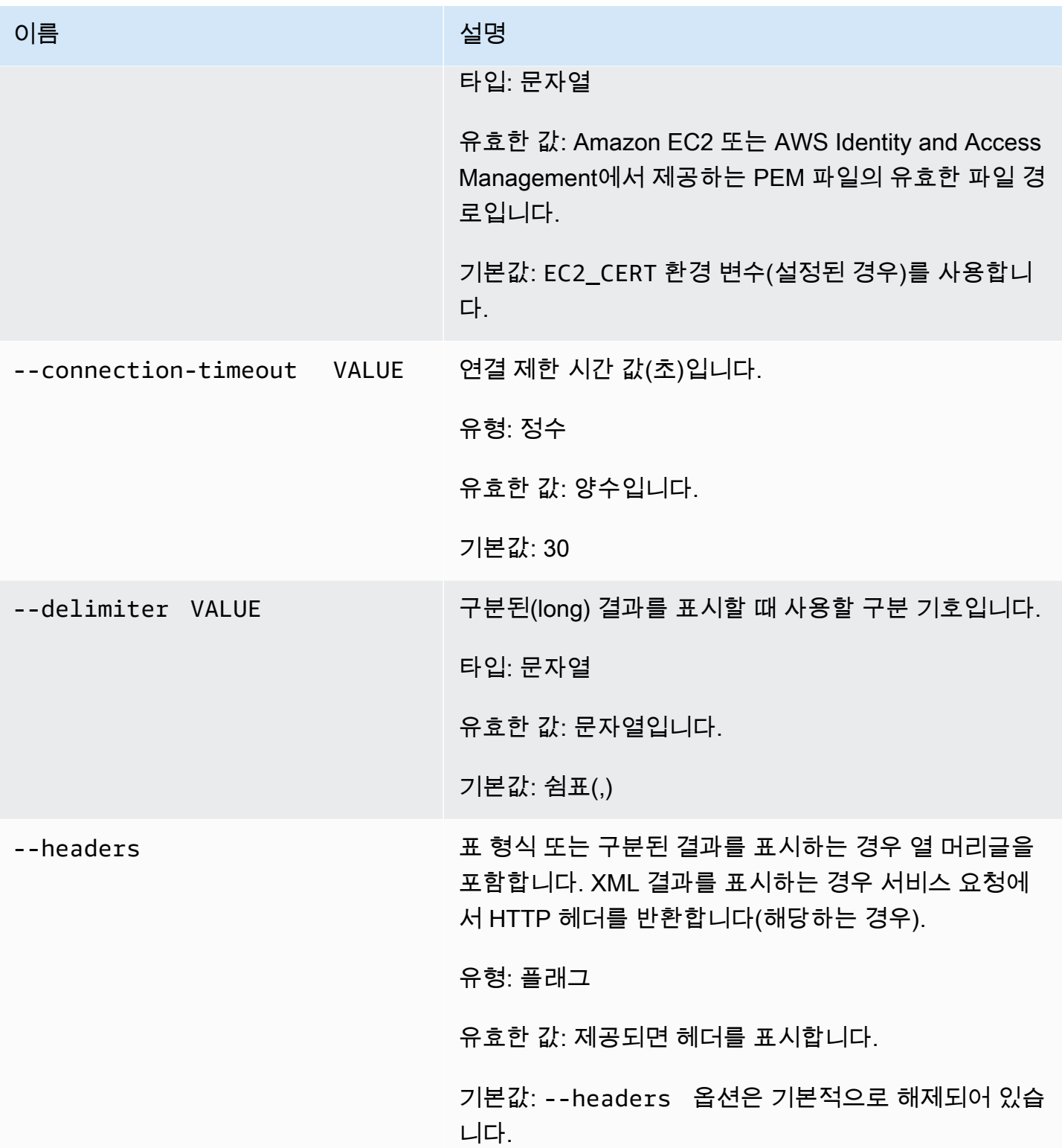

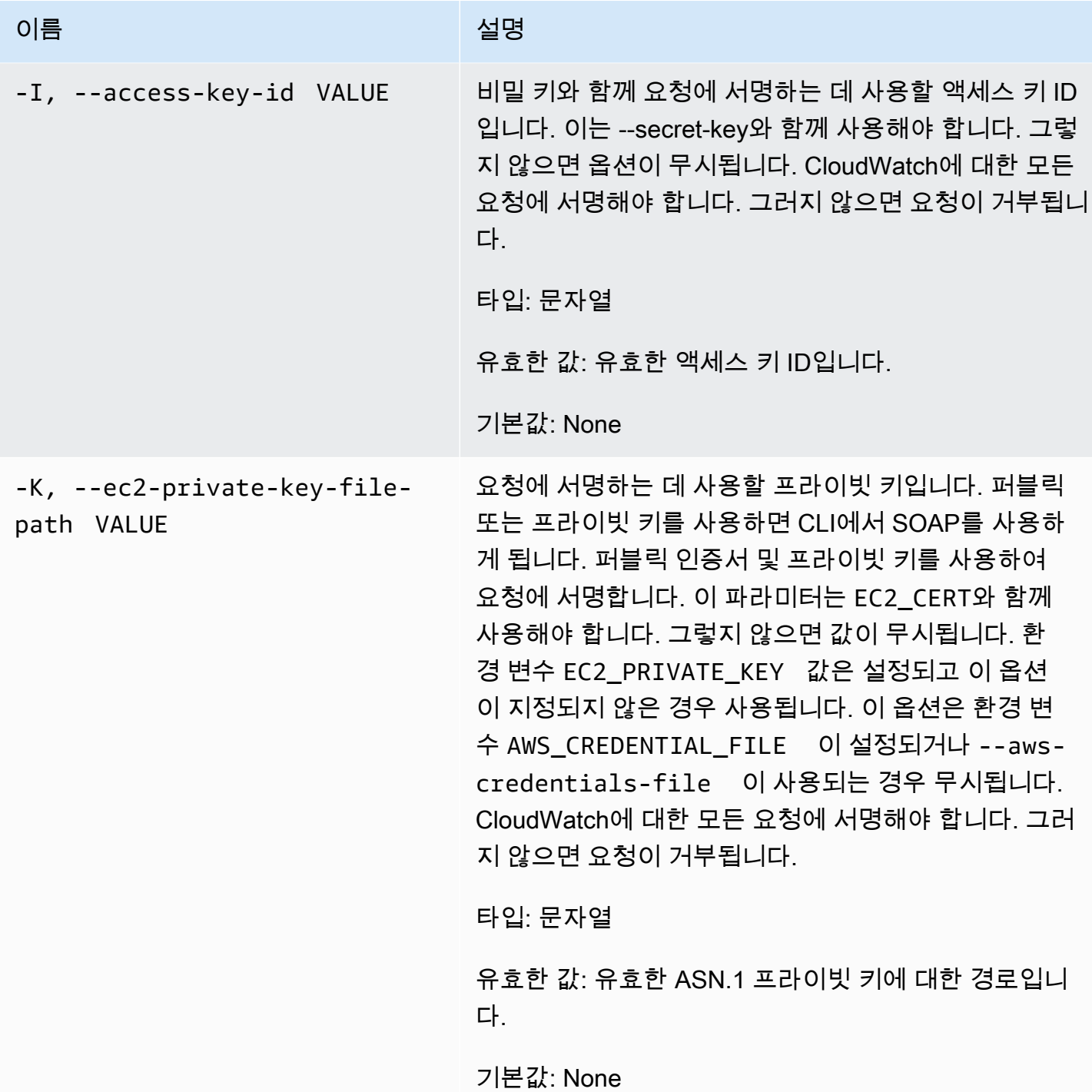

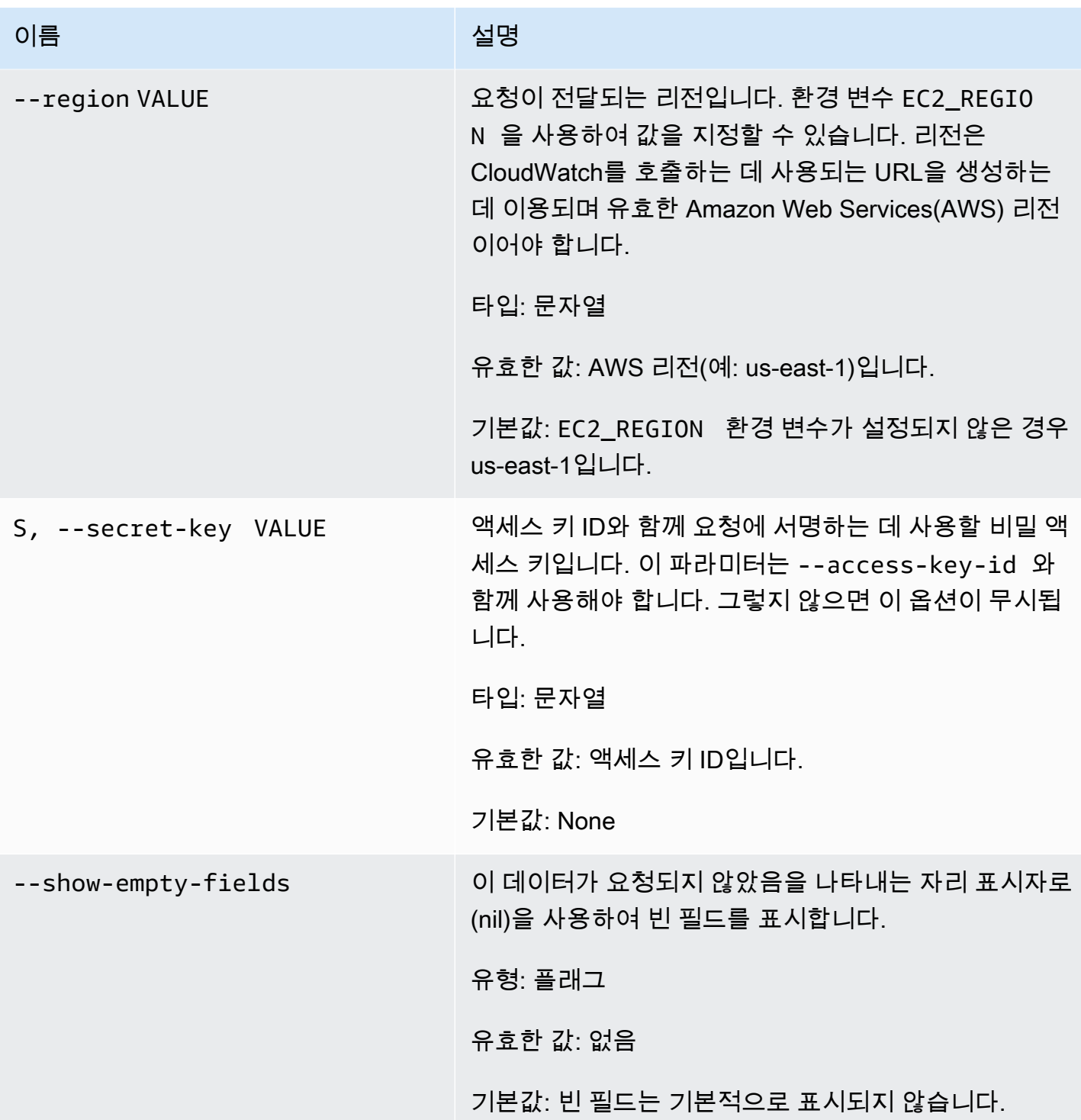

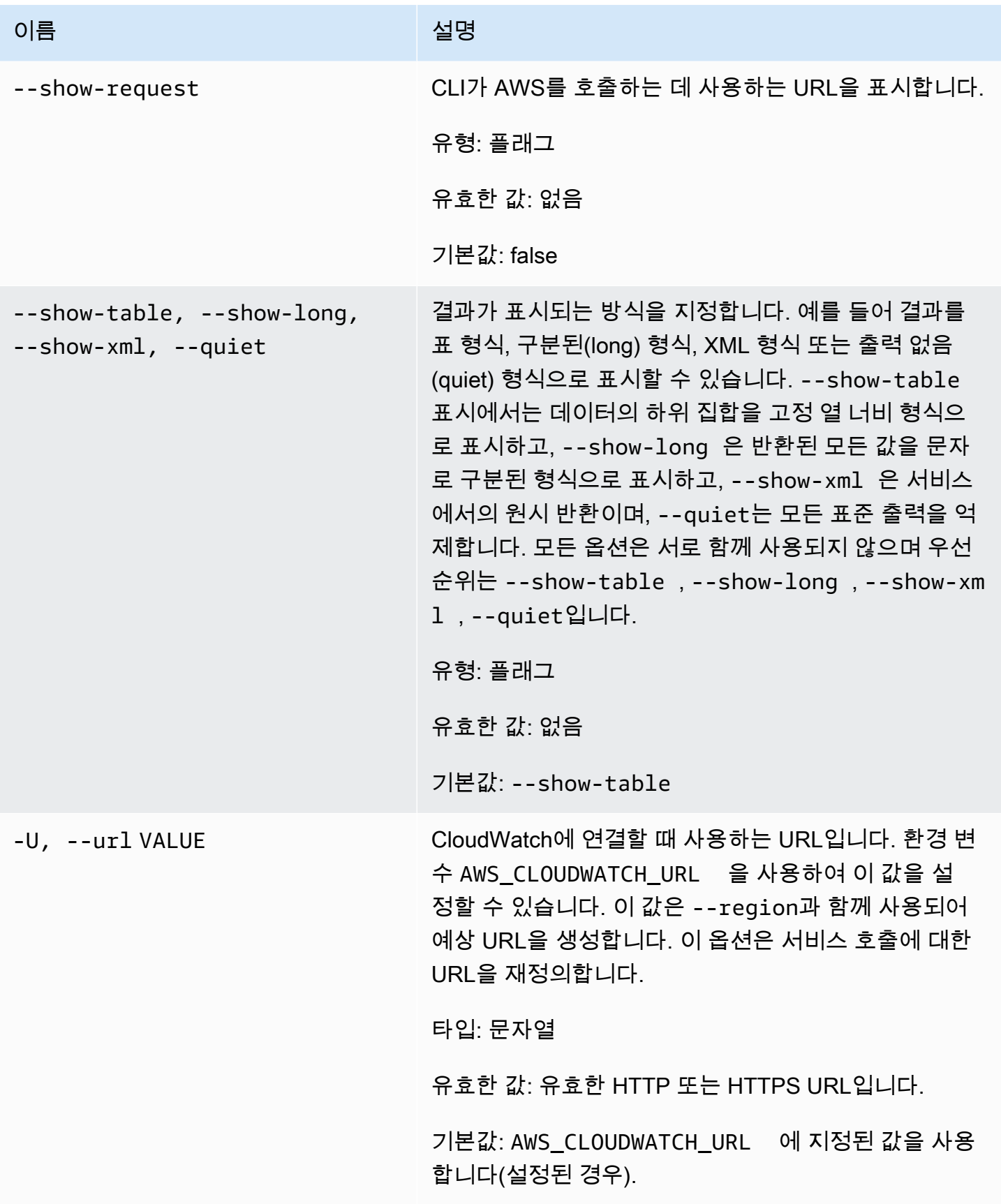

# 출력

이 명령은 지정한 경보에 대한 경보 작업을 활성화합니다.

Amazon CloudWatch CLI는 stderr에 오류를 표시합니다.

#### 예

### 요청 예제

이 예는 my-alarm이라는 경보에 대한 모든 작업을 활성화합니다.

```
mon-enable-alarm-actions --alarm-name my-alarm
```
## 관련 주제

#### 다운로드

• [명령줄 인터페이스 설정](#page-6-0)

### 관련 작업

• [EnableAlarmActions](https://docs.aws.amazon.com/AmazonCloudWatch/latest/APIReference/API_EnableAlarmActions.html)

### 관련 명령

- [mon-disable-alarm-actions](#page-43-0)
- [mon-delete-alarms](#page-9-0)

## mon-get-stats

## 설명

지정된 통계에 대한 시계열 데이터를 가져옵니다.

#### **a** Note

mon-put-data 명령을 사용하여 새 지표를 생성하는 경우 mon-get-stats 명령을 사용하 여 새 지표에 대한 통계를 검색할 수 있기까지 최대 2분 정도 걸릴 수 있습니다. 그러나 monlist-metrics 명령을 사용하여 검색된 지표 목록에 새 지표가 나타나기까지는 최대 15분 정 도 걸릴 수 있습니다.

# 구문

**mon-get-stats MetricName --namespace** *value* **--statistics** *value***[,***value***...] [--dimensions "key1=***value1***,key2=***value2***..." ] [--end-time** *value***] [--period** *value***] [--start-time** *value***] [--unit** *value***] [Common Options]**

# 옵션

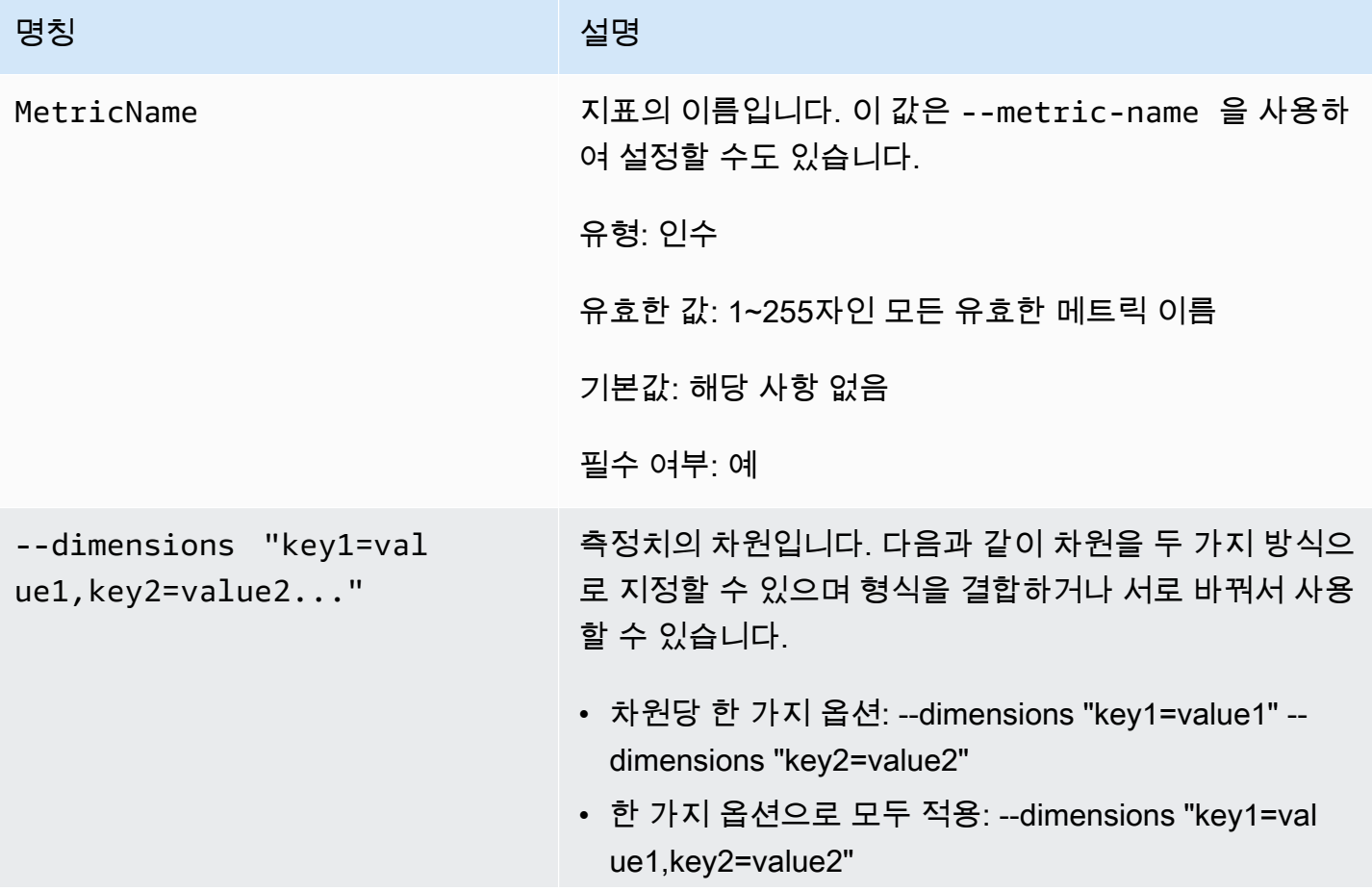

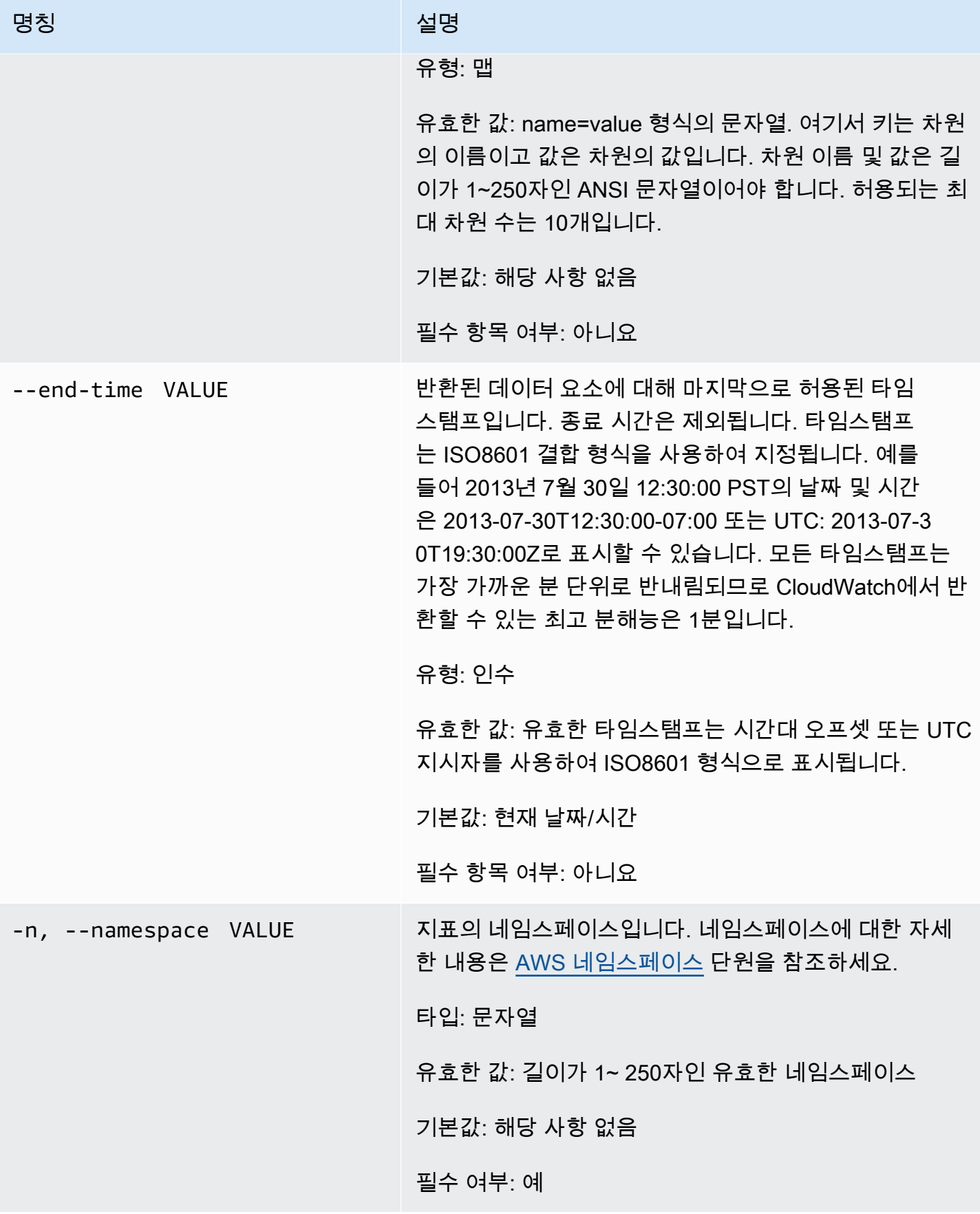

Amazon CloudWatch Building The Second Second Second Second Second Second Second Second Second Second Second Second Second Second Second Second Second Second Second Second Second Second Second Second Second Second Second S

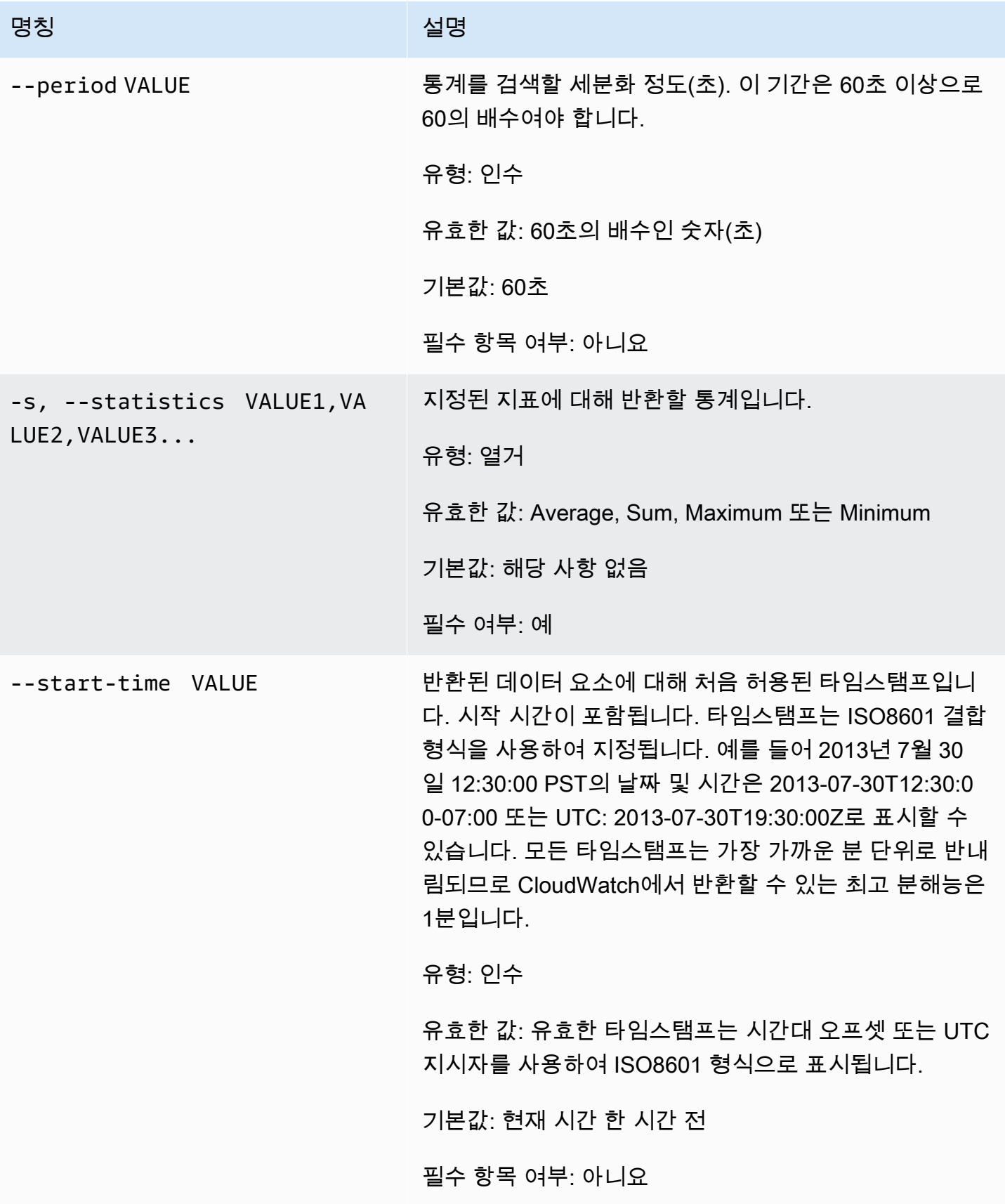

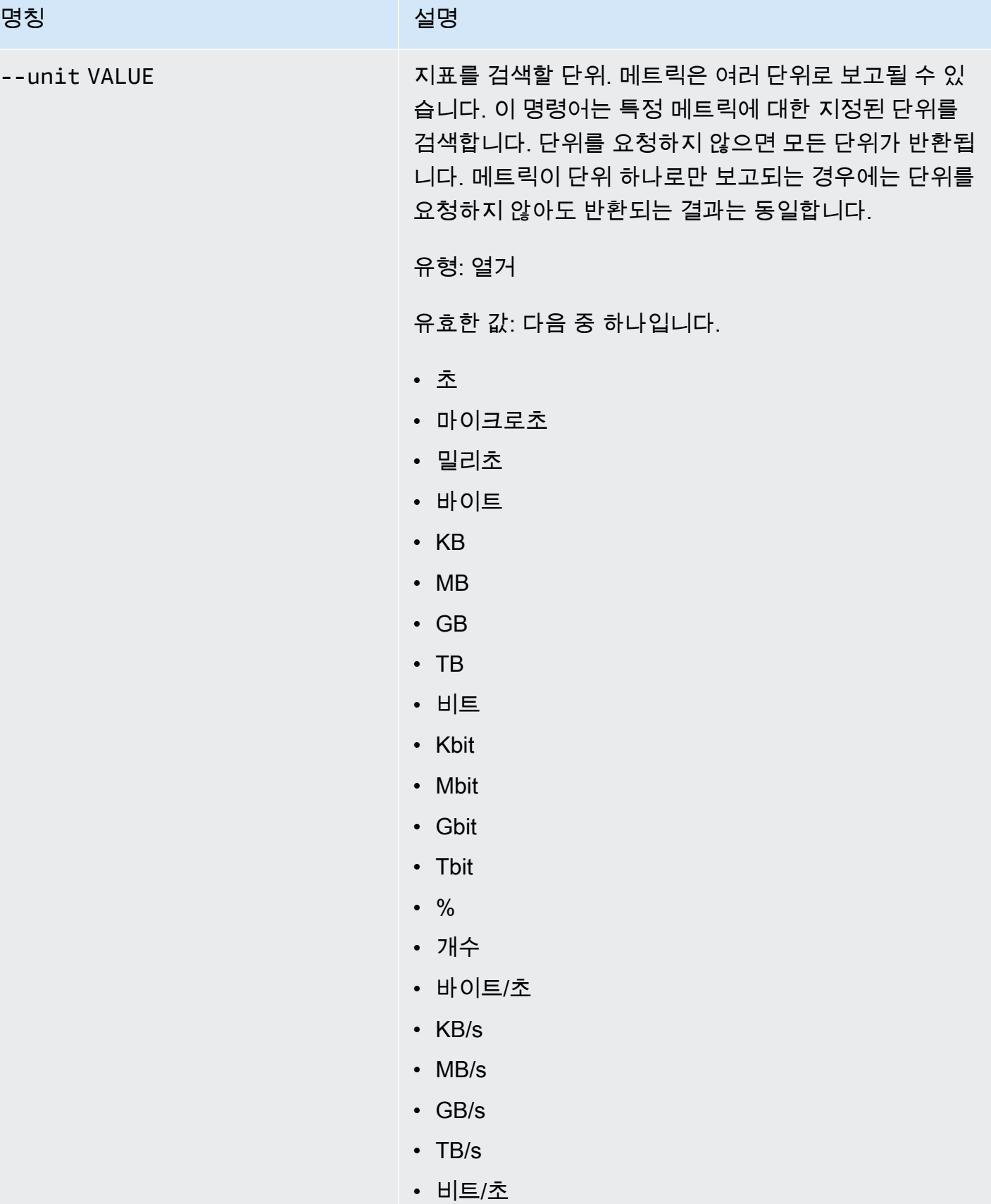

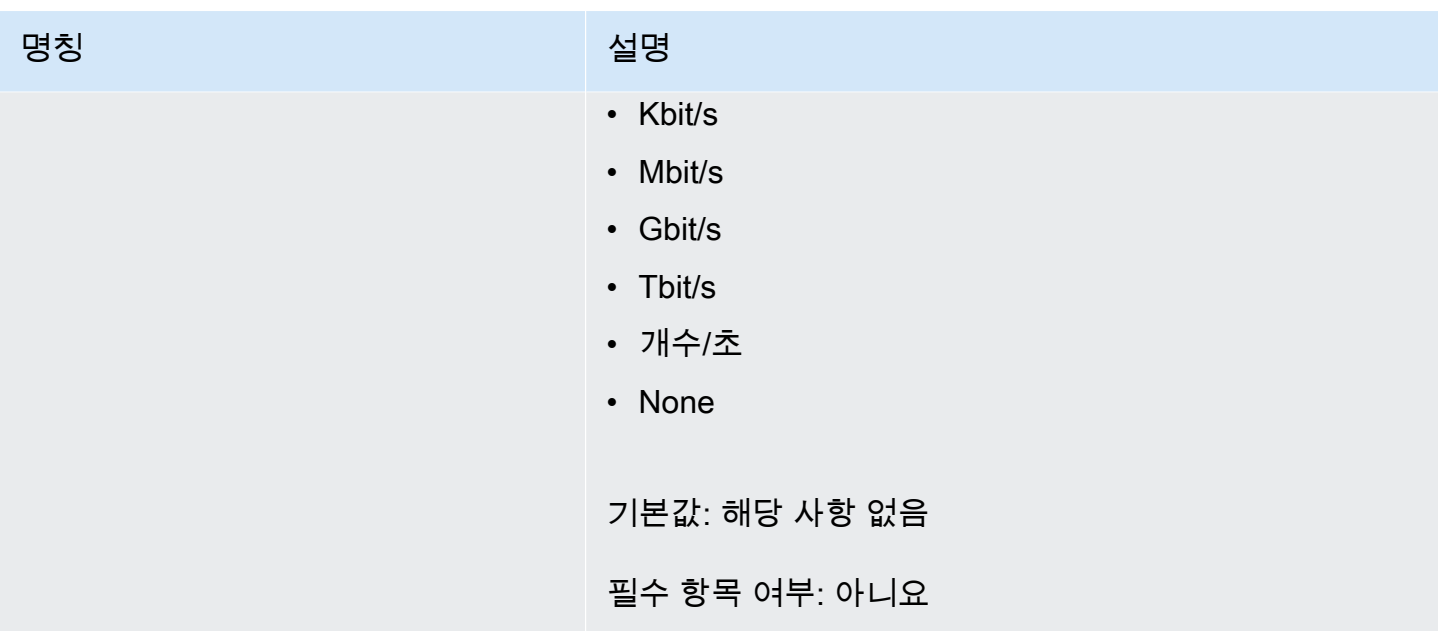

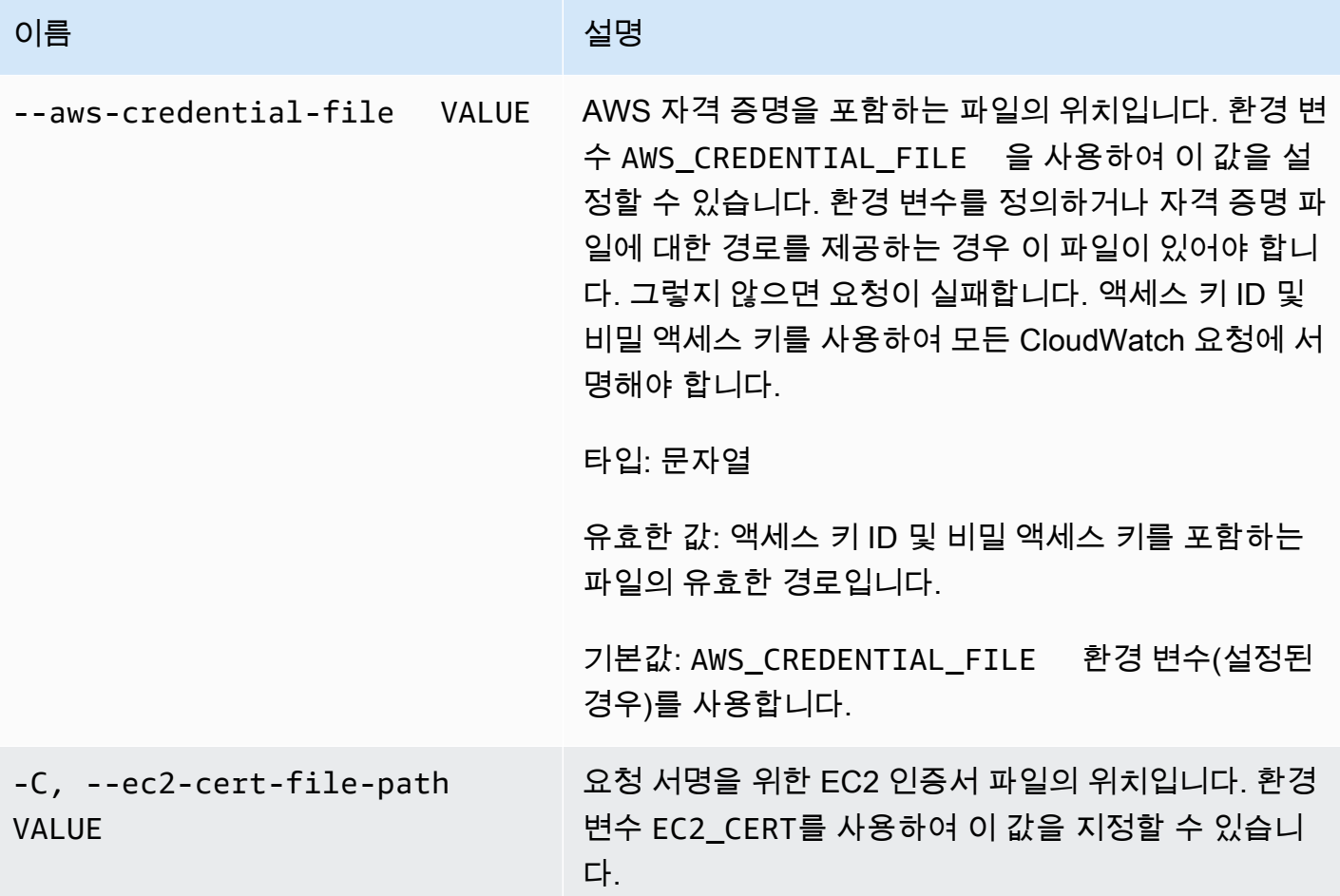

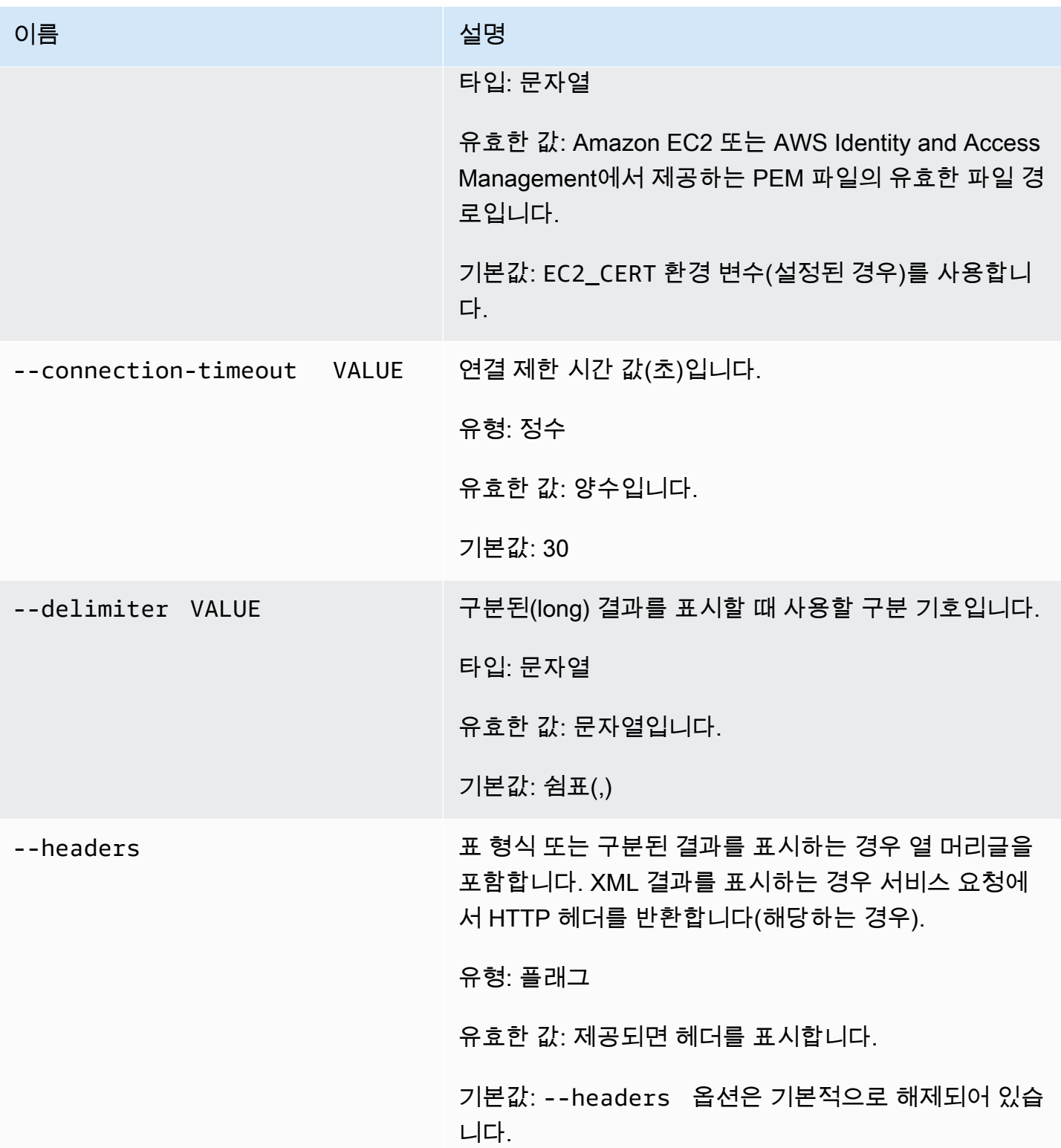

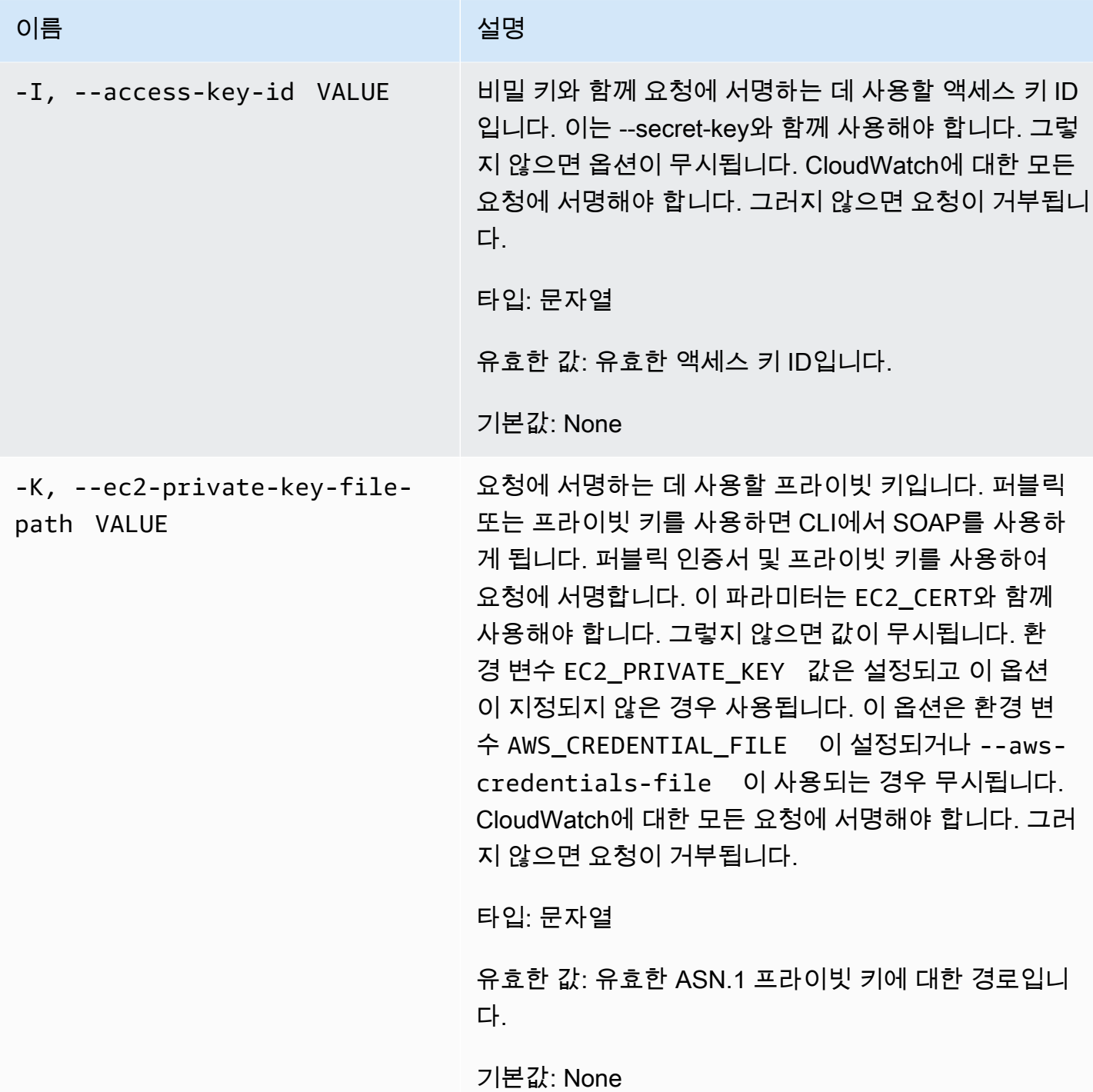

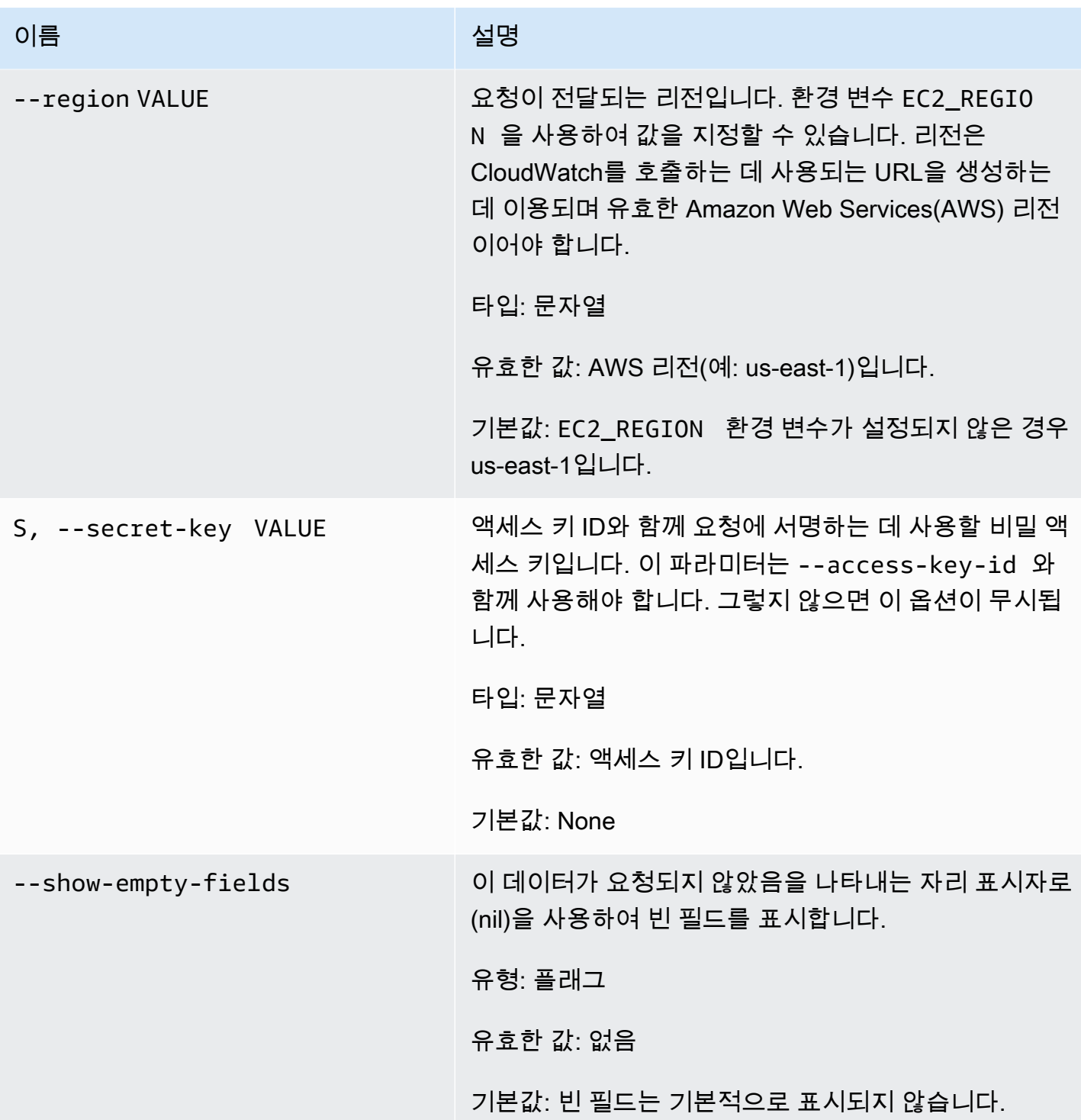

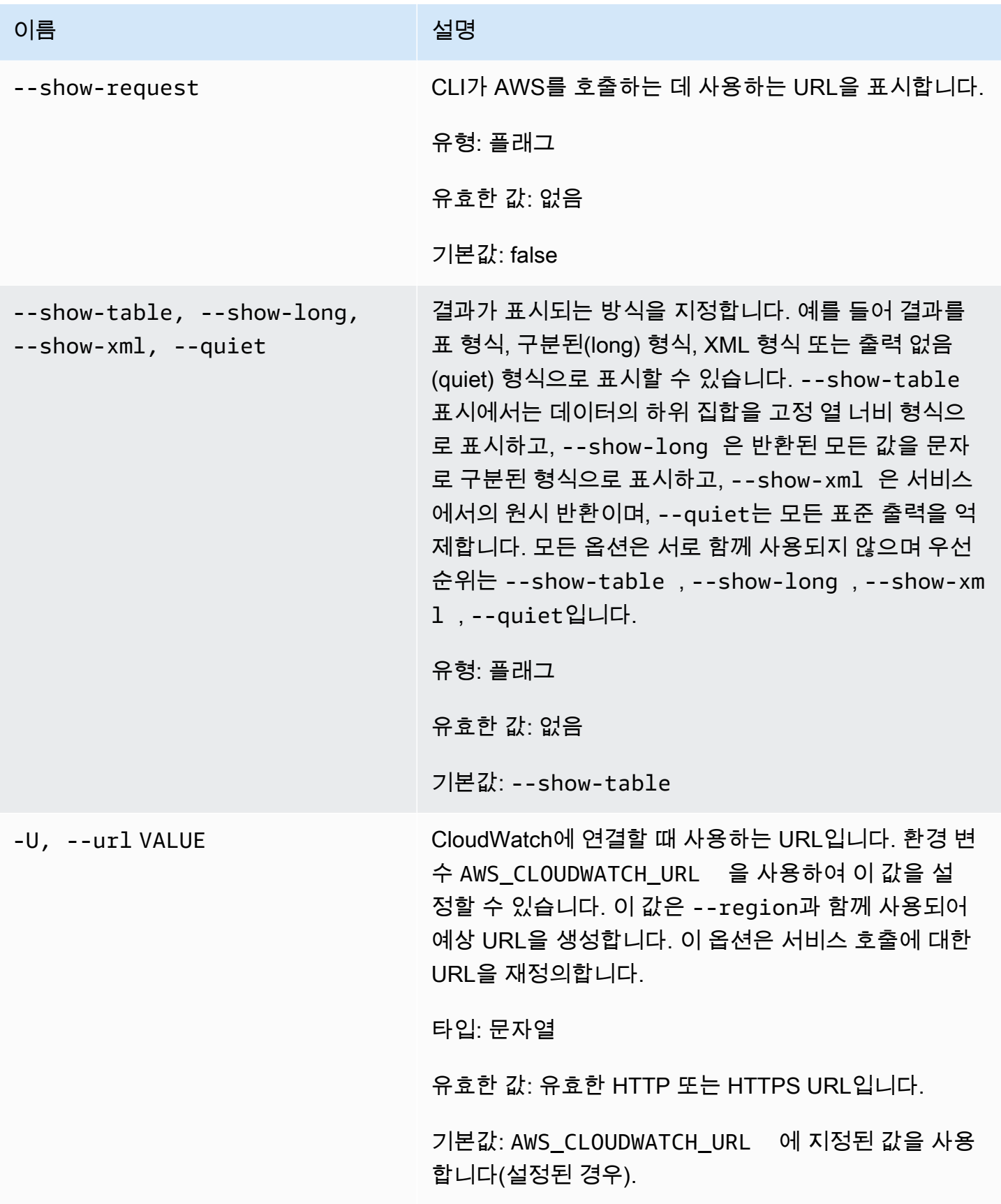

## 출력

이 명령은 다음이 포함된 표를 반환합니다.

- Time 지표가 수집된 시간.
- SampleCount 이 열에 적당한 설명이 없습니다.
- Average 평균값.
- Sum 값의 합계.
- Minimum 관찰된 최소값.
- Maximum 관찰된 최대값.
- Unit 지표의 단위.

Amazon CloudWatch CLI는 stderr에 오류를 표시합니다.

예

#### 요청 예제

이 예는 1시간의 확인 기간에서 EC2 인스턴스 i-c07704a9에 대한 평균, 최소 및 최대 CPU 사용률을 반 환합니다.

```
mon-get-stats CPUUtilization --start-time 2013-02-14T23:00:00.000Z --end-time 
  2013-03-14T23:00:00.000Z --period 3600 --statistics "Average,Minimum,Maximum" --
namespace "AWS/EC2" --dimensions "InstanceId=i-c07704a9"
```
다음은 확인 기간이 1분일 때 샘플 및 평균 지표의 출력을 보여주는 예제입니다.

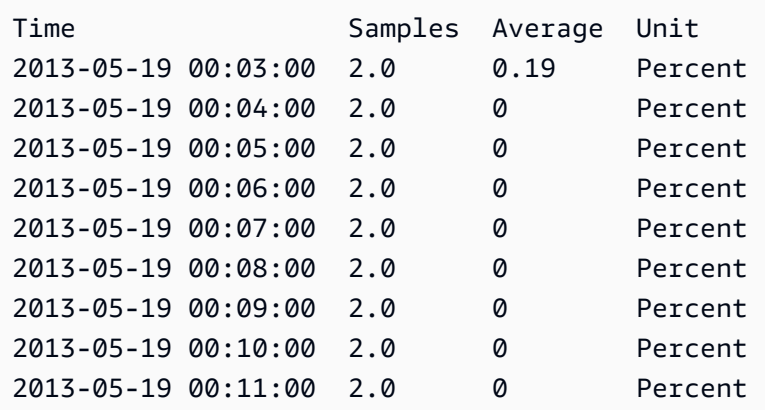

2013-05-19 00:12:00 2.0 0.195 Percent 2013-05-19 00:13:00 2.0 0.215 Percent ...

#### 요청 예제

이 예는 EC2에서의 CPU 사용률을 반환합니다.

**mon-get-stats CPUUtilization --start-time 2013-02-14T23:00:00.000Z --end-time 2013-03-14T23:00:00.000Z --period 3600 --statistics "Average,Minimum,Maximum" - namespace "AWS/EC2"**

요청 예제

이 예는 1시간의 확인 기간에서 특정 사용자의 MyService 테스트 스택에 대한 평균, 최소 및 최대 요청 수를 반환합니다.

```
mon-get-stats RequestCount --start-time 2013-11-24T23:00:00.000Z --end-time 
  2013-11-25T23:00:00.000Z --period 3600 --statistics "Average,Minimum,Maximum" --
namespace "MyService" --dimensions "User=SomeUser,Stack=Test"
```
요청 예제

이 예는 모든 "MyService"에 대한 RequestCount 통계를 보여줍니다.

```
mon-get-stats RequestCount --start-time 2013-11-24T23:00:00.000Z 
  --end-time 2013-11-25T23:00:00.000Z --period 3600 --statistics 
  "Average,Minimum,Maximum,SampleCount" --namespace "MyService"
```
### 관련 주제

#### 다운로드

• [명령줄 인터페이스 설정](#page-6-0)

#### 관련 작업

• [GetMetricStatistics](https://docs.aws.amazon.com/AmazonCloudWatch/latest/APIReference/API_GetMetricStatistics.html)

### 관련 명령

- [mon-list-metrics](#page-67-0)
- [mon-describe-alarms](#page-24-0)

## <span id="page-67-0"></span>mon-list-metrics

## 설명

AWS 계정과 연결된 지표의 이름, 네임스페이스 및 차원을 나열합니다. 지표 이름, 네임스페이스 또는 차원의 모든 조합을 사용하여 지표를 필터링할 수 있습니다. 필터를 지정하지 않으면 해당 속성에 대해 일치하는 가능한 모든 항목이 반환됩니다.

#### **a** Note

mon-list-metrics 명령이 호출로 mon-put-data에 추가된 새 메트릭 이름, 네임스페이스 및 차 원을 보고하는 데에는 최대 15분 가량 소요될 수 있습니다. mon-put-data 명령이 mon-getstatistics로 반환된 데이터 요소 또는 기타 메소드를 사용할 수 있게 되기까지는 5분이 채 걸리지 않습니다.

# 구문

**mon-list-metrics [--dimensions "key1=***value1***,key2=***value2***..."] [--metric-name** *value***] [--namespace** *value***] [Common Options]**

# 옵션

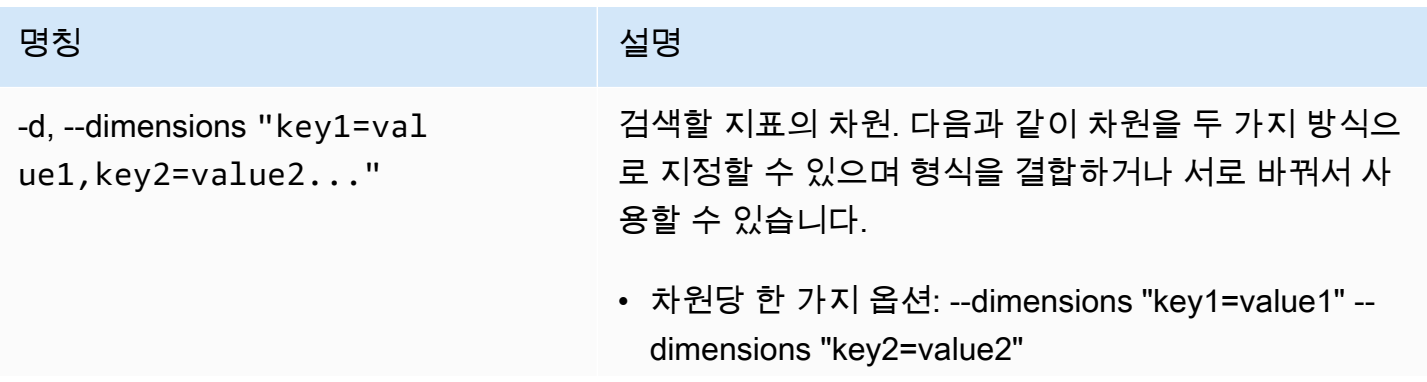

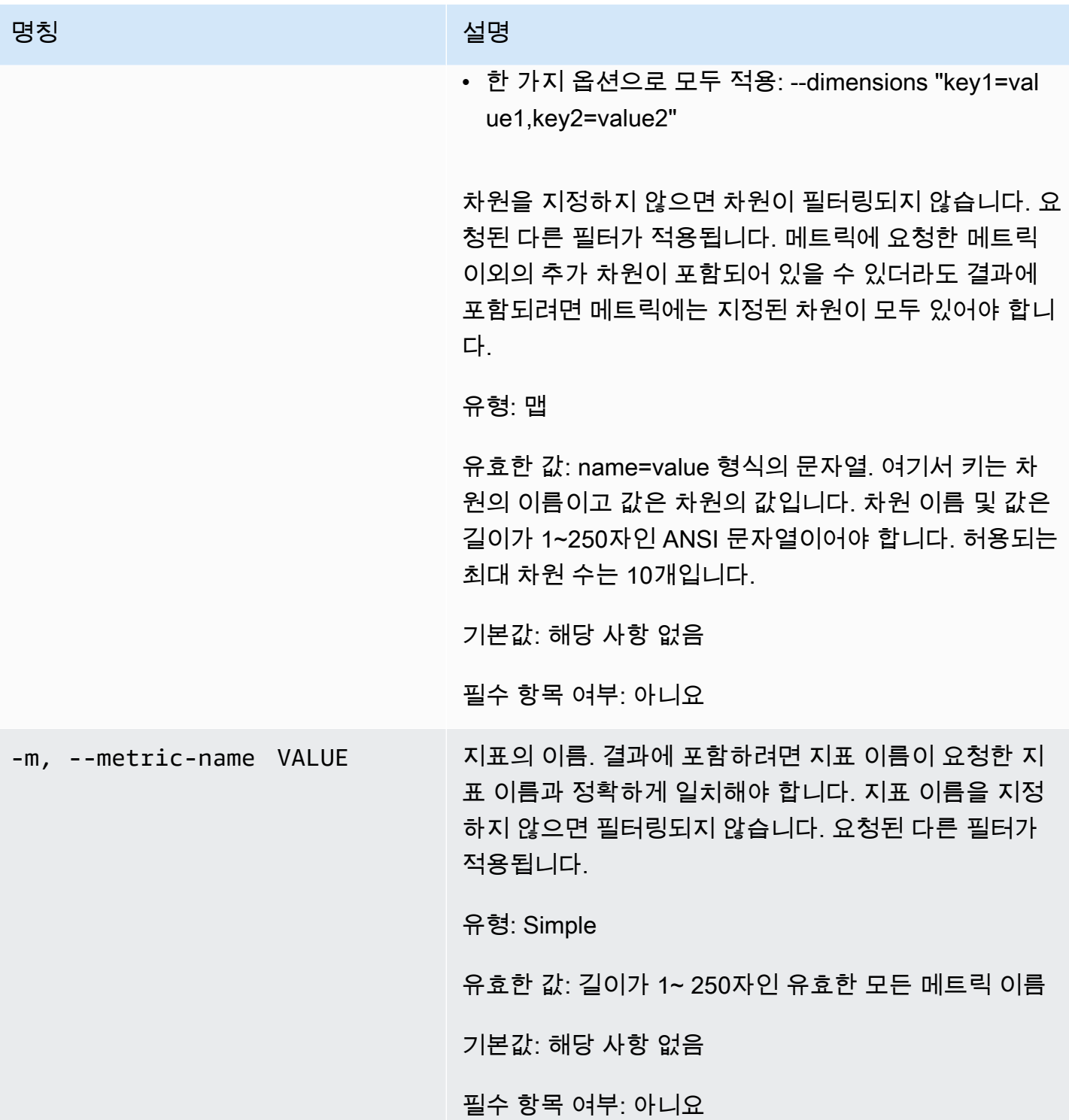

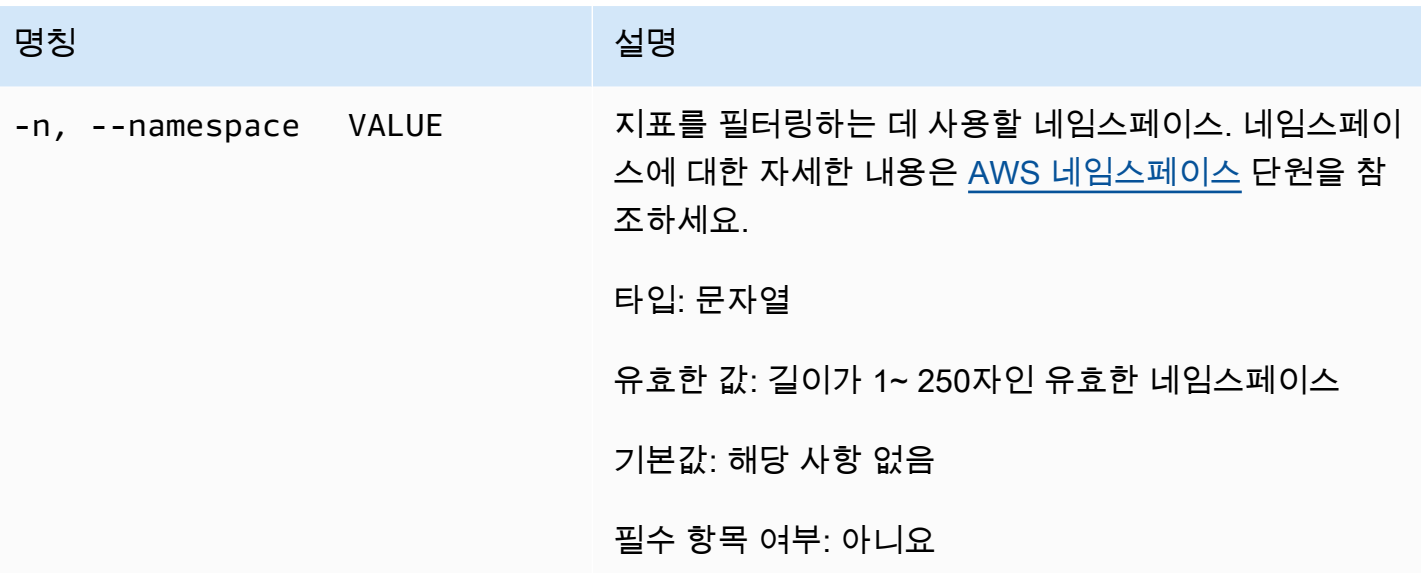

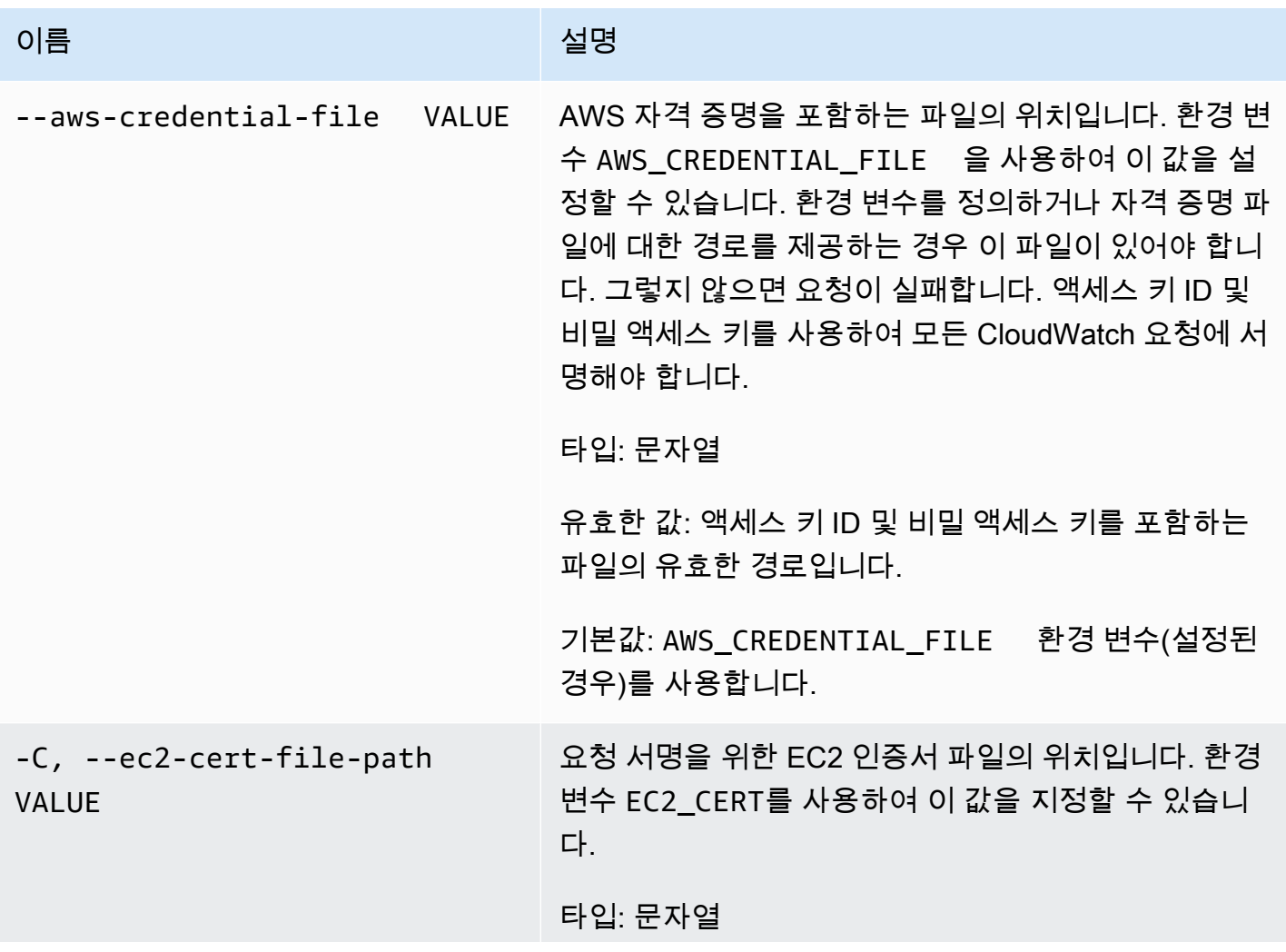

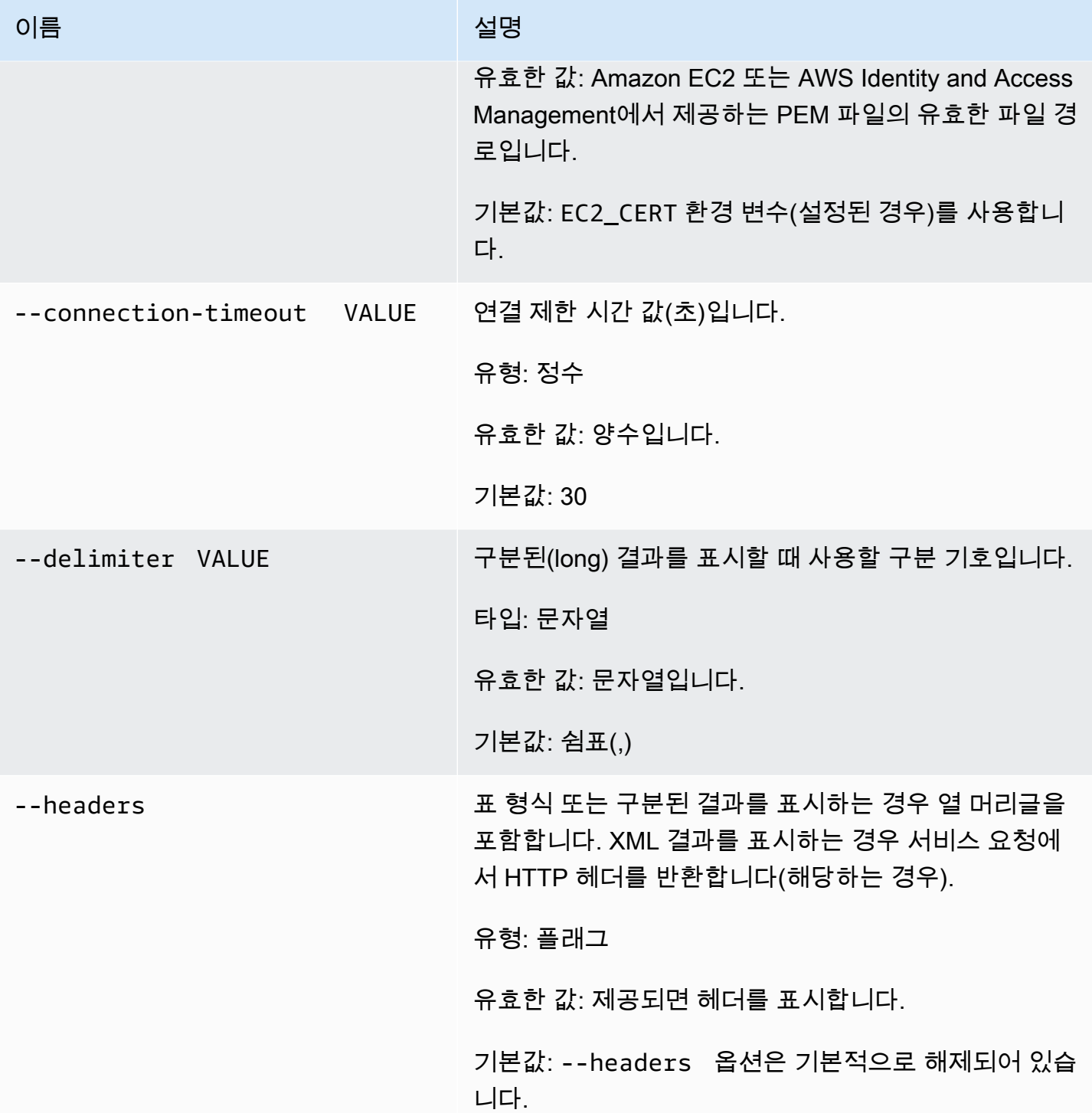

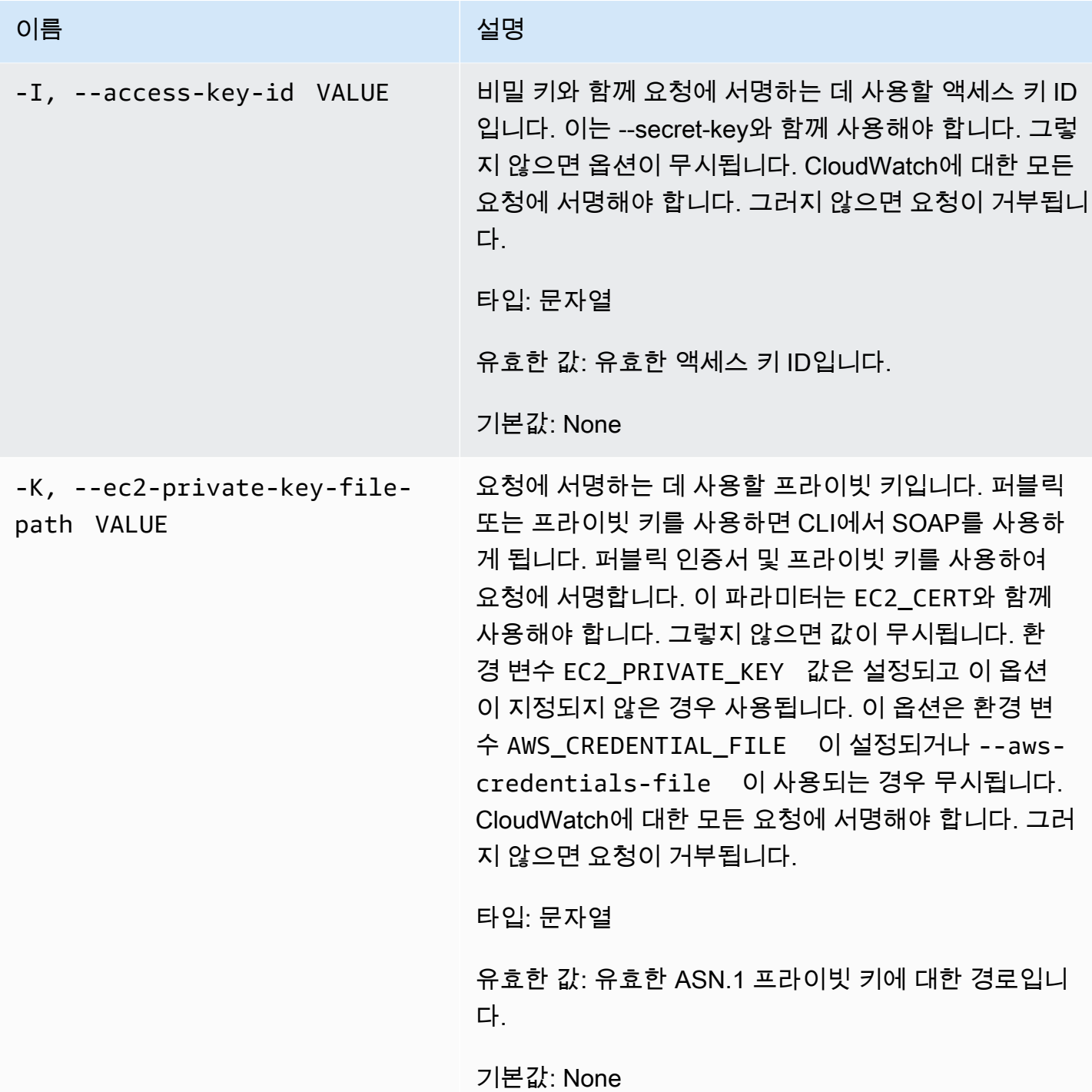
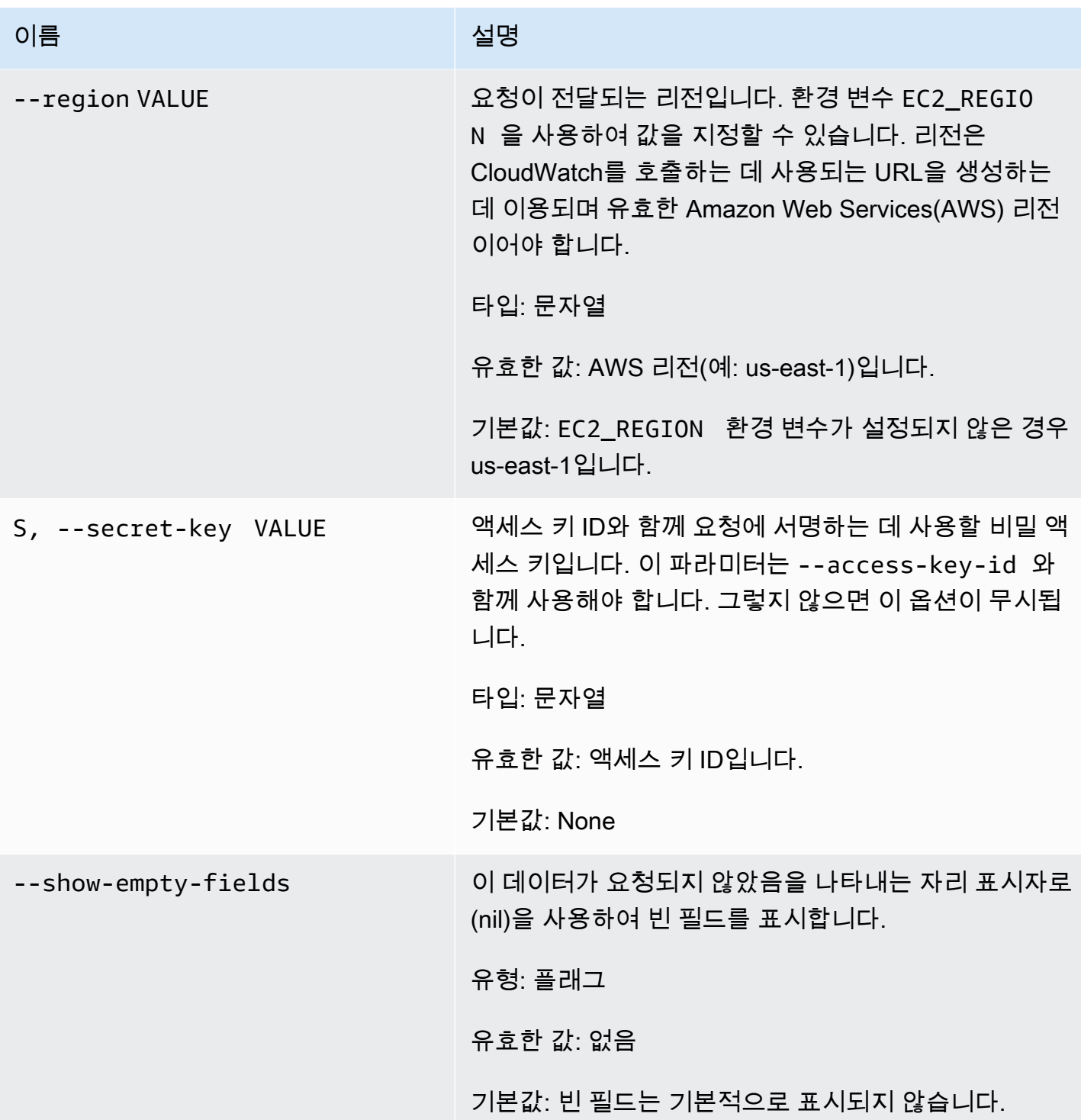

Amazon CloudWatch Building The Second Second Second Second Second Second Second Second Second Second Second Second Second Second Second Second Second Second Second Second Second Second Second Second Second Second Second S

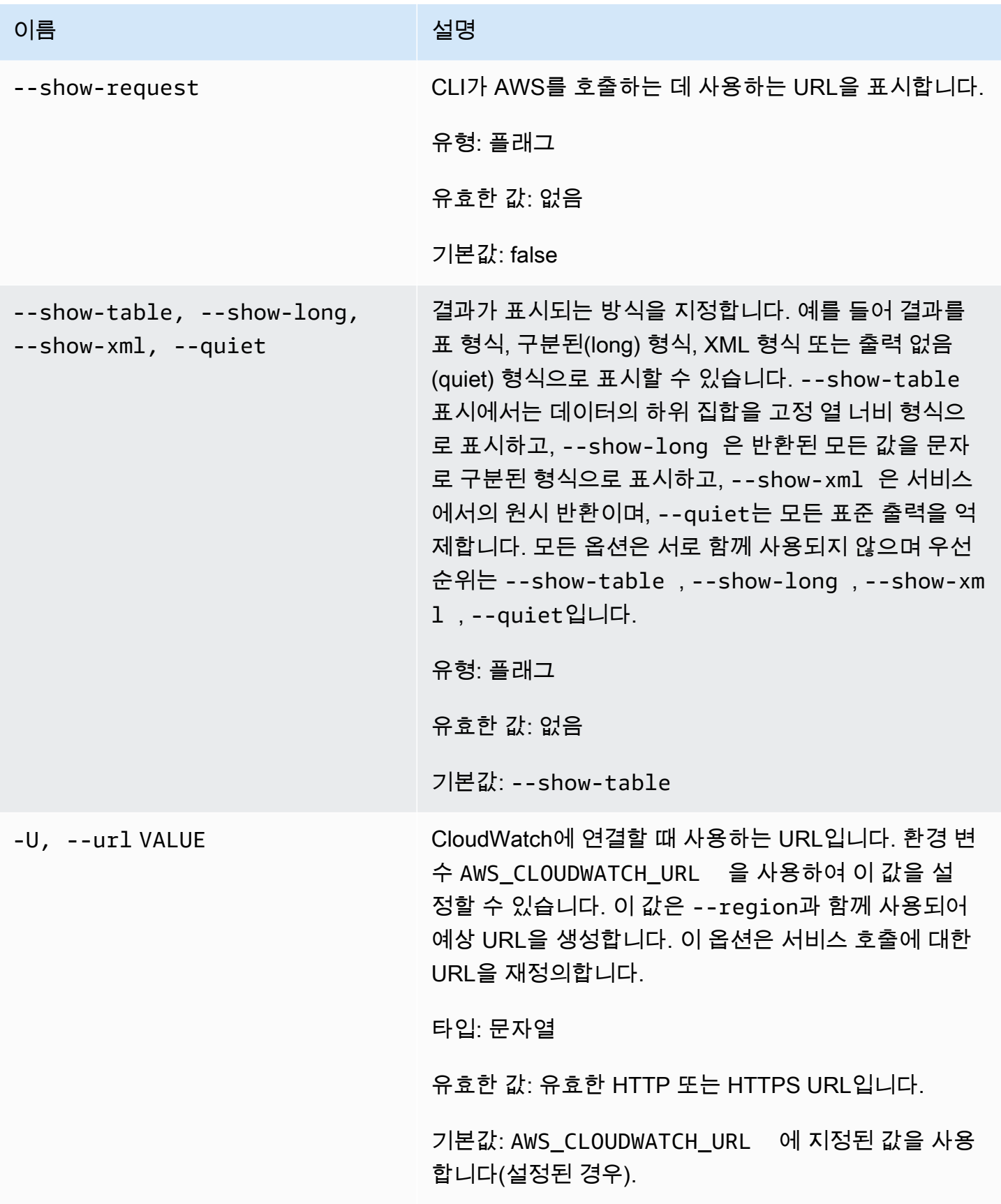

### 출력

이 명령은 다음이 포함된 표를 반환합니다.

- 메트릭 이름 이 메트릭에 연결된 메트릭의 이름입니다.
- 네임스페이스 이 메트릭과 연결된 네임스페이스입니다.
- 차원 이 지표와 연결된 차원 이름 및 값입니다.

Amazon CloudWatch CLI는 stderr에 오류를 표시합니다.

#### 예

#### 요청 예제

이 예는 모든 메트릭 목록을 반환합니다.

#### **mon-list-metrics**

'mon-list-metrics'에 대한 호출의 출력을 보여주는 예제입니다.

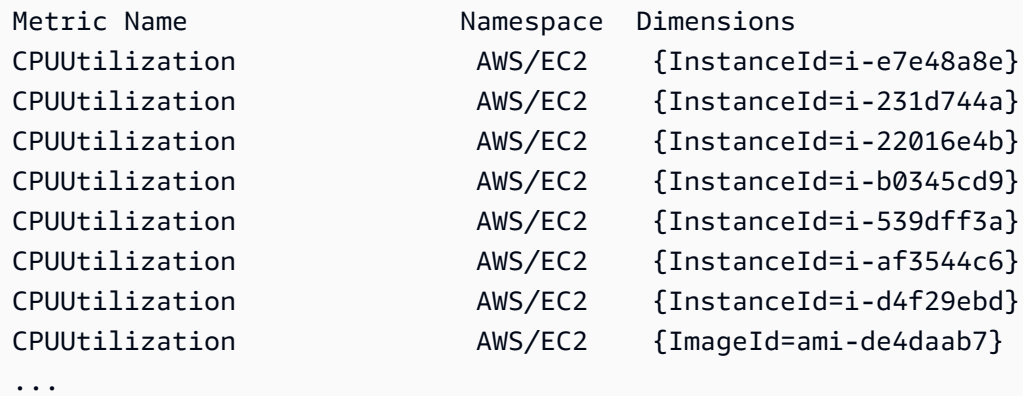

#### 요청 예제

이 예제에서는 지정된 이름을 가진 지표를 나열합니다.

**mon-list-metrics --metric-name RequestCount**

#### 요청 예제

이 예제에서는 지정된 네임스페이스에 속하는 지표를 나열합니다.

#### **mon-list-metrics --namespace MyService**

### 요청 예제

이 예제에서는 지정된 차원 이름 및 값을 가진 지표를 나열합니다.

**mon-list-metrics --dimensions "User=SomeUser,Stack=Test"**

# 관련 주제

### 다운로드

• [명령줄 인터페이스 설정](#page-6-0)

### 관련 작업

• [ListMetrics](https://docs.aws.amazon.com/AmazonCloudWatch/latest/APIReference/API_ListMetrics.html)

### 관련 명령

• [mon-describe-alarms](#page-24-0)

## <span id="page-75-0"></span>mon-put-data

## 설명

지표 데이터 포인트를 지정된 지표에 추가합니다. 이 호출은 특정 메트릭 이름의 원시 값 또는 유효한 통계 값에 대한 시계열 데이터를 가져옵니다. 한 번에 데이터 요소를 하나만 입력할 수 있습니다.

#### **a** Note

mon-put-data 명령을 사용하여 새 지표를 생성하는 경우 mon-get-stats 명령을 사용하 여 새 지표에 대한 통계를 검색할 수 있기까지 최대 2분 정도 걸릴 수 있습니다. 그러나 monlist-metrics 명령을 사용하여 검색된 지표 목록에 새 지표가 나타나기까지는 최대 15분 정 도 걸릴 수 있습니다.

# 구문

```
mon-put-data --metric-name value[--namespace value [--
dimensions "key1=value1,key2=value2..."] [--statisticValues 
"key1=value1,key2=value2..."] [--timestamp value] [--unit value] [--value
value] [Common Options]
```
# 옵션

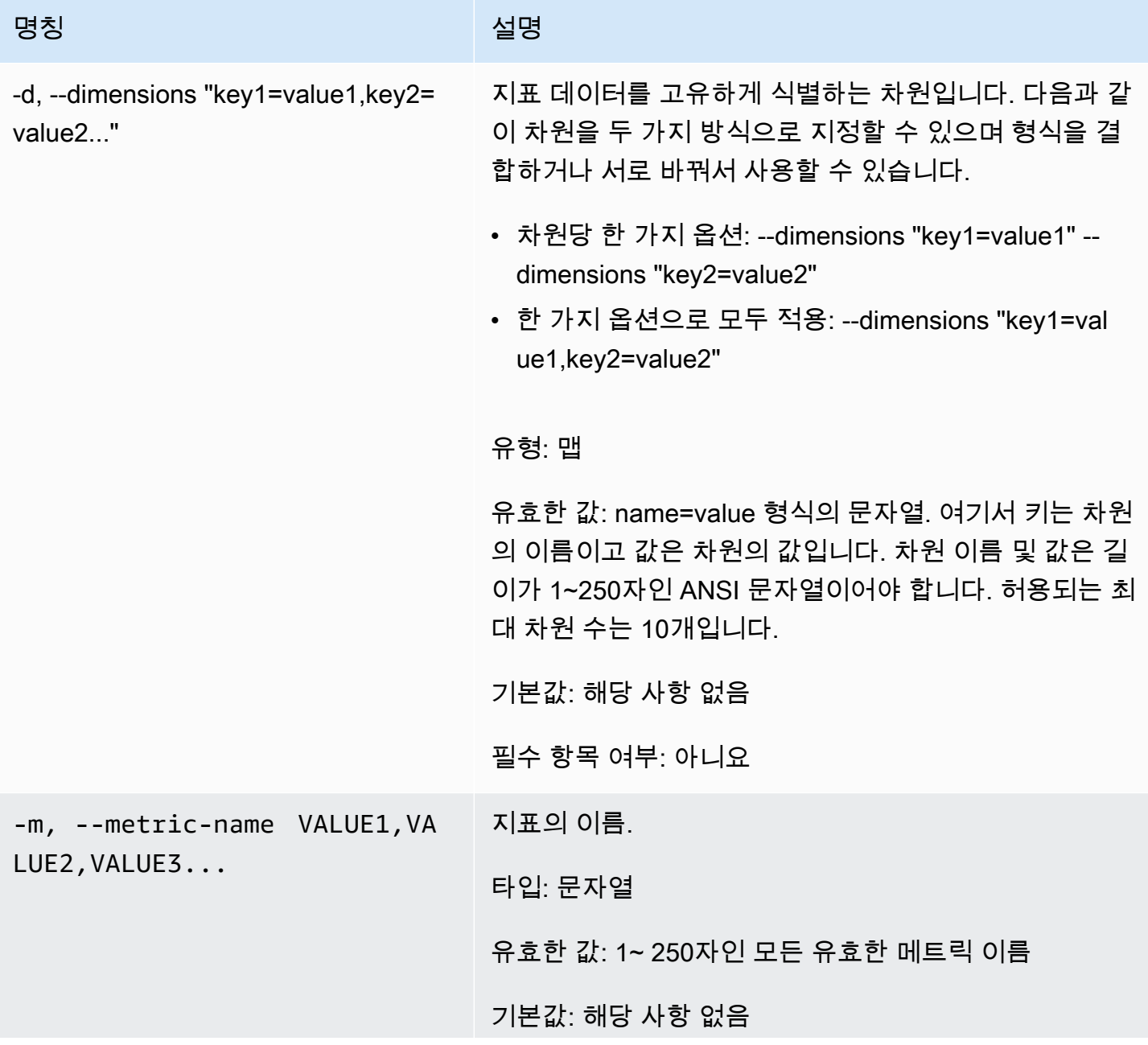

Amazon CloudWatch Building The Second Second Second Second Second Second Second Second Second Second Second Second Second Second Second Second Second Second Second Second Second Second Second Second Second Second Second S

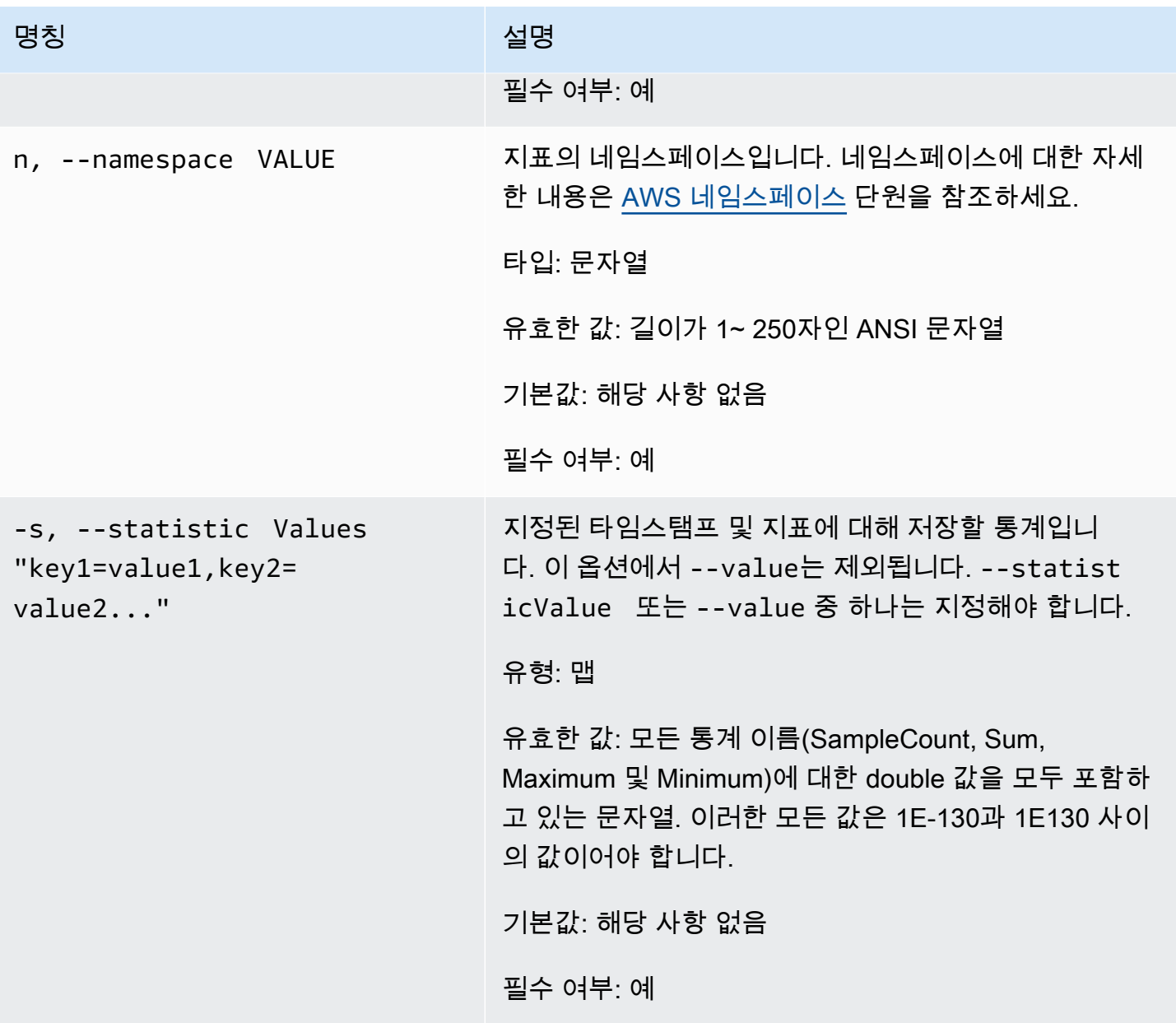

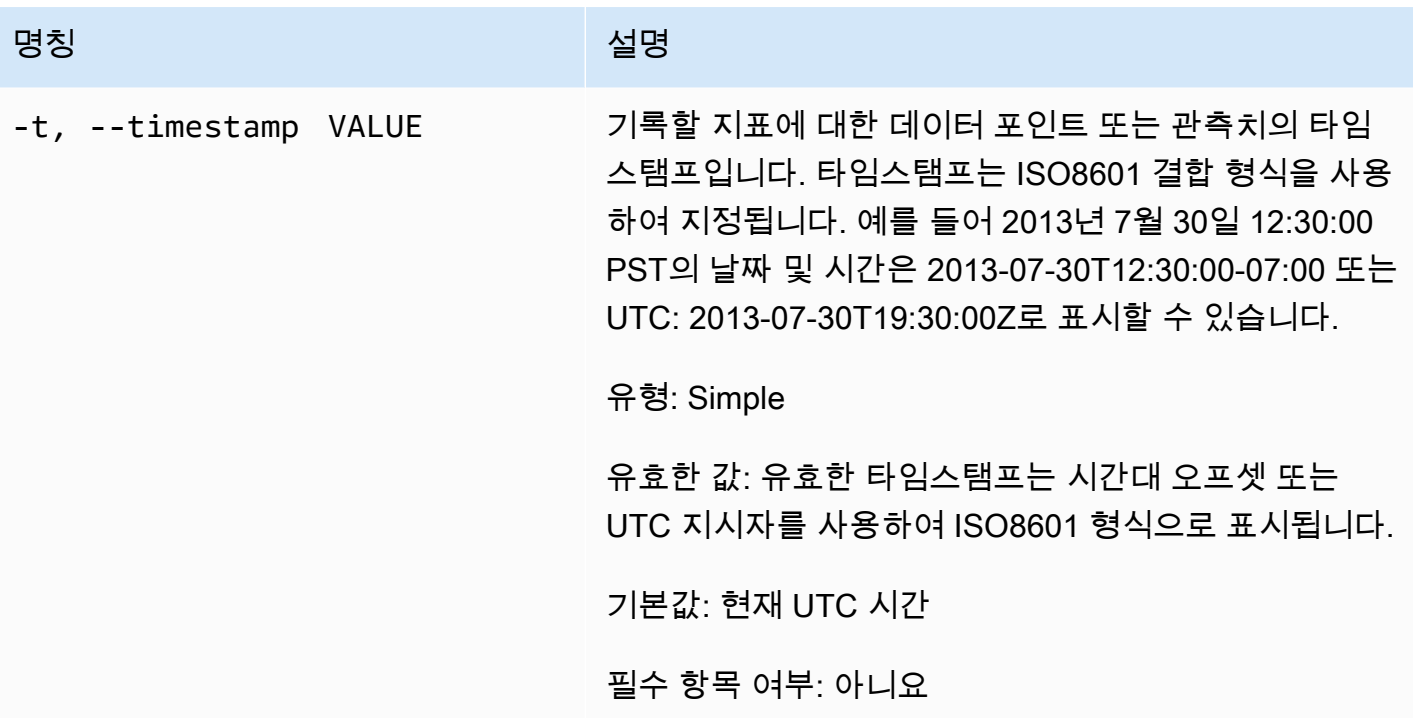

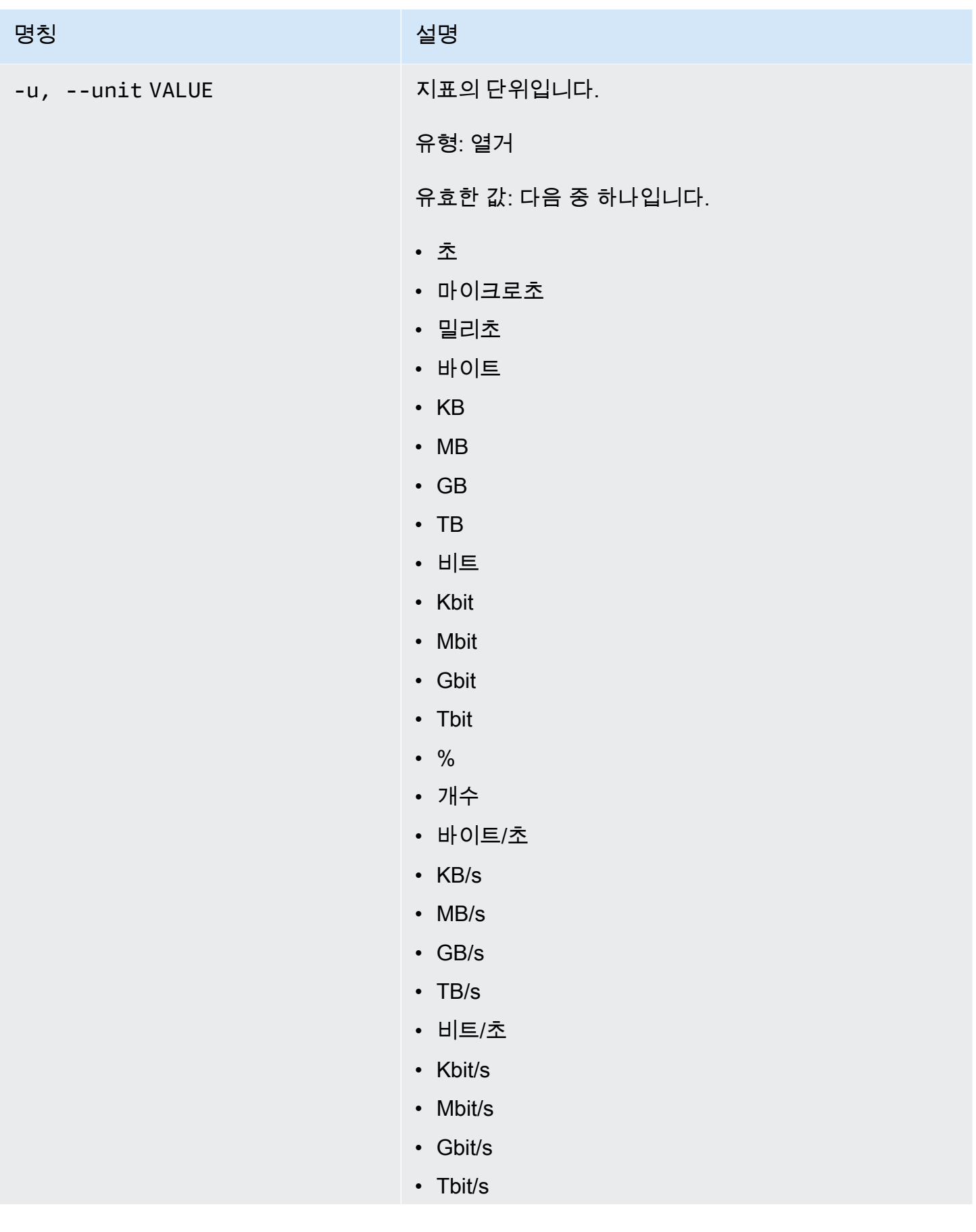

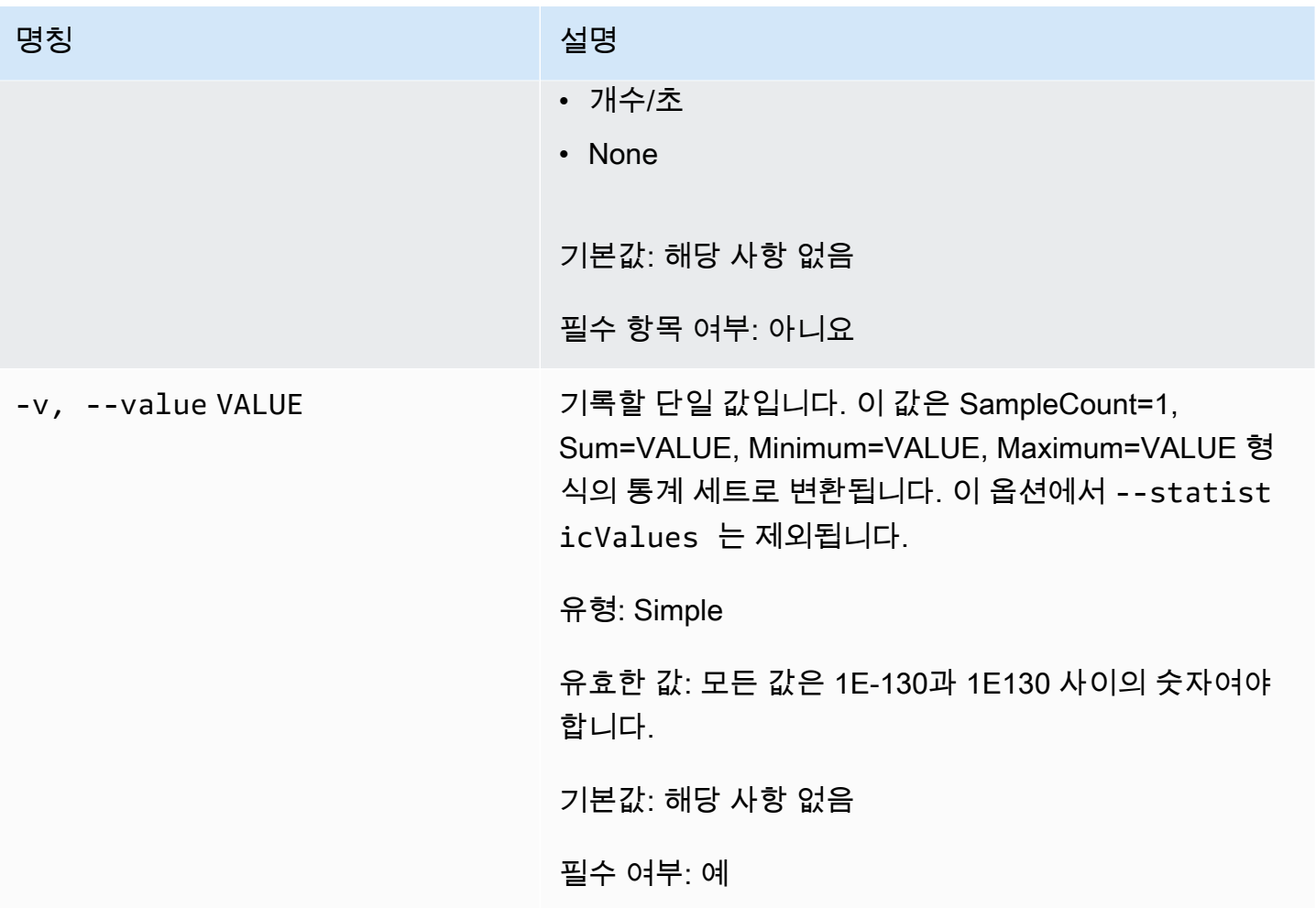

# 일반 옵션

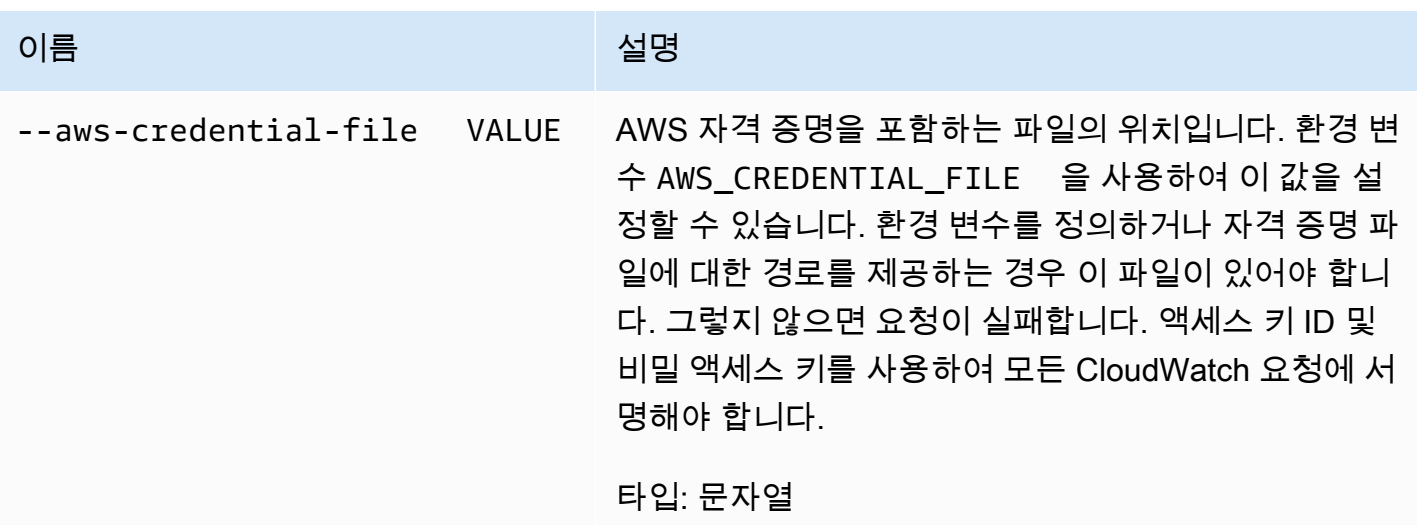

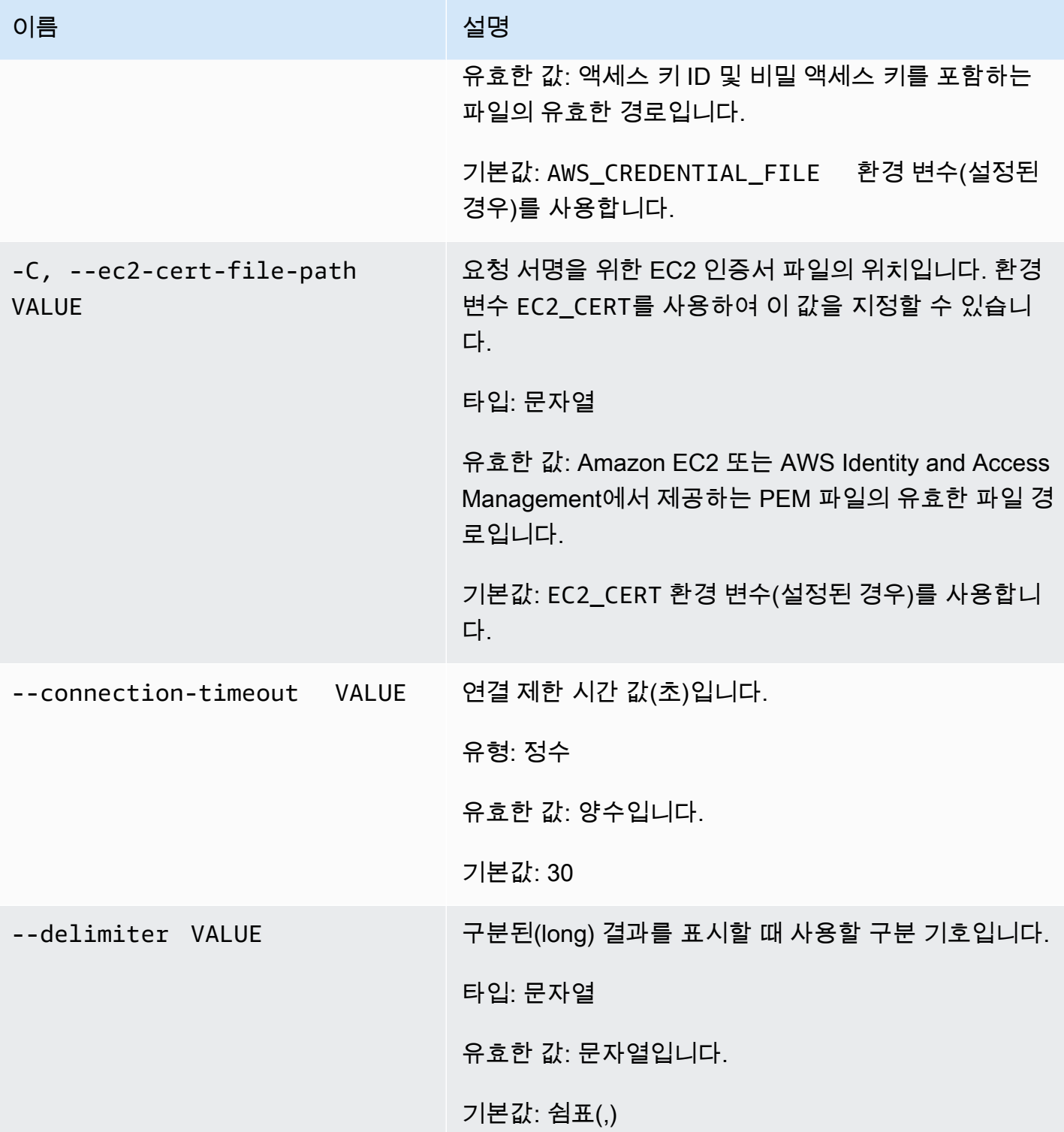

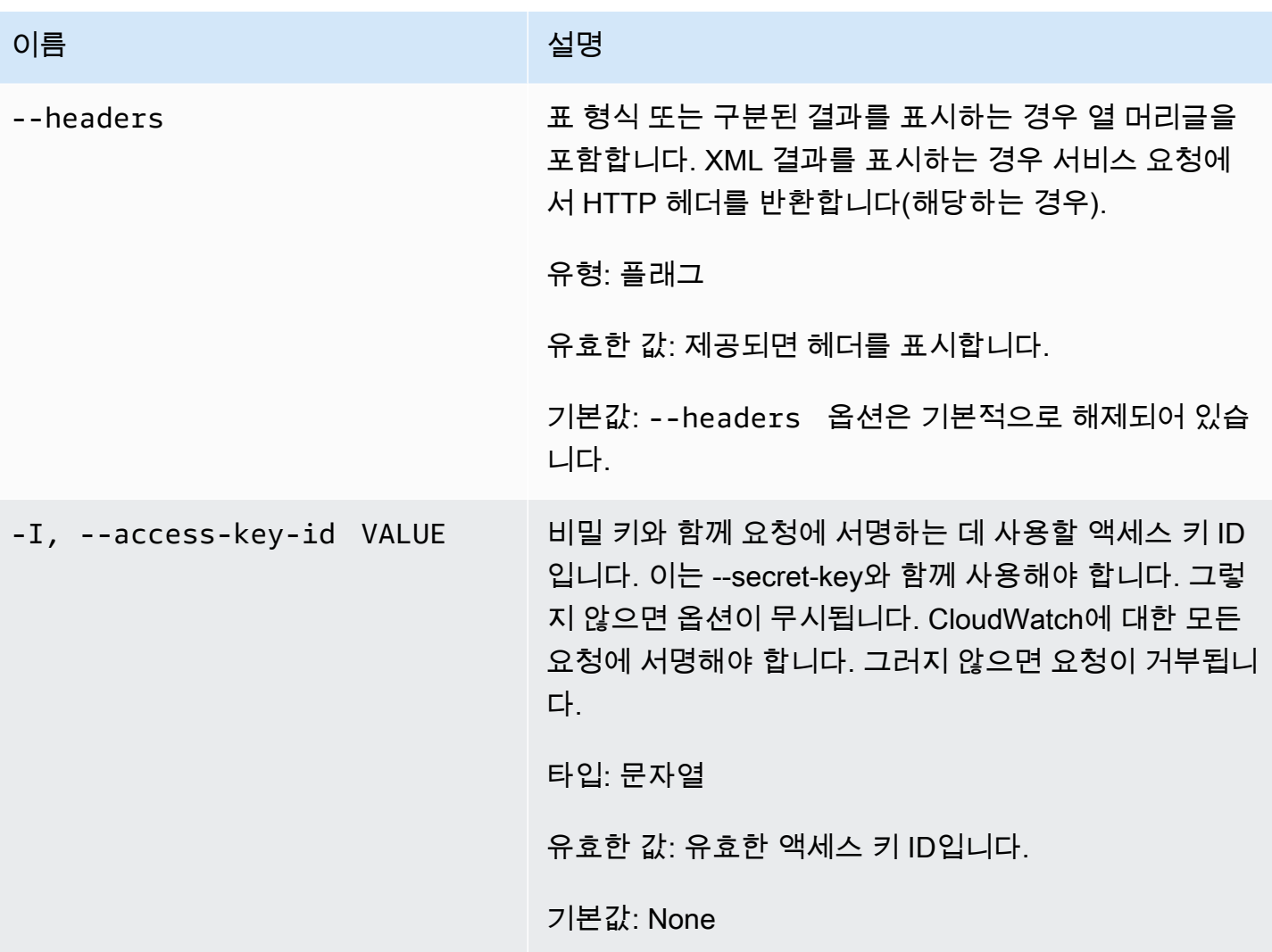

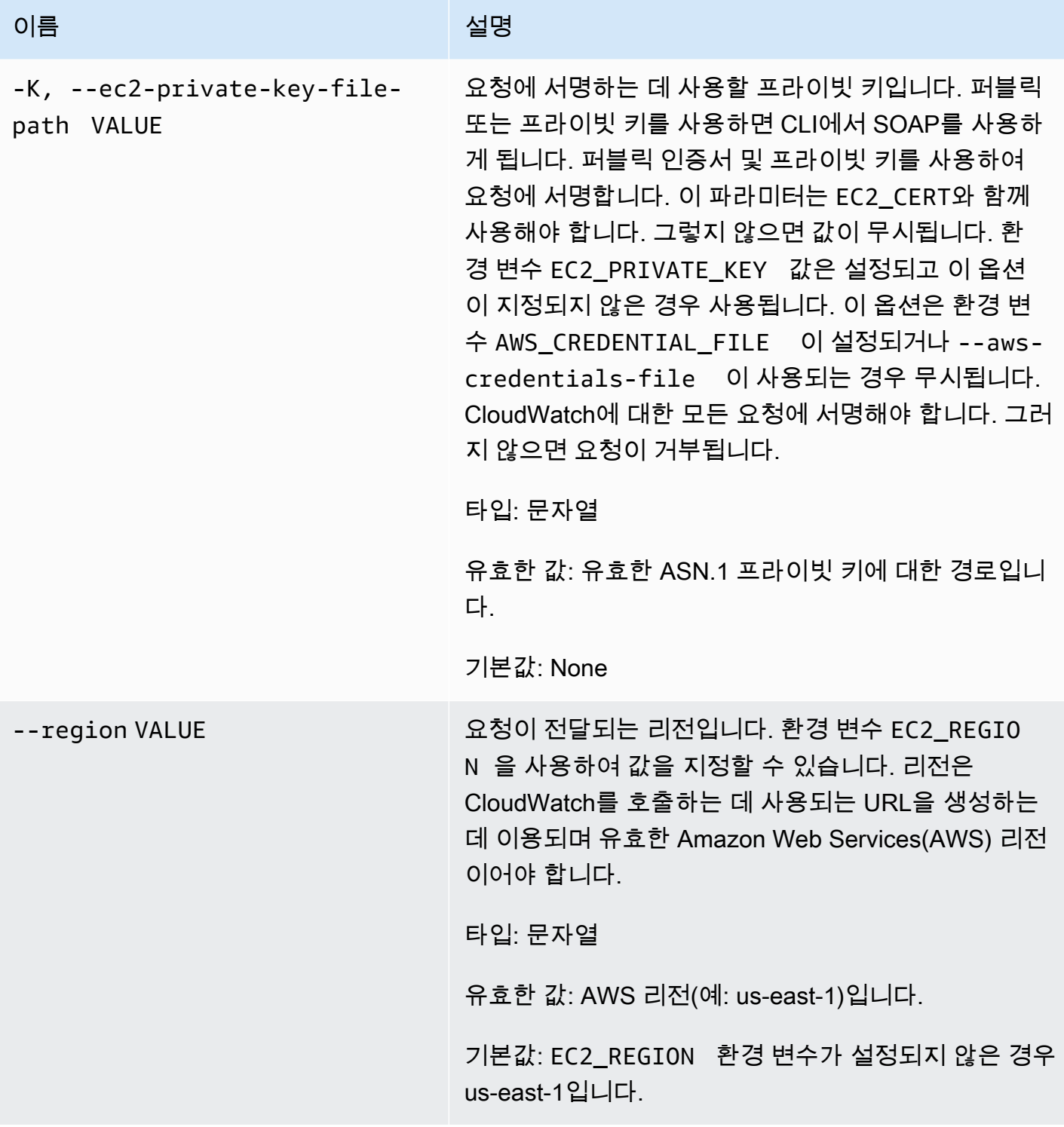

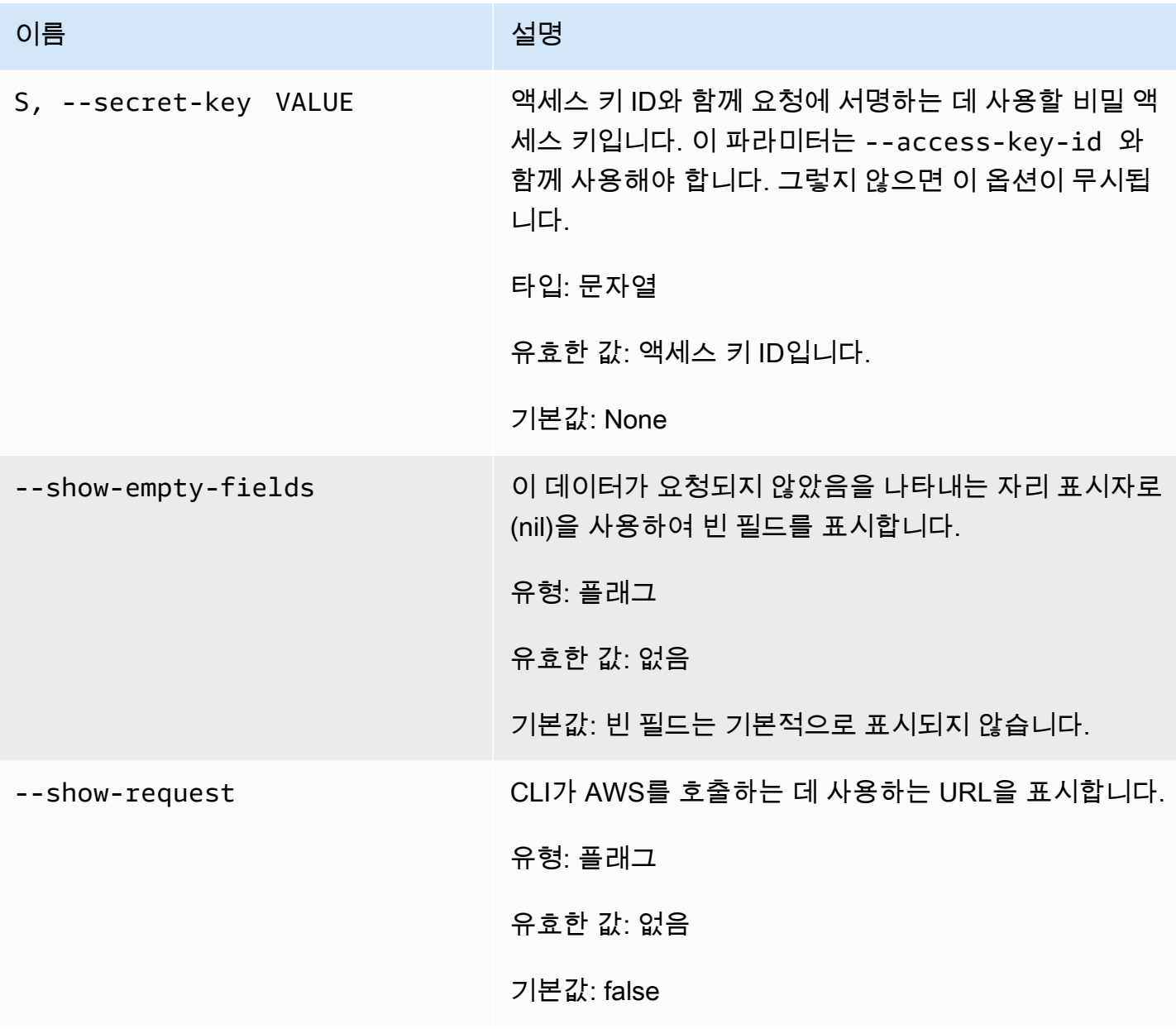

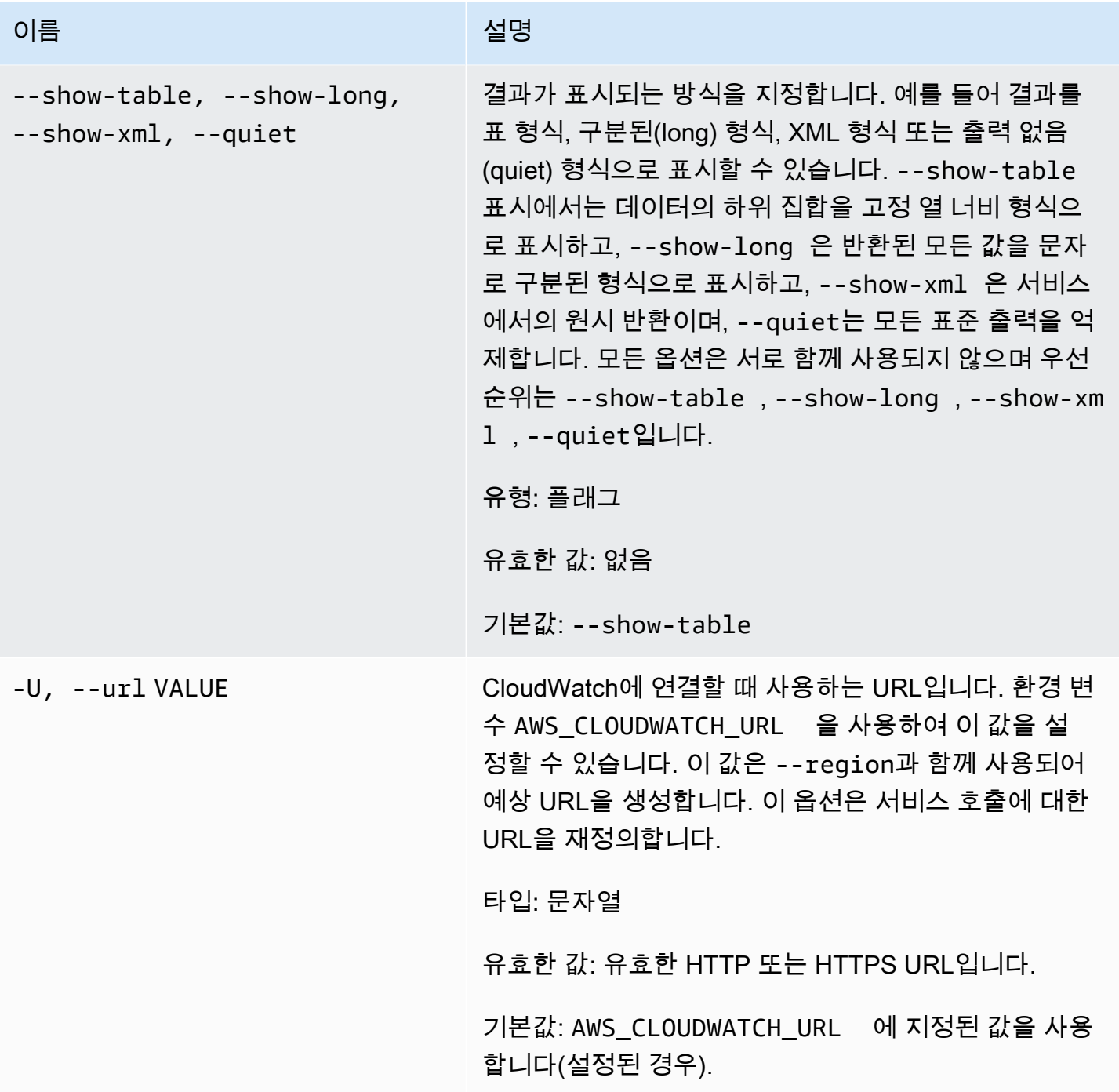

# 출력

이 명령은 메트릭에 메트릭 데이터 요소를 추가합니다.

Amazon CloudWatch CLI는 stderr에 오류를 표시합니다.

#### 예

### 요청 예제

이 예에서는 RequestCount 네임스페이스의 MyService에 대한 통계 데이터를 가져옵니다. 메트릭 에 차원이 없으므로 전체 서비스에 대한 전반적인 RequestCount가 표시됩니다. 측정값은 최대값이 70, 최소값이 30, 합계가 250이었던 이전 5개 측정값을 나타내는 사전에 집계된 statisticValue입니다.

```
mon-put-data --metric-name RequestCount --namespace "MyService" 
  --timestamp 2013-11-25T00:00:00.000Z --statisticValues 
  "Sum=250,Minimum=30,Maximum=70,SampleCount=5"
```
### 요청 예제

이 예는 RequestCount 네임스페이스의 사용자별 MyService 테스트 데이터를 가져옵니다. 이 메트 릭을 위 예의 서비스 범위 메트릭과 구분하기 위해 사용자 및 스택 이름이 차원으로 저장됩니다.

**mon-put-data --metric-name RequestCount --namespace "MyService" --dimensions "User=SomeUser,Stack=Test" --timestamp 2013-11-25T00:00:00.000Z --value 50**

# 관련 주제

### 다운로드

• [명령줄 인터페이스 설정](#page-6-0)

### 관련 작업

• [PutMetricData](https://docs.aws.amazon.com/AmazonCloudWatch/latest/APIReference/API_PutMetricData.html)

### 관련 명령

• [mon-put-metric-alarm](#page-87-0)

# <span id="page-87-0"></span>mon-put-metric-alarm

# 설명

경보를 생성 또는 업데이트하고 이를 지정된 CloudWatch 지표와 연결합니다 또한 이 명령을 사용하여 하나 이상의 Amazon Simple Notification Service(Amazon SNS) 리소스를 경보와 연결할 수도 있습니 다.

이 작업이 경보를 만들면 해당 경보 상태는 바로 INSUFFICIENT\_DATA로 설정됩니다. 경보가 평가되 고 경보의 StateValue가 적절하게 설정됩니다. 그런 다음 StateValue와 연결된 작업이 실행됩니다.

#### **a** Note

기존 경보를 업데이트할 때 해당 경보의 StateValue는 변경되지 않고 그대로 유지됩니다.

## 구문

**mon-put-metric-alarm AlarmName --comparison-operator** *value* **--evaluationperiods** *value* **--metric-name** *value* **--namespace** *value* **--period** *value* **[- statistic** *value***] [--extendedstatistic** *value***] --threshold** *value* **[- actions-enabled** *value***] [--alarm-actions** *value***[,***value***...] ] [--alarmdescription** *value***] [--dimensions "key1=***value1***,key2=***value2***..."] [--okactions** *value***[,***value***...] ] [--unit** *value***] [--insufficient-data-actions** *value***[,***value***...]] [Common Options]**

## 옴셔

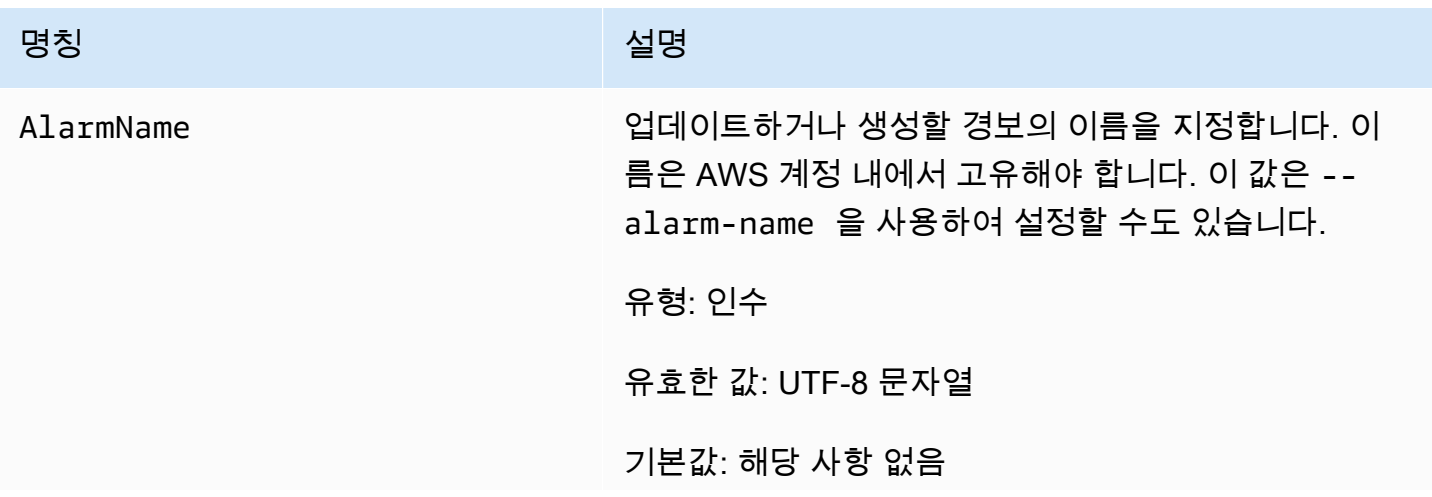

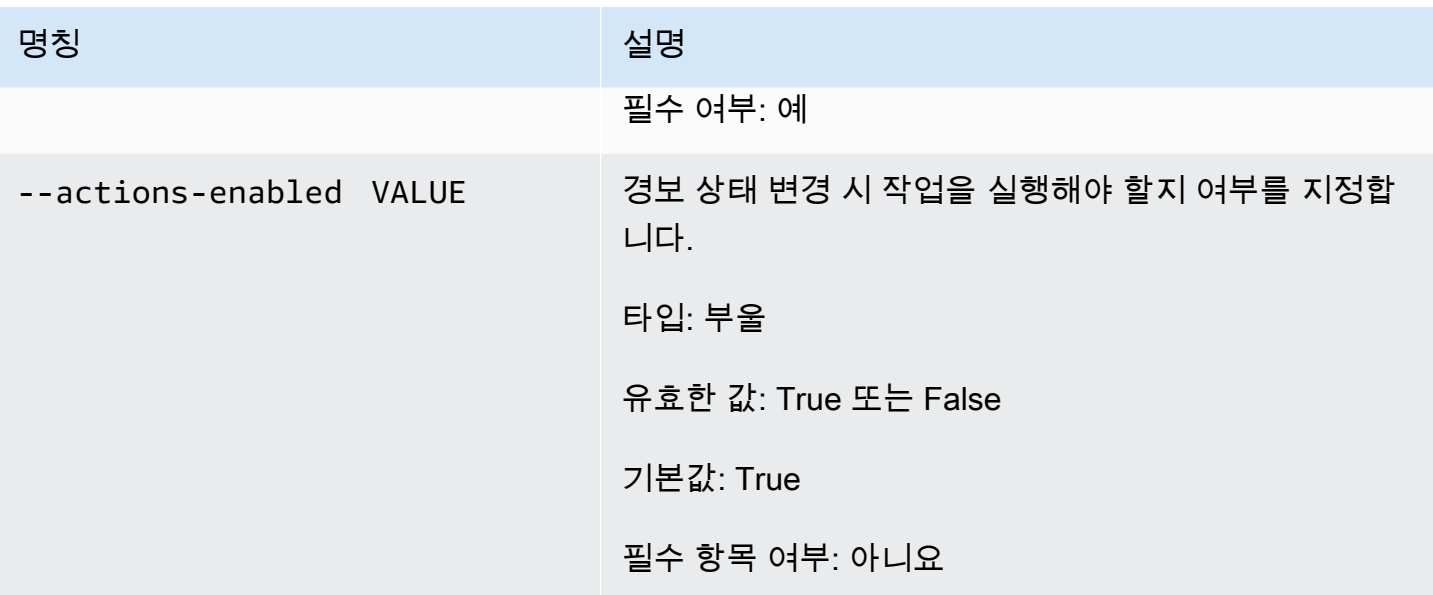

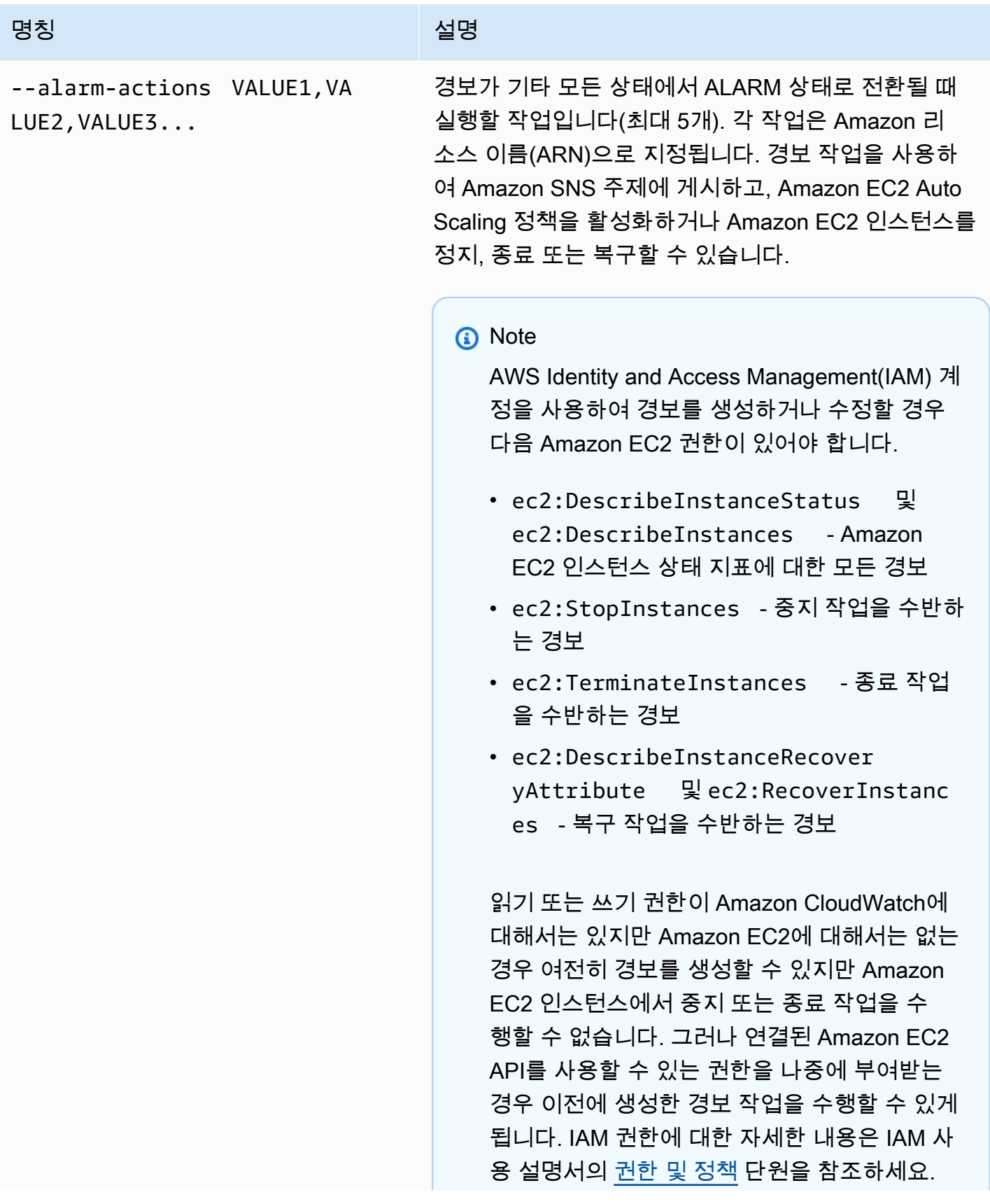

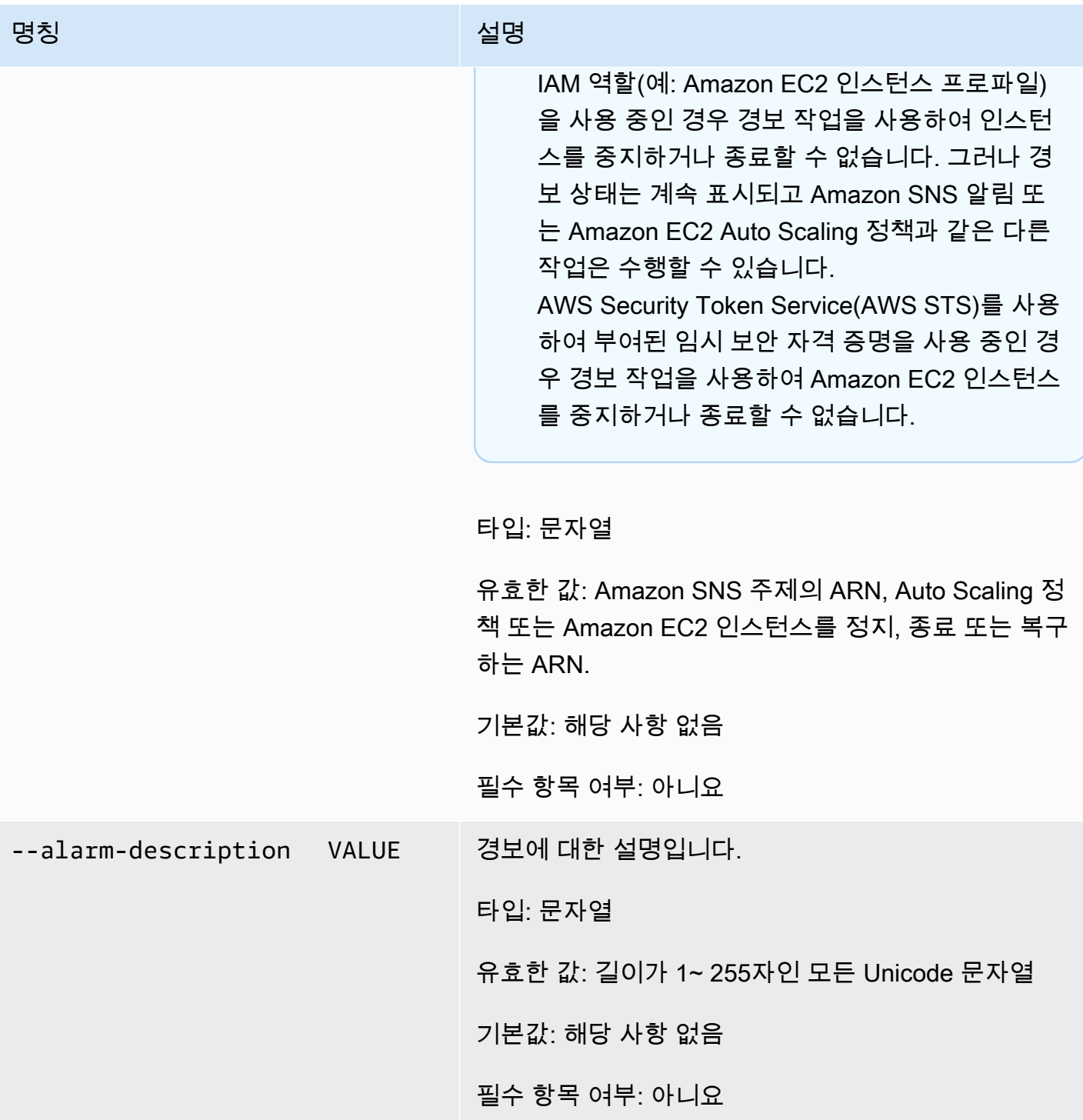

Amazon CloudWatch Building The Second Second Second Second Second Second Second Second Second Second Second Second Second Second Second Second Second Second Second Second Second Second Second Second Second Second Second S

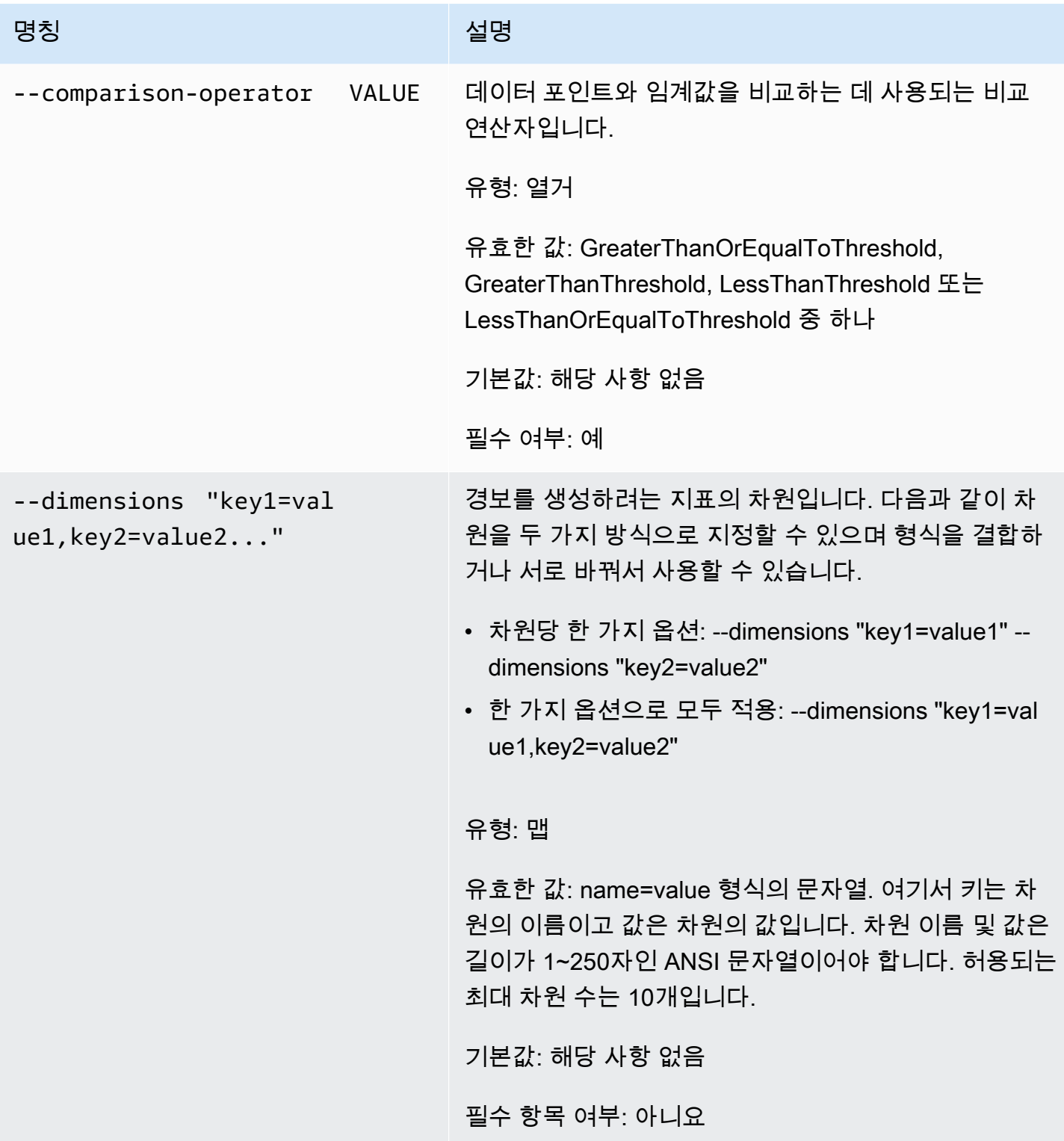

Amazon CloudWatch Building The Second Second Second Second Second Second Second Second Second Second Second Second Second Second Second Second Second Second Second Second Second Second Second Second Second Second Second S

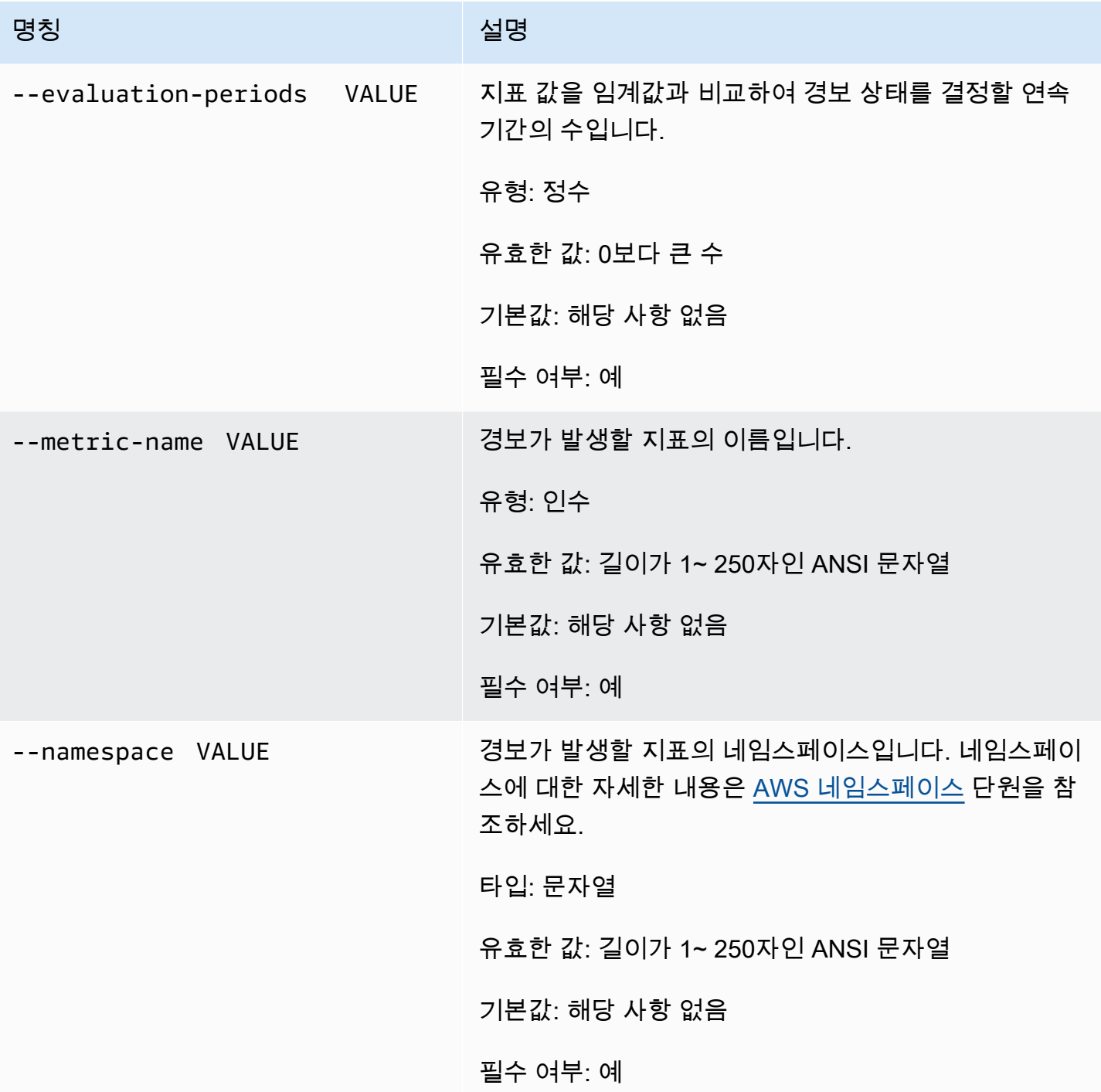

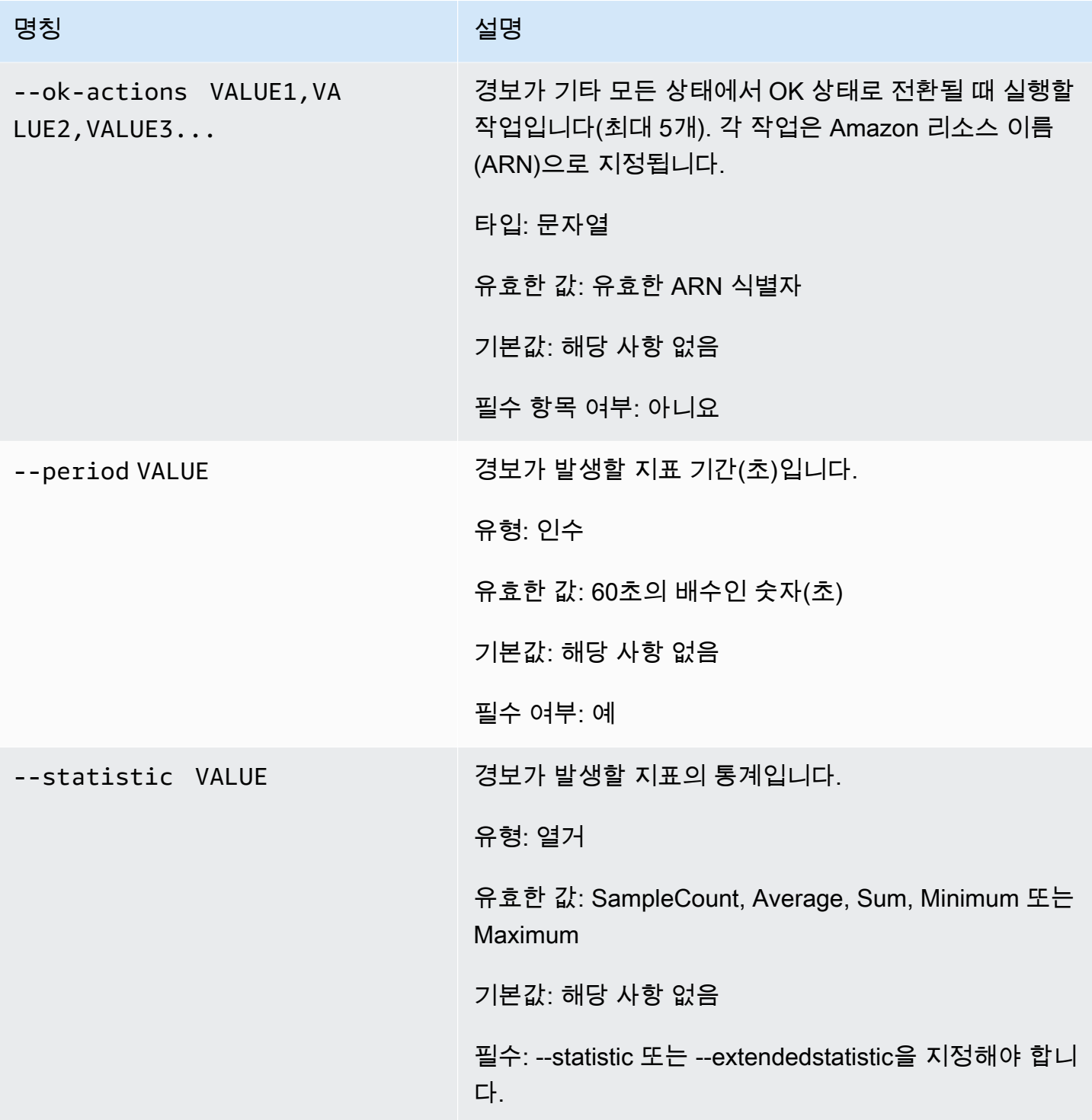

Amazon CloudWatch Building The Second Second Second Second Second Second Second Second Second Second Second Second Second Second Second Second Second Second Second Second Second Second Second Second Second Second Second S

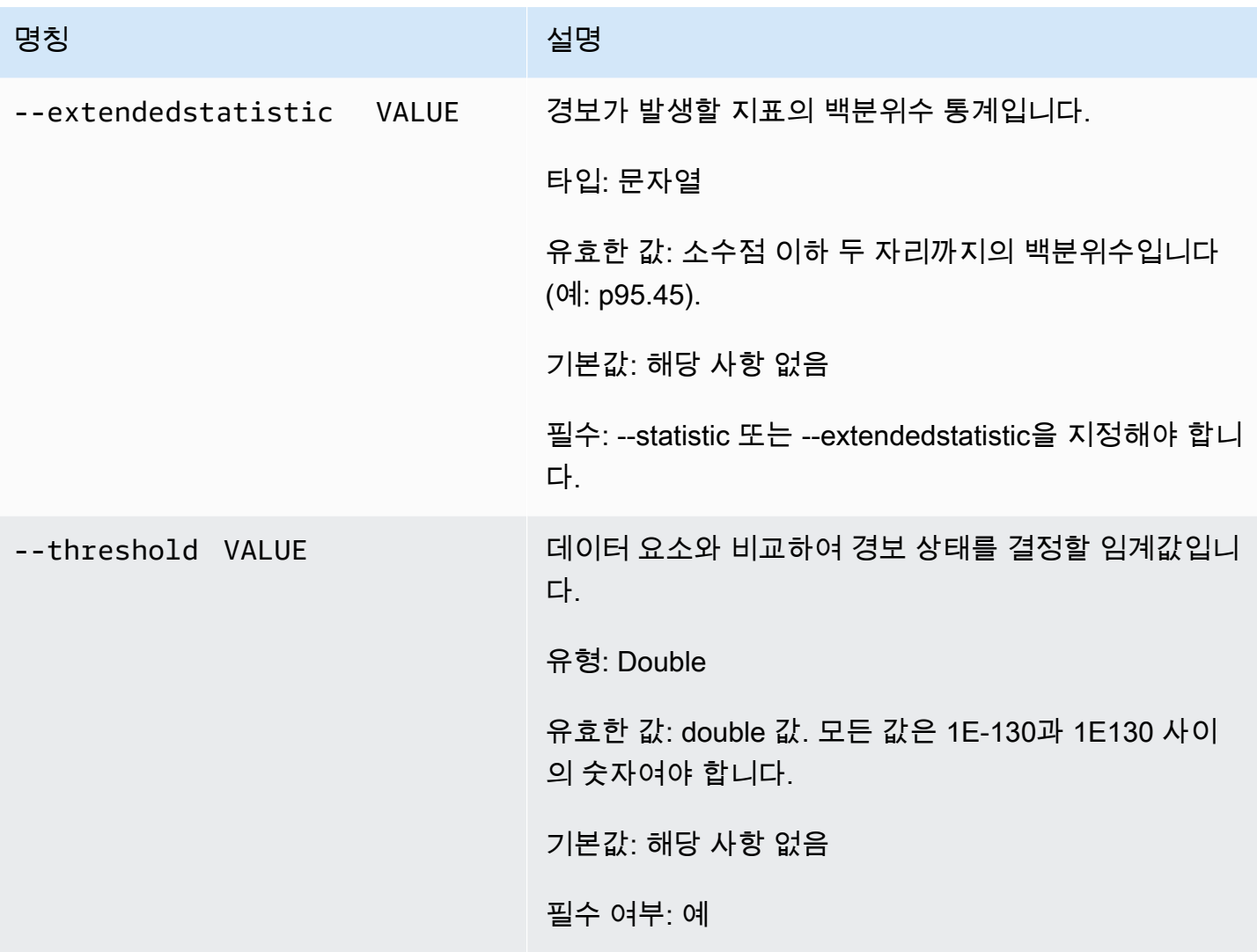

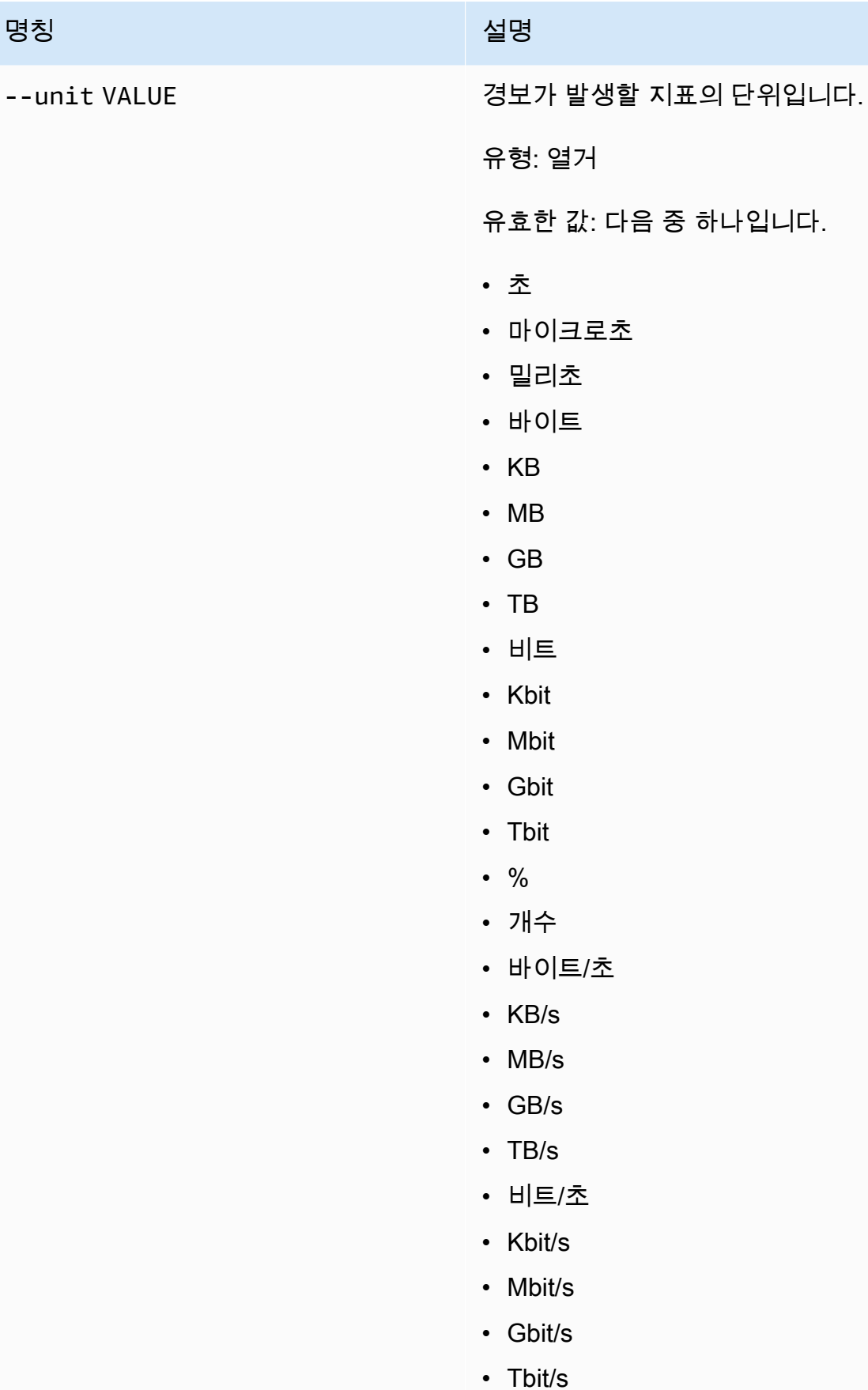

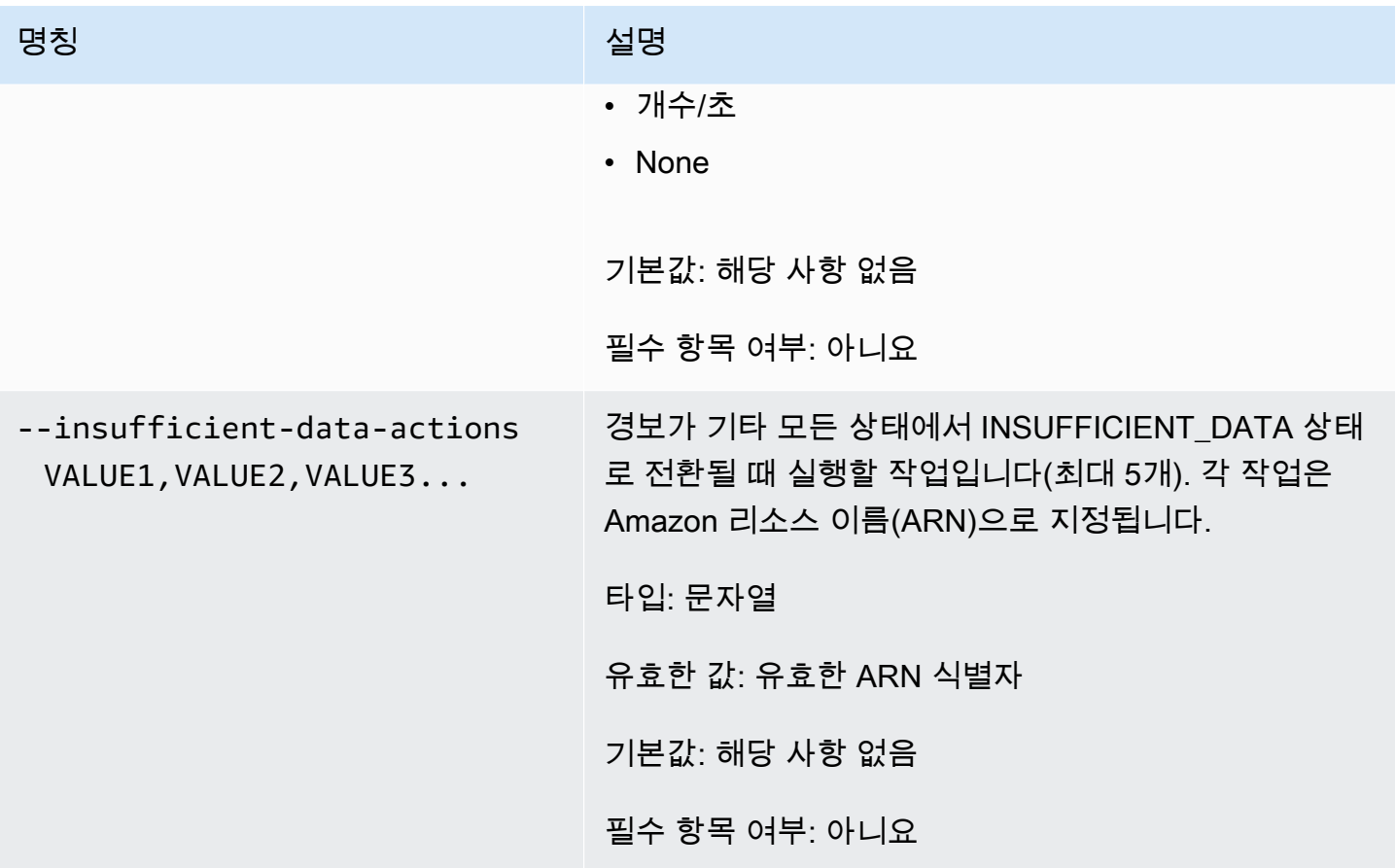

# 일반 옵션

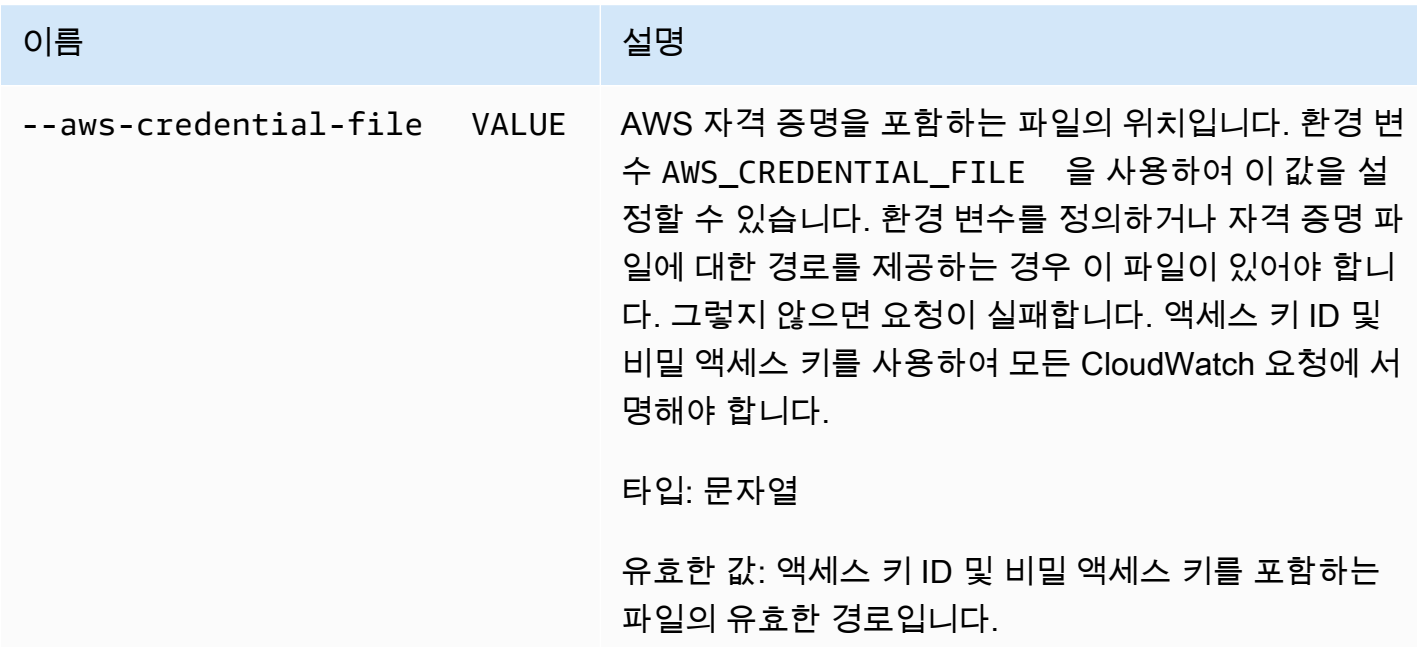

Amazon CloudWatch Building The Second Second Second Second Second Second Second Second Second Second Second Second Second Second Second Second Second Second Second Second Second Second Second Second Second Second Second S

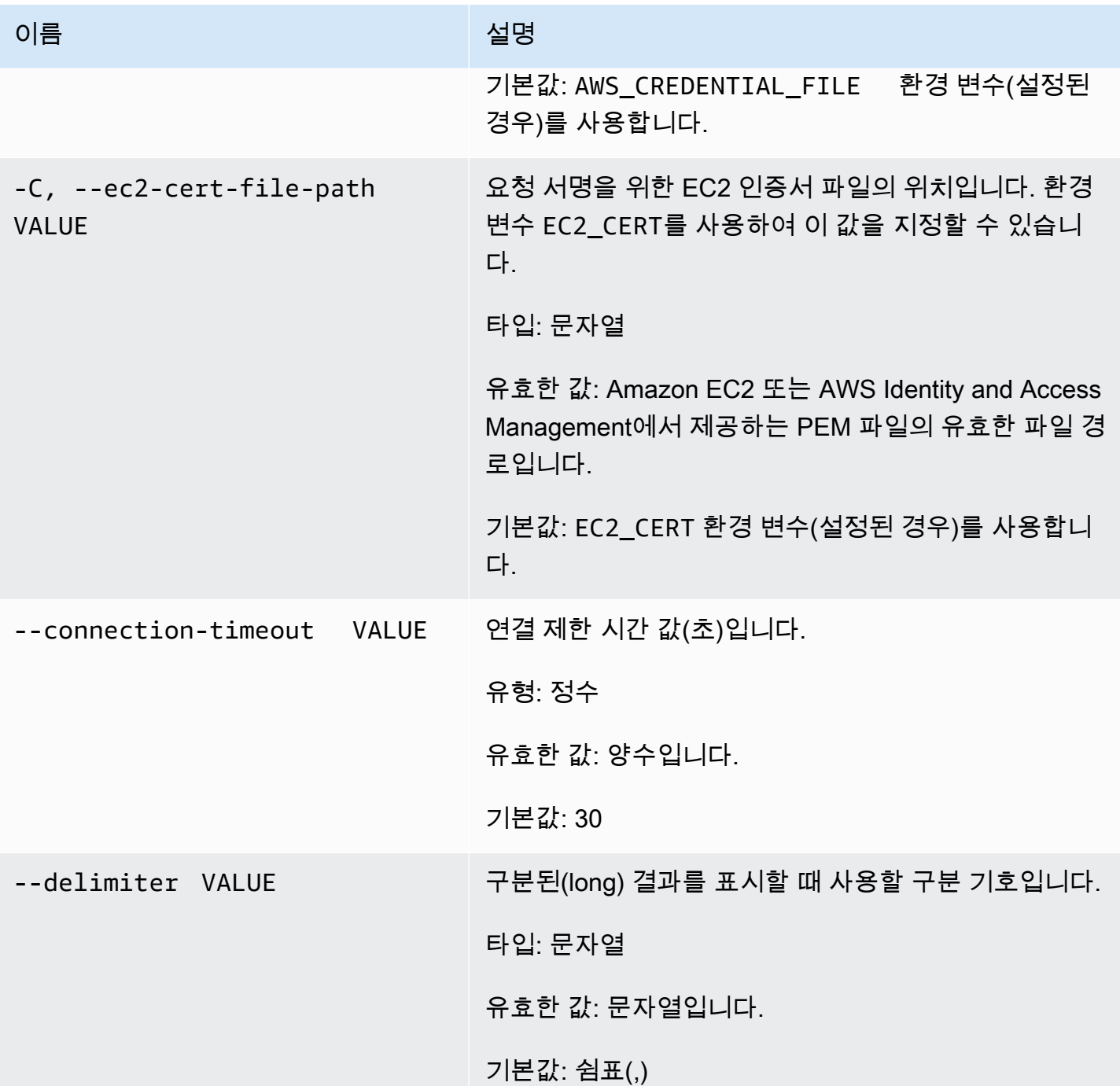

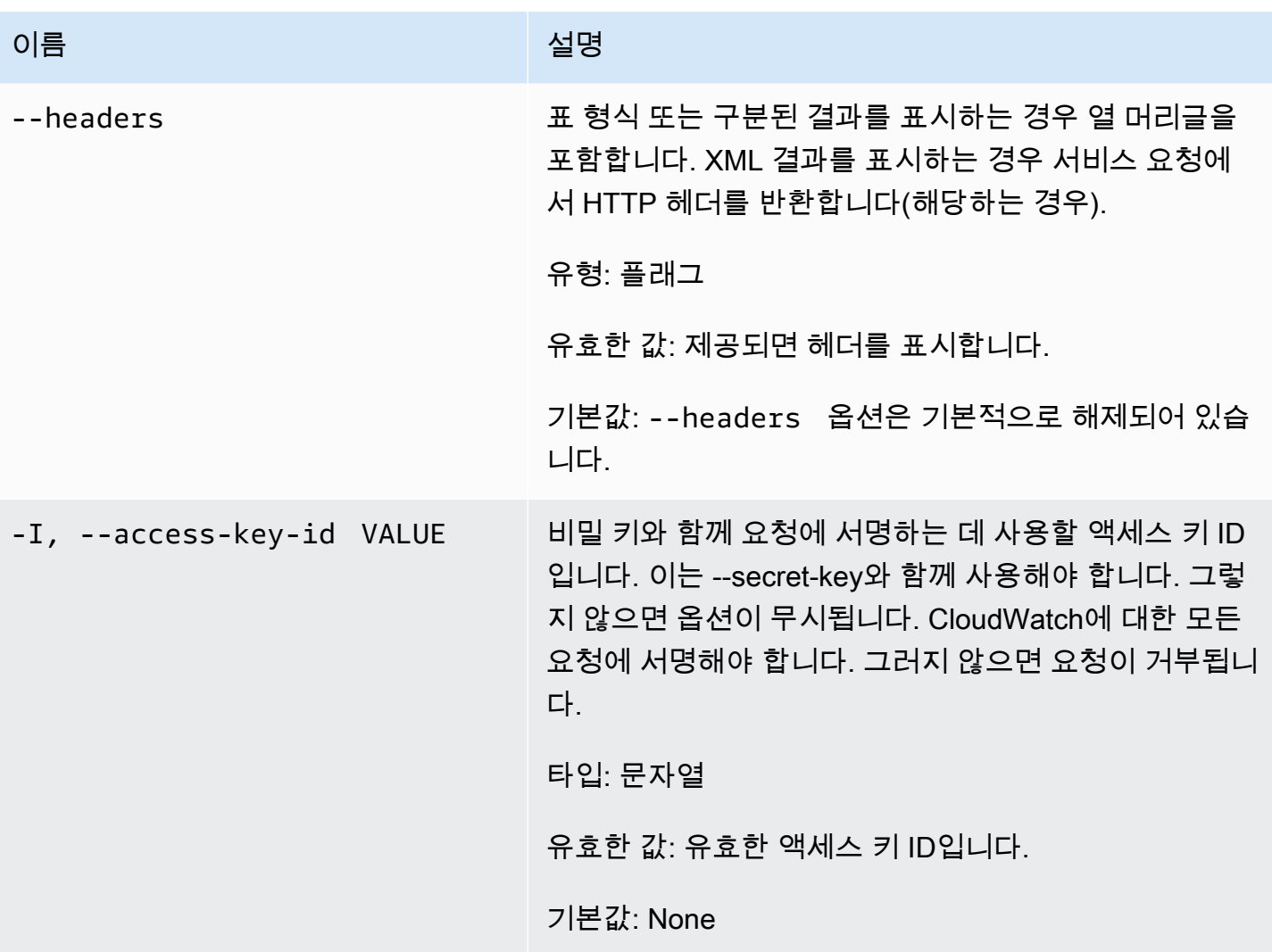

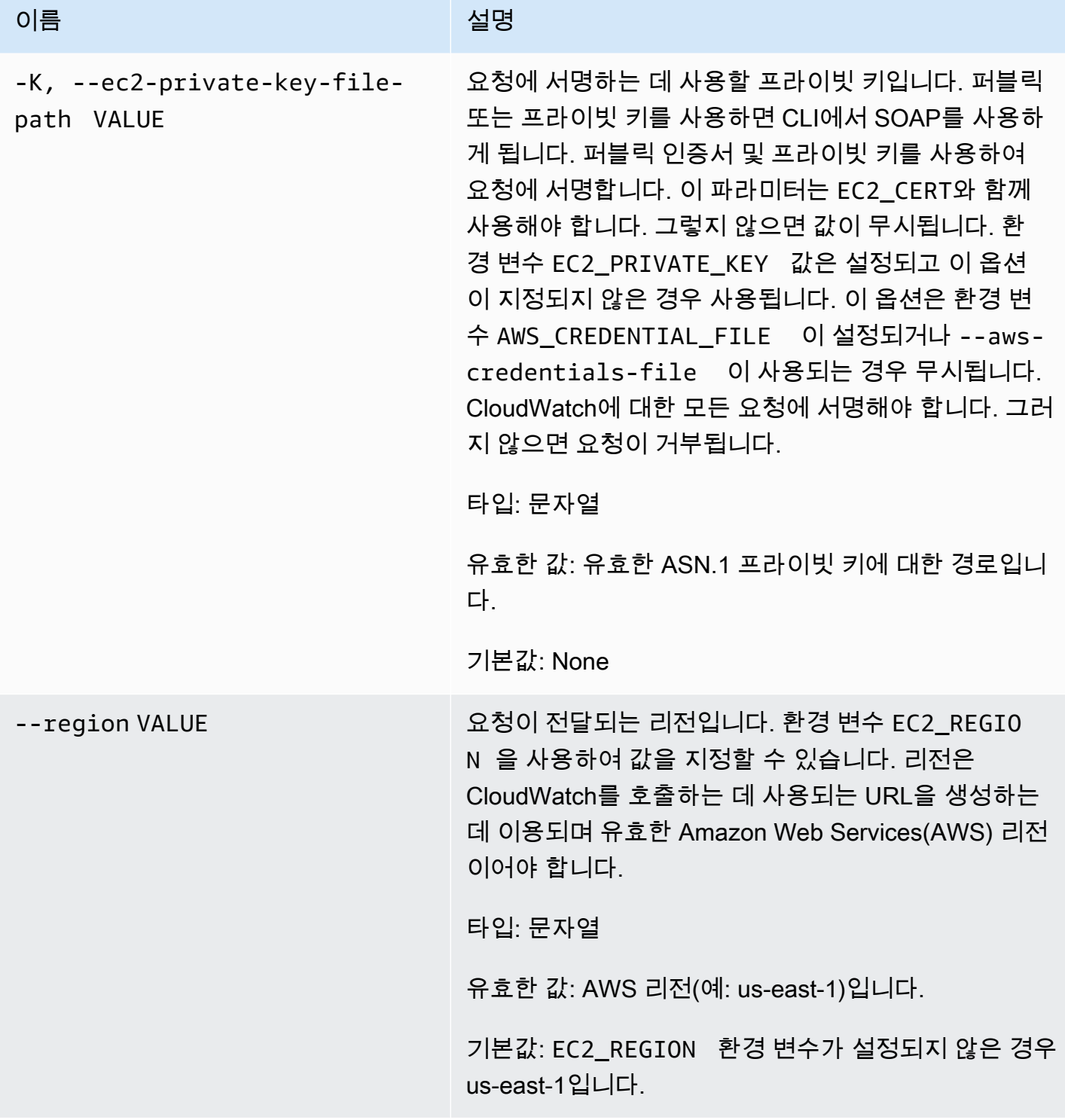

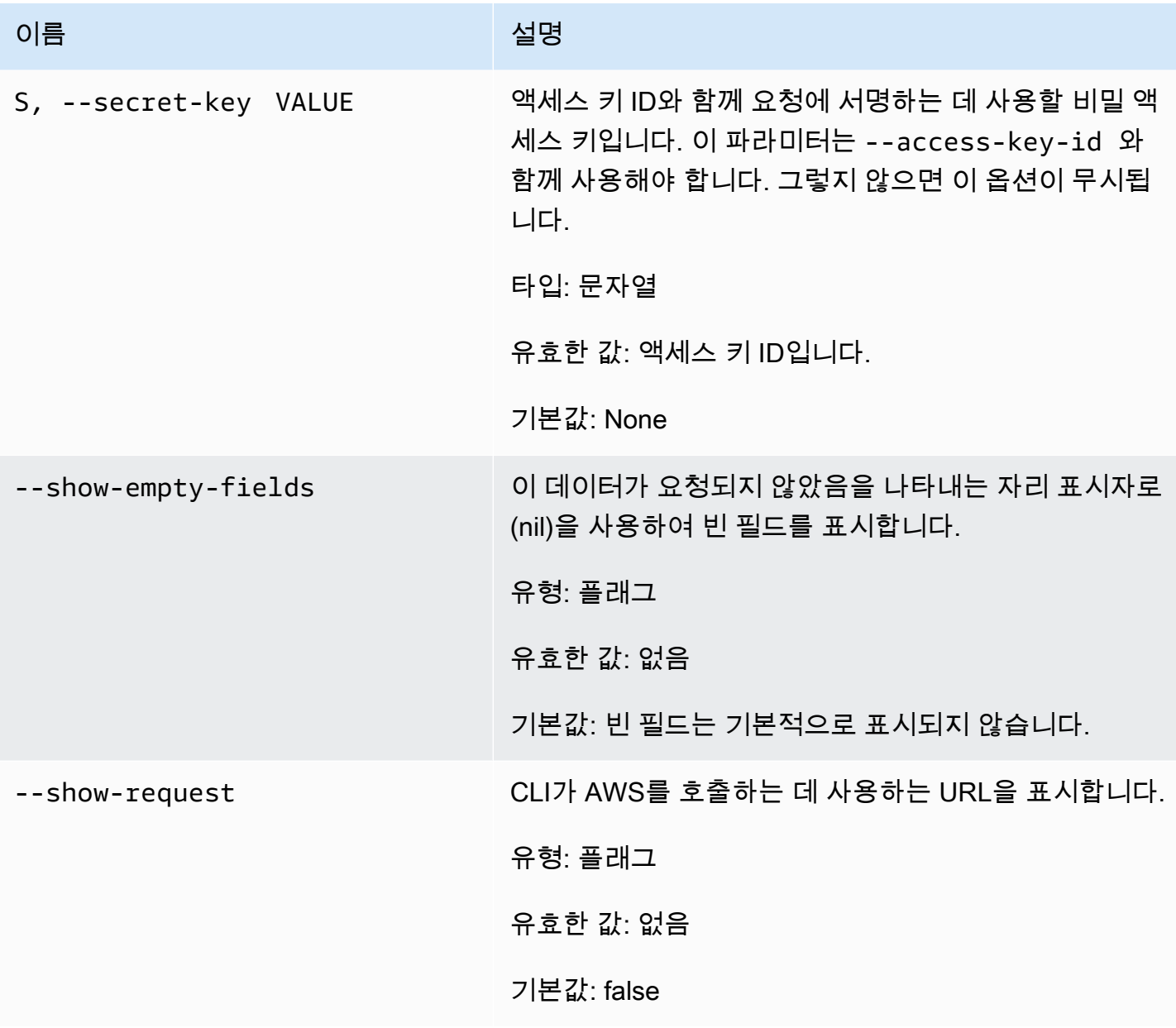

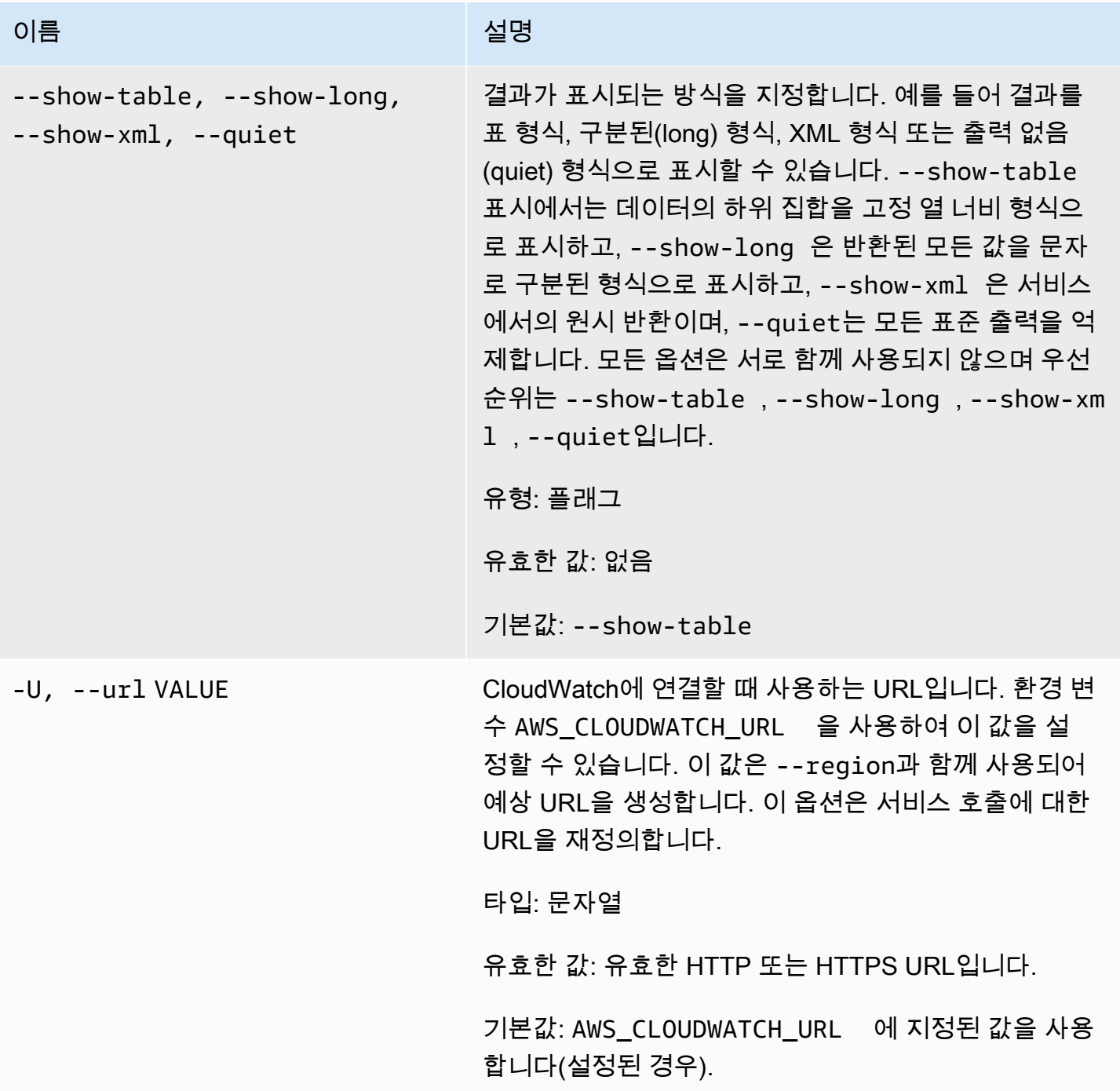

# 출력

이 명령은 지정된 메트릭과 연결된 경보를 만들거나 업데이트합니다.

Amazon CloudWatch CLI는 stderr에 오류를 표시합니다.

#### 예

#### 요청 예제

이 예제는 연속하는 1분 기간 3개에 대해 EC2 인스턴스의 CPU 사용률이 90%를 초과하는 경우 주제 에 메시지를 게시하는 경보를 만듭니다.

```
mon-put-metric-alarm --alarm-name my-alarm --alarm-description "some desc" \
--metric-name CPUUtilization --namespace AWS/EC2 --statistic Average --period 60 --
threshold 90 \
--comparison-operator GreaterThanThreshold --dimensions InstanceId=i-abcdef --
evaluation-periods 3 \
--unit Percent --alarm-actions arn:aws:sns:us-east-1:1234567890:my-topic
```
### 관련 주제

#### 다운로드

• [명령줄 인터페이스 설정](#page-6-0)

#### 관련 작업

• [PutMetricAlarm](https://docs.aws.amazon.com/AmazonCloudWatch/latest/APIReference/API_PutMetricAlarm.html)

#### 관련 명령

• [mon-put-data](#page-75-0)

### mon-set-alarm-state

#### 설명

지정된 경보의 경보 상태를 일시적으로 변경합니다. 경보는 다음 기간에 실제 상태로 설정됩니다.

#### 구문

**mon-set-alarm-state AlarmName --state-reason** *value* **--state-value** *value* **[- state-reason-data** *value***] [Common Options]**

# 옵션

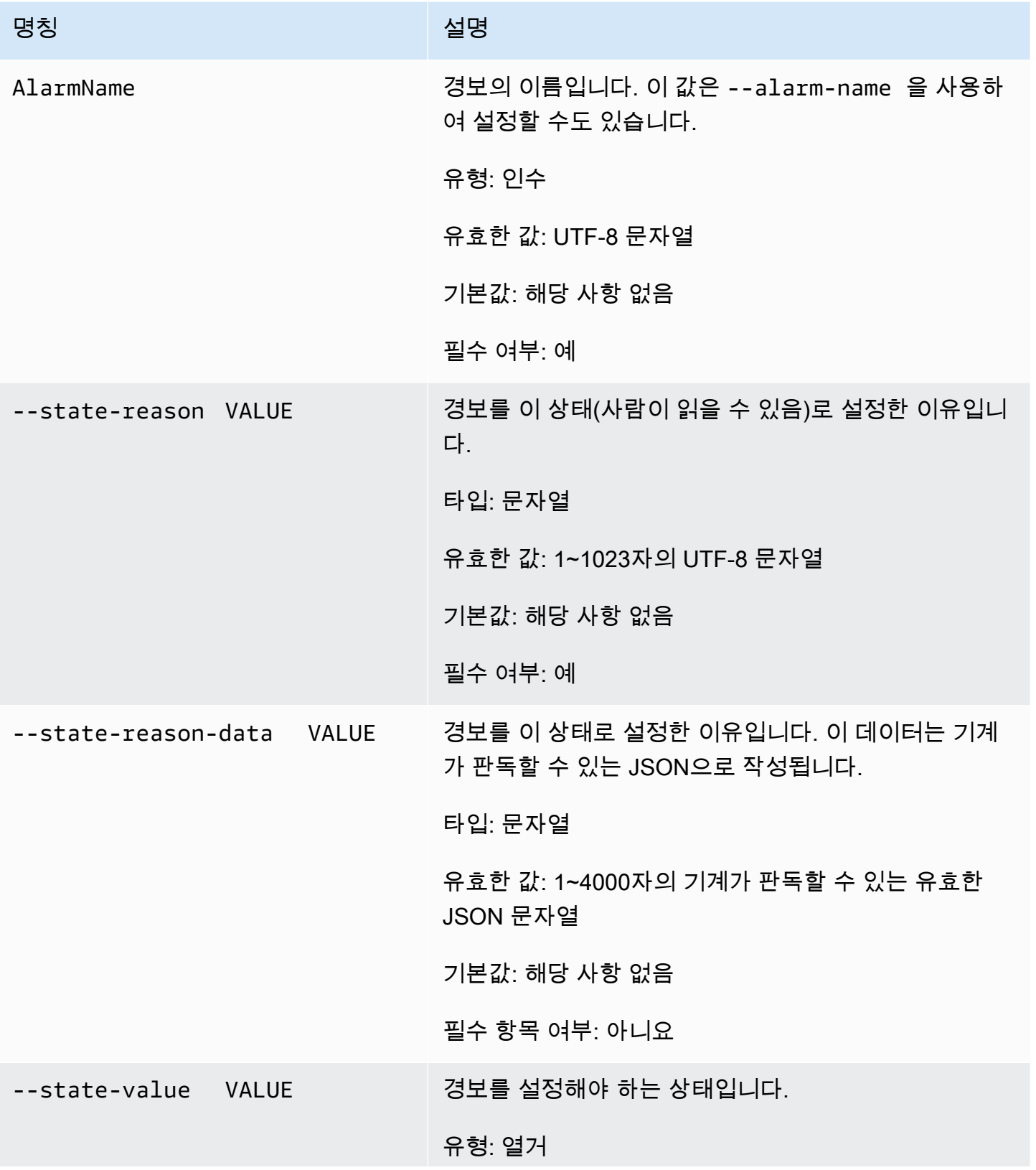

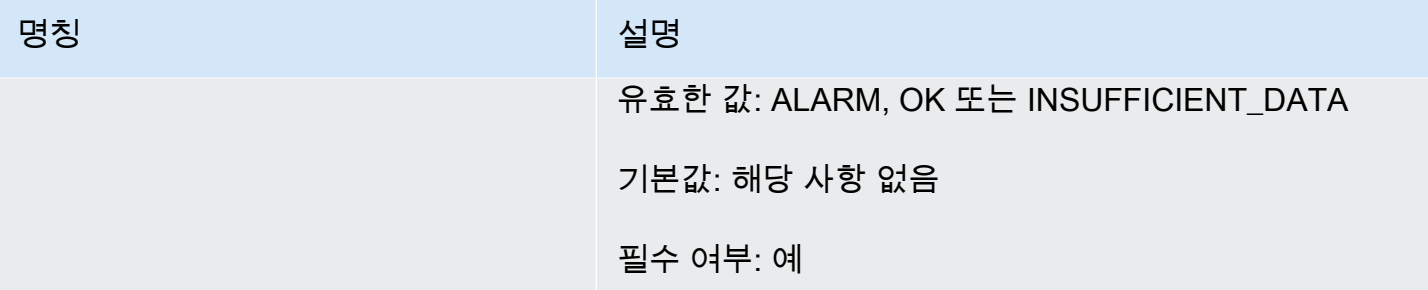

# 일반 옵션

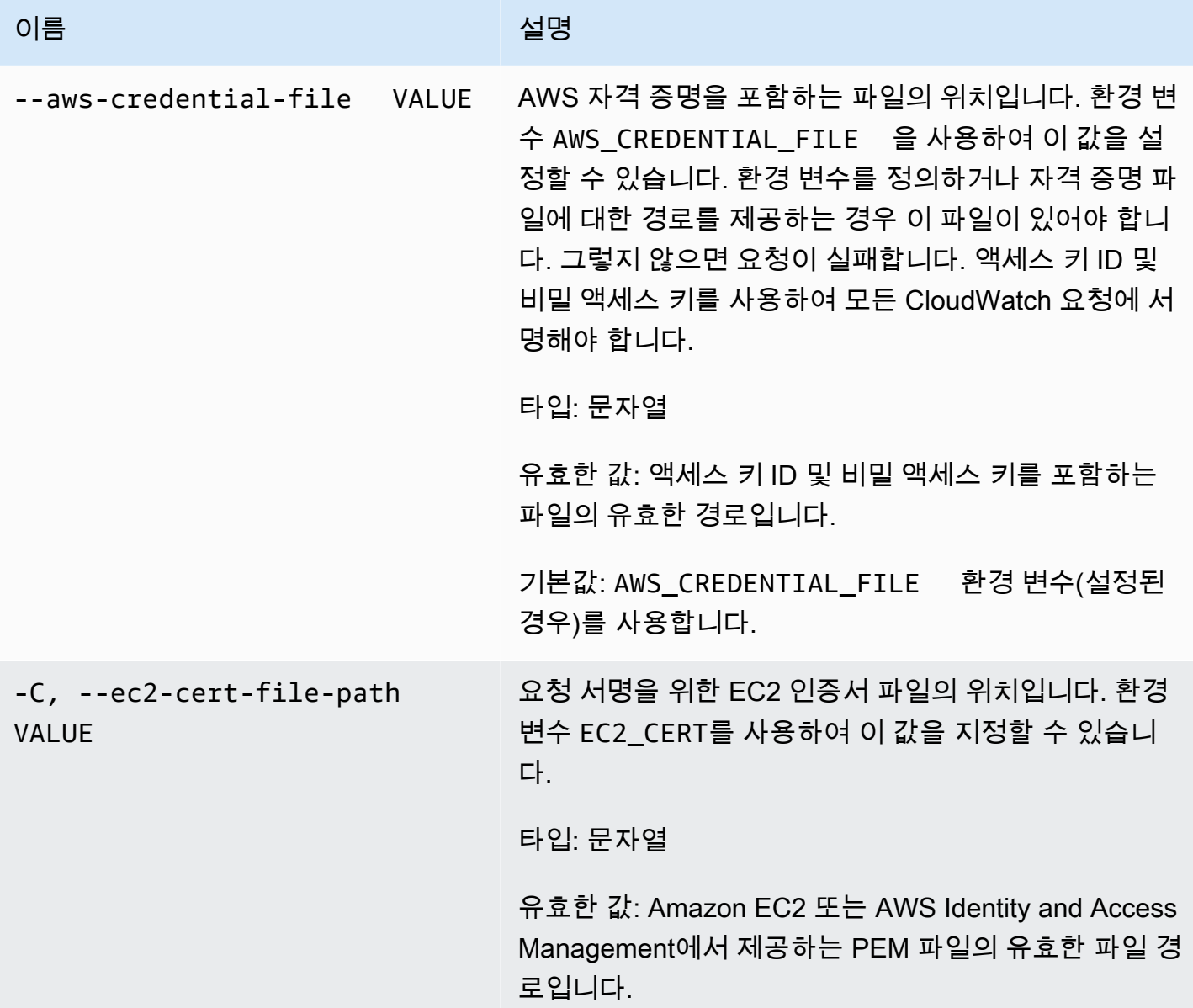

Amazon CloudWatch Building The Second Second Second Second Second Second Second Second Second Second Second Second Second Second Second Second Second Second Second Second Second Second Second Second Second Second Second S

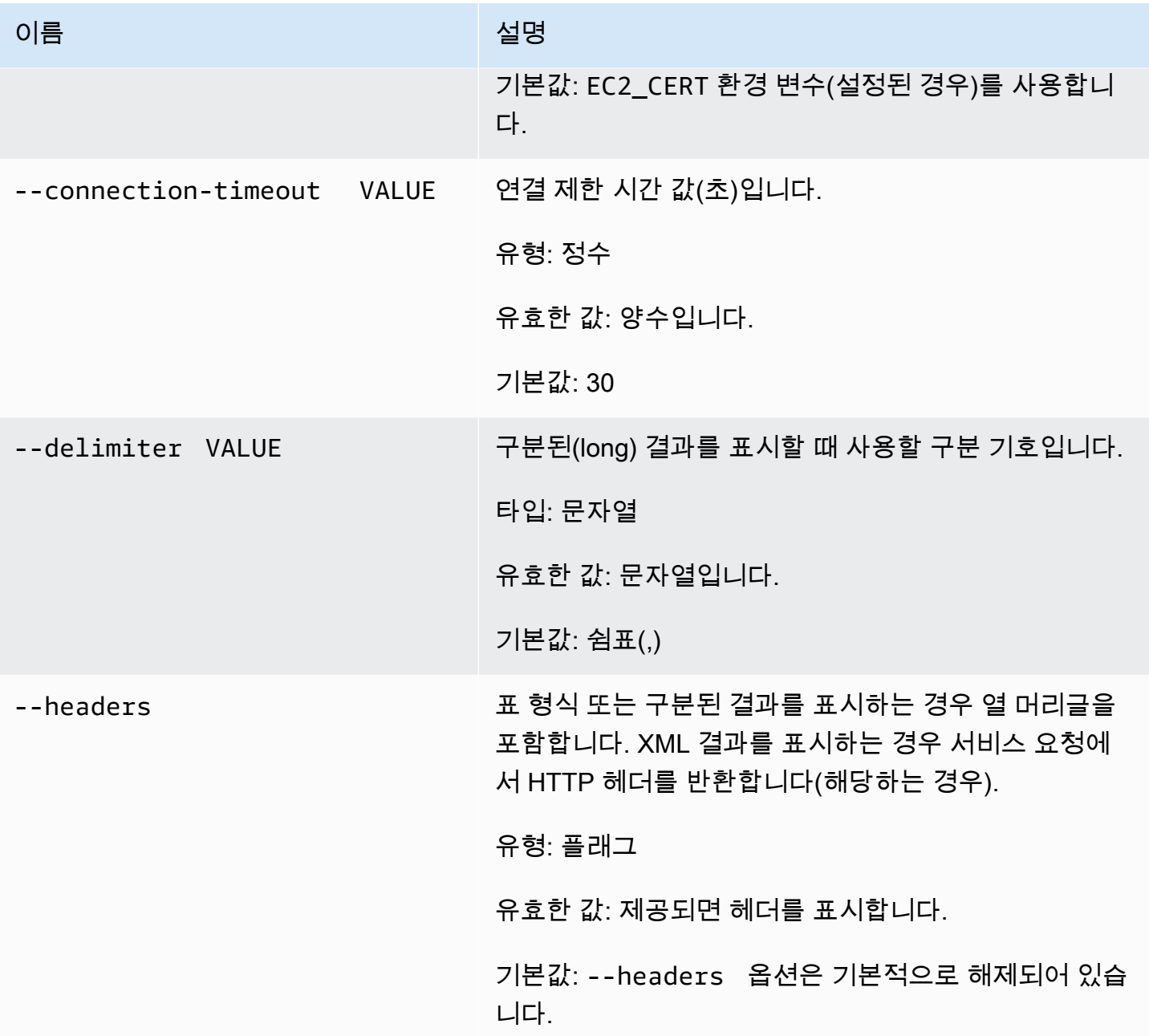

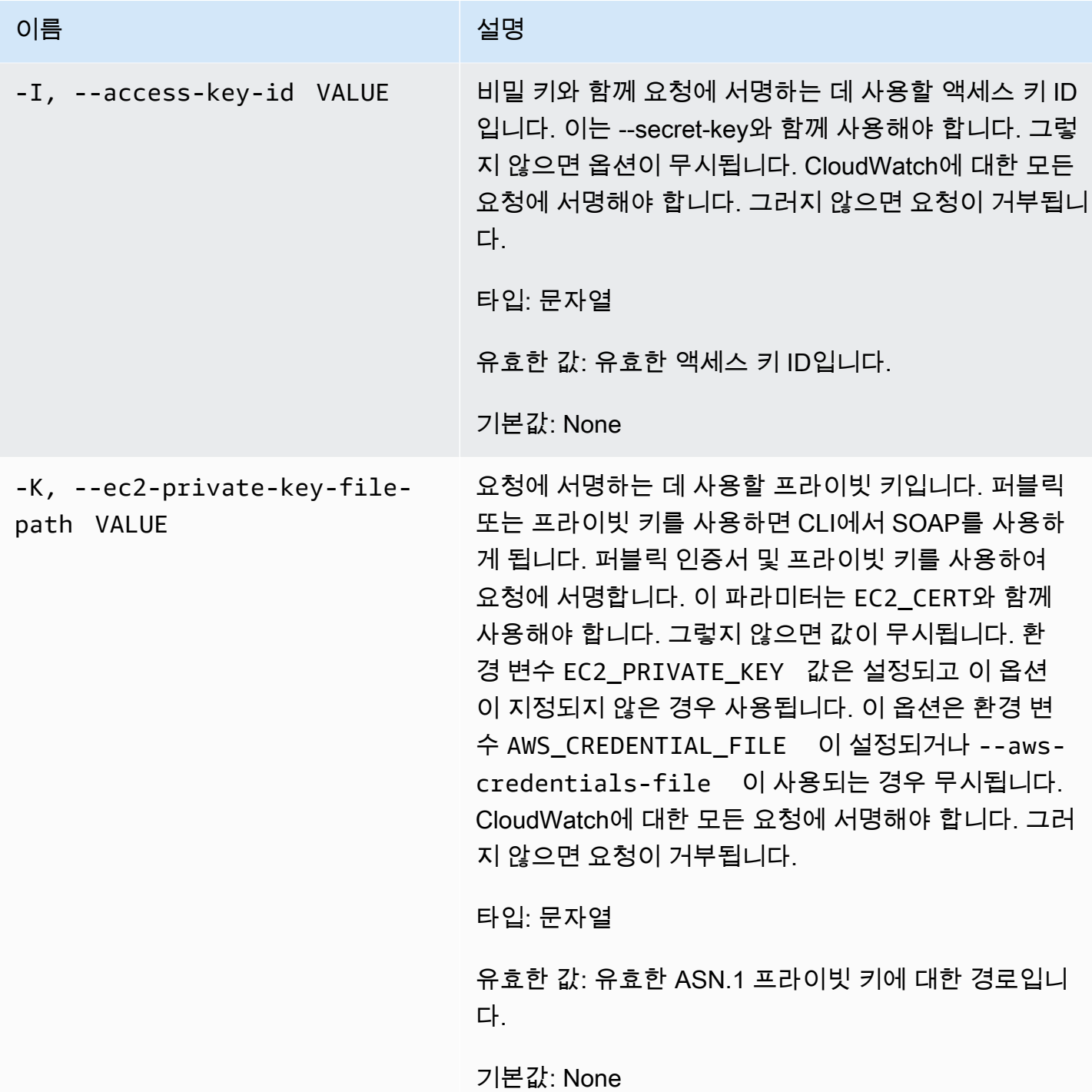

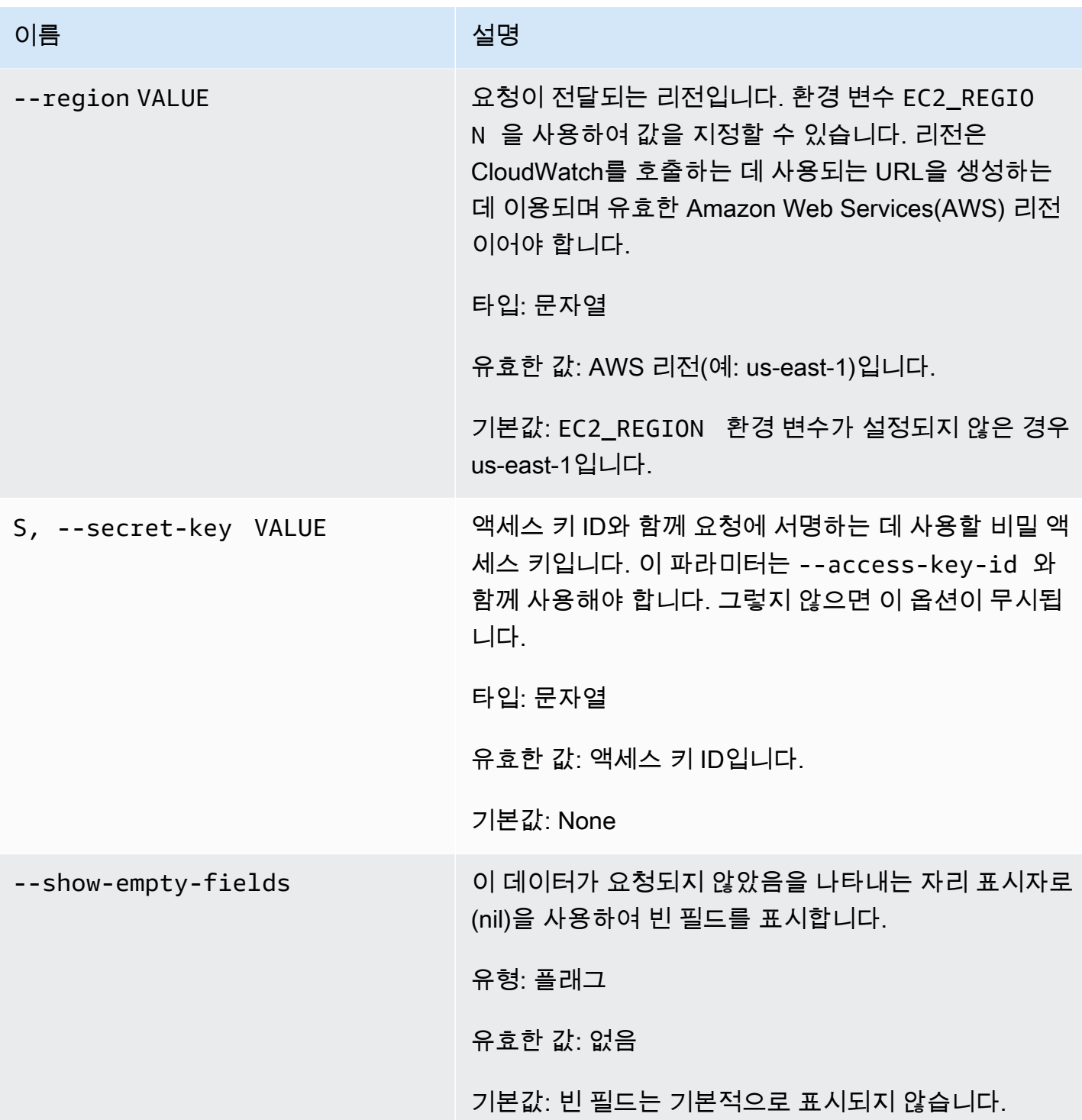
Amazon CloudWatch Building The Second Second Second Second Second Second Second Second Second Second Second Second Second Second Second Second Second Second Second Second Second Second Second Second Second Second Second S

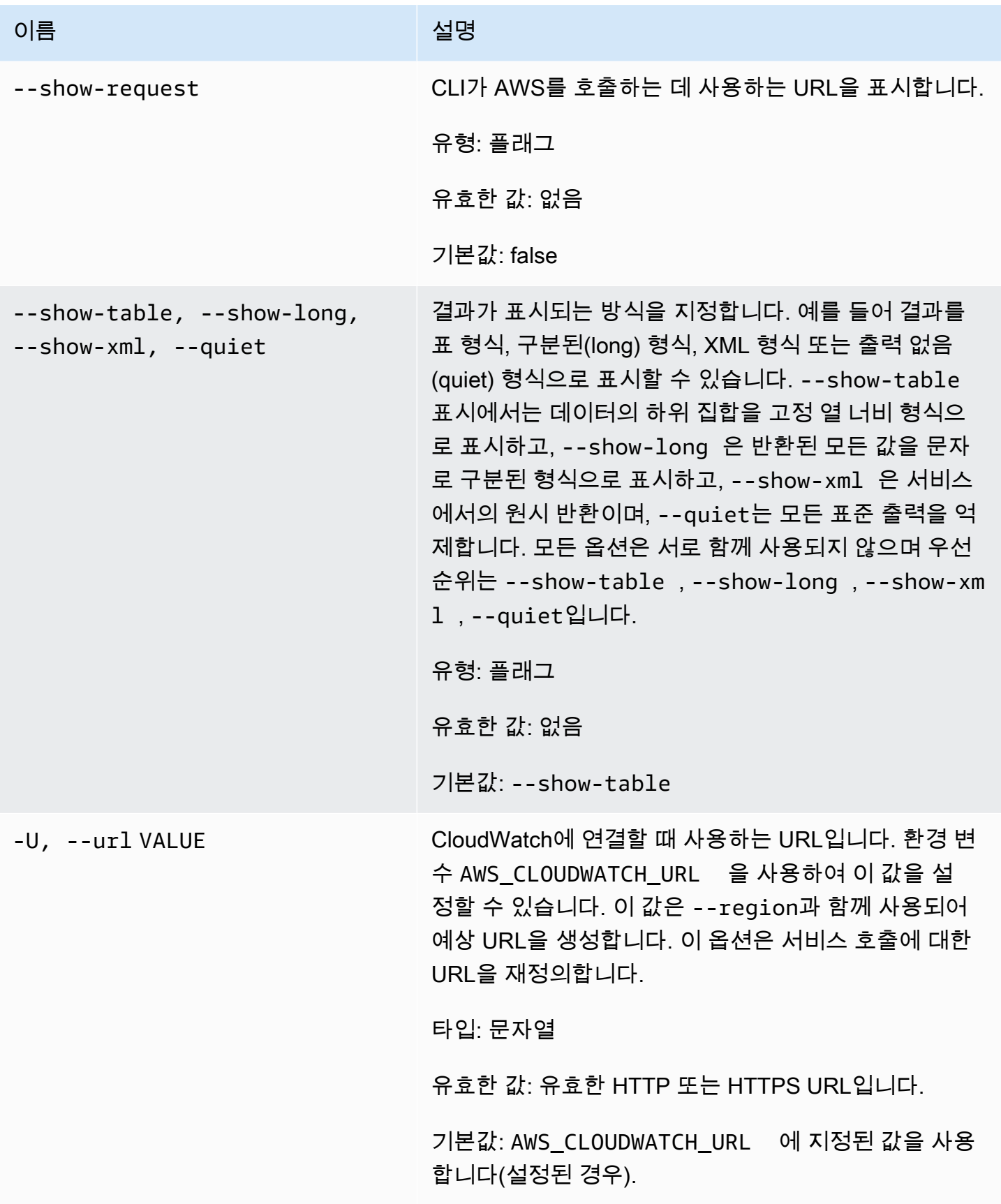

# 출력

요청에 성공하면 이 명령은 일시적으로 경보의 상태를 변경하고 OK-Set alarm state value를 표 시합니다.

Amazon CloudWatch CLI는 stderr에 오류를 표시합니다.

#### 예

요청 예제

이 예는 my-alarm 경보의 상태를 OK로 설정합니다.

**mon-set-alarm-state --alarm-name my-alarm --state OK**

## 관련 주제

#### 다운로드

• [명령줄 인터페이스 설정](#page-6-0)

### 관련 작업

• [SetAlarmState](https://docs.aws.amazon.com/AmazonCloudWatch/latest/APIReference/API_SetAlarmState.html)

#### 관련 명령

• [mon-describe-alarms](#page-24-0)

#### mon-version

### 설명

CloudWatch용 CLI 및 API의 버전 번호를 인쇄합니다.

# 구문

#### **mon-version**

# 출력

이 명령은 CloudWatch CLI 및 API의 버전을 표시합니다.

Amazon CloudWatch CLI는 stderr에 오류를 표시합니다.

예

요청 예제

이 명령은 CLI 및 API 버전을 표시합니다.

**mon-version**

출력의 예제는 다음과 같습니다.

Amazon CloudWatch CLI version 1.0.12.1 (API 2010-08-01)

관련 주제

#### 다운로드

• [명령줄 인터페이스 설정](#page-6-0)

관련 명령(--extendedstatistic 파라미터 참조)

• [mon-cmd](#page-7-0)

# 문서 기록

다음 표에서는 Amazon CloudWatch CLI 참조에서 변경된 중요 사항을 설명합니다. 이 설명서는 CloudWatch의 2010-08-01 릴리스와 연결되어 있습니다. 이 안내서는 2017년 11월 7일에 마지막으로 업데이트되었습니다.

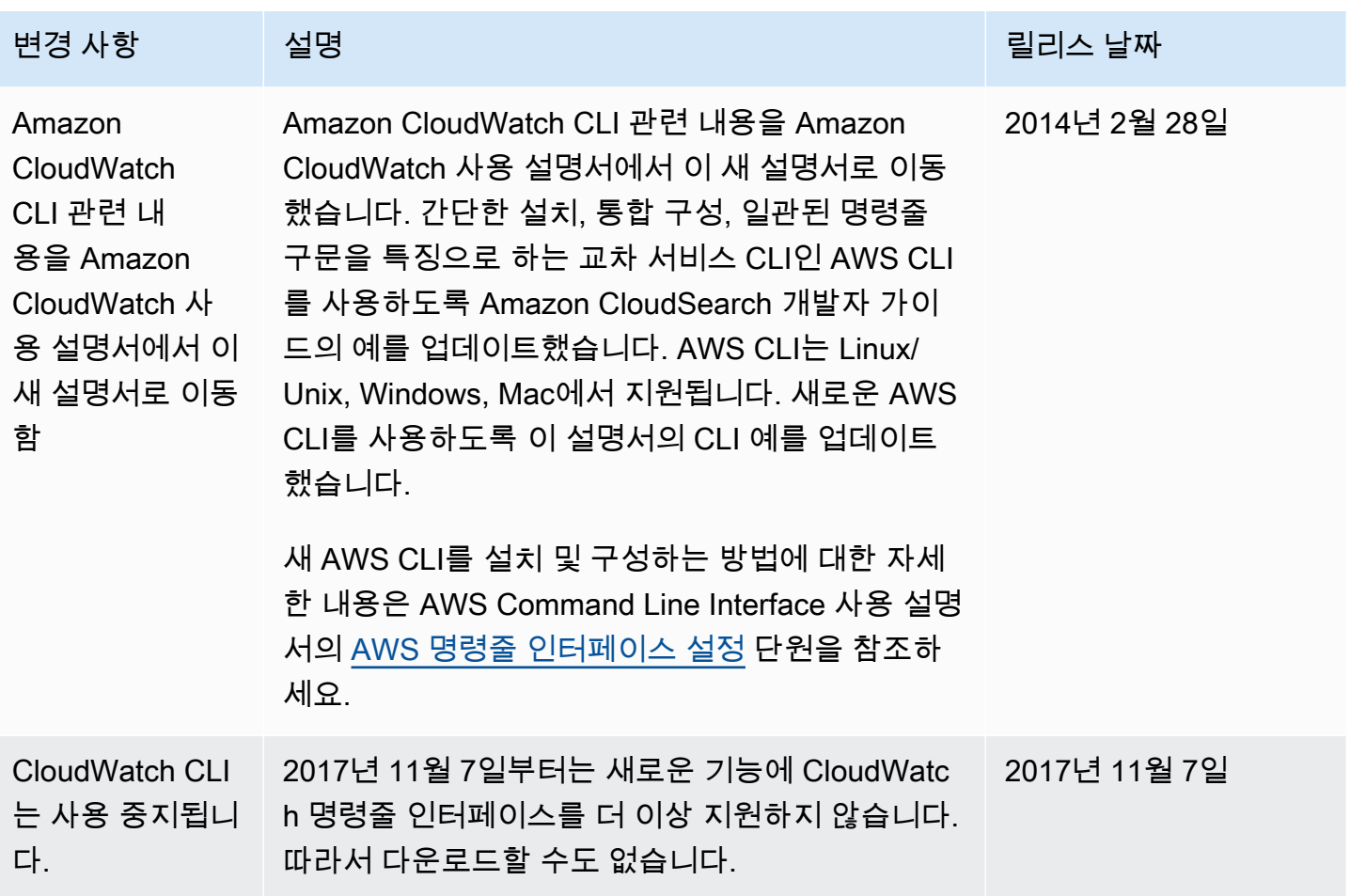